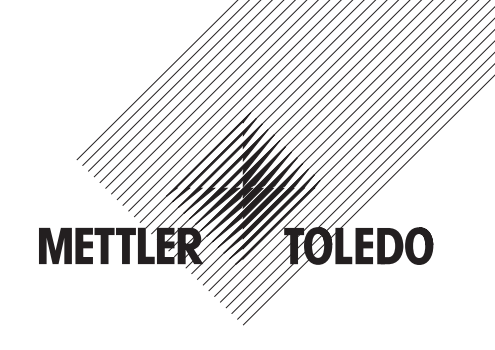

# **Instrucciones de manejo**

# **METTLER TOLEDO Spider FC Contaje y pesaje sencillo**

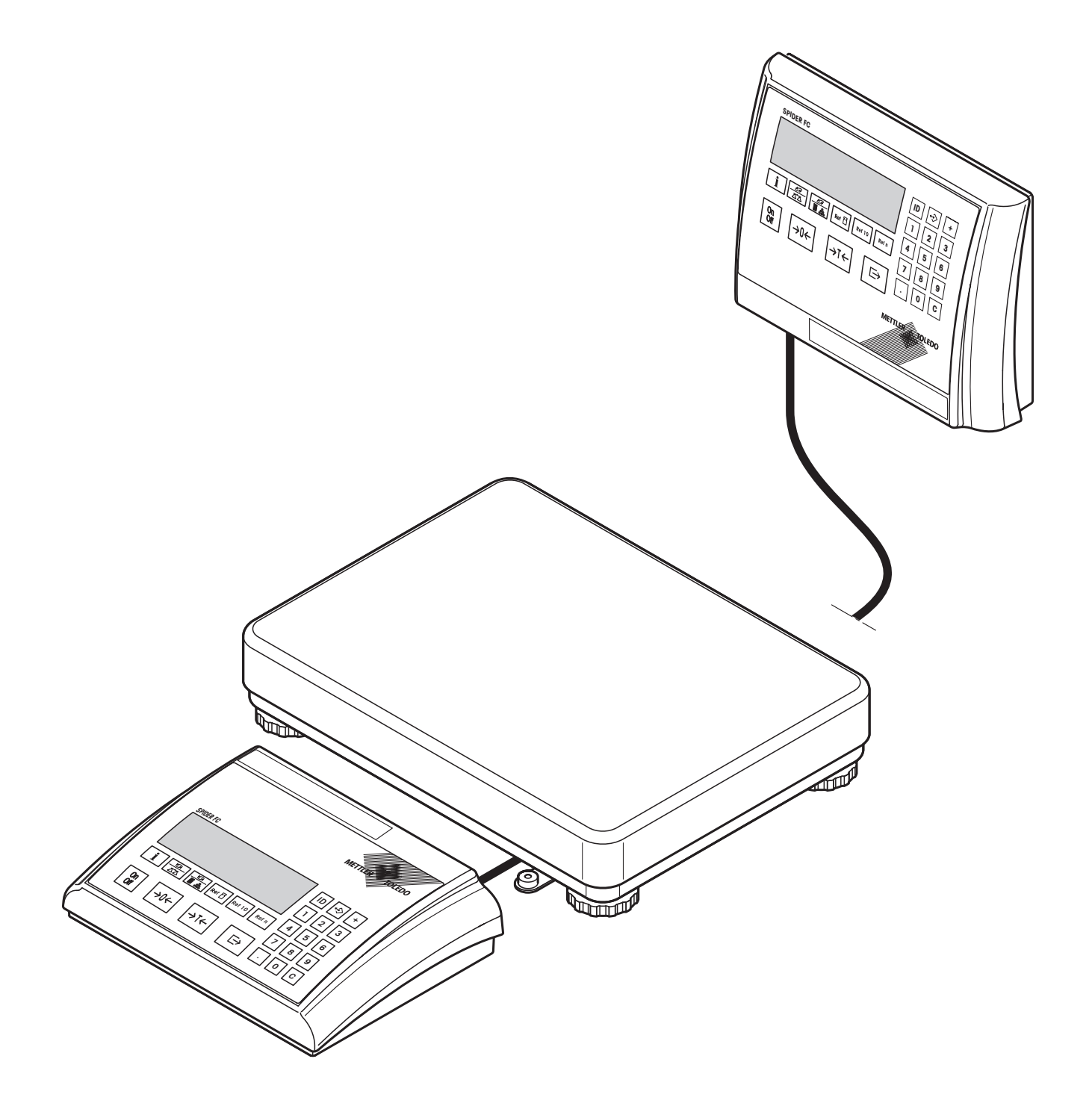

# **Resumen de la balanza Spider FC**

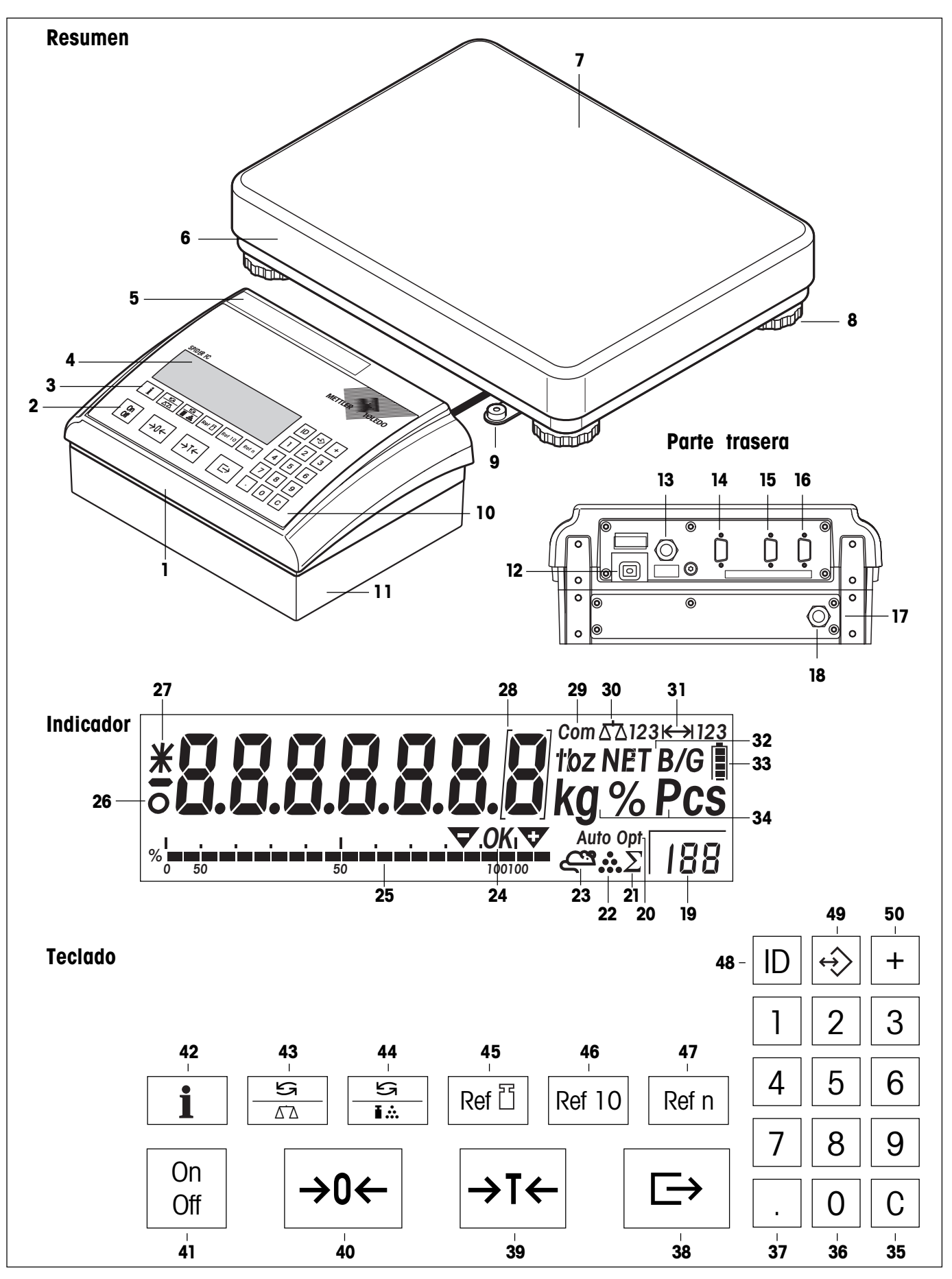

#### **Resumen**

- Terminal (versión sobremesa)
- **2** Teclas (ver figura)
- **3** Teclas de funciones (ver figura)
- Indicador (ver figura)
- Placa de características
- Plataforma de pesada
- Platillo
- **8** Soportes
- Nivel de burbuja (sólo en balanzas verificadas)
- Teclado numérico y teclas especiales (ver figura)
- OptionPac (opcional)

#### **Parte trasera**

- Cable de red
- Cable de conexión para plataforma de pesada
- Tercer interface RS232C (opcional)
- Interface auxiliar RS232C o RS422/485 (opcional)
- Interface RS232C(estándar)
- 17 OptionPac (opcional)
- Interface analógico (opcional)

#### **Indicador**

- Indicación del número de piezas de referencia variable
- Optimización automática de la referencia
- Símbolo suma
- Símbolo contaje de piezas
- Indicación de pesada dinámica
- Símbolos para dosificación/contaje aditivo en base a un valor final
- Indicación gráfica de campo de pesada
- Control de estabilidad
- Resolución modificada (sólo en balanzas verificadas)
- Paréntesis (sólo en balanzas verificadas con e=10d)
- Interface activado (se muestra cuando hay más de un interface instalado)
- Balanza activada (en sistemas de 2 balanzas)

#### **Indicador** (continuación)

- Indicación de campo de pesada
- Símbolos de peso neto/bruto y pretara
- Indicación de nivel de carga del acumulador (sólo en balanzas con acumulador)
- Unidad de pesada

#### **Teclado**

- Tecla borrar ("Clear")
- Teclas numéricas (0 9)
- Signo decimal
- Tecla de transferencia
- Tecla de tarado
- Tecla de puesta a cero
- Tecla de conexión/desconexión
- Tecla Info
- Conmutación balanza 1/balanza 2 (balanza de referencia y de cantidades) en funcionamiento con dos balanzas
- Conmutación indicación número de piezas/peso y unidad de pesada 1/unidad de pesada 2
- Entrada manual e indicación del peso unitario de referencia
- Cálculo de la referencia con 10 piezas
- Cálculo de la referencia con número de piezas de referencia variable
- Tecla de identificación
- Tecla de memoria
- Tecla de totalización

 $\overline{4}$ 

# Índice

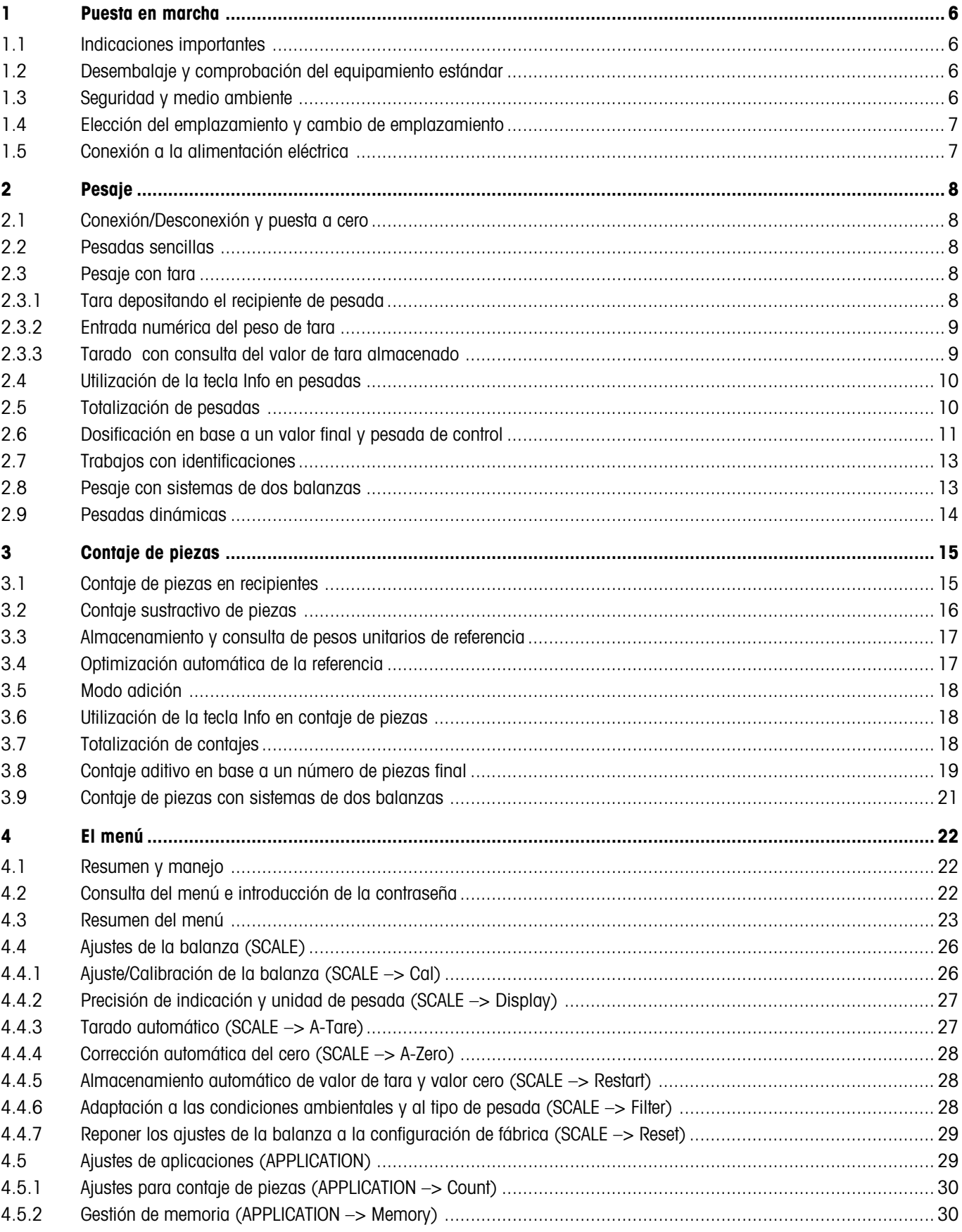

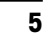

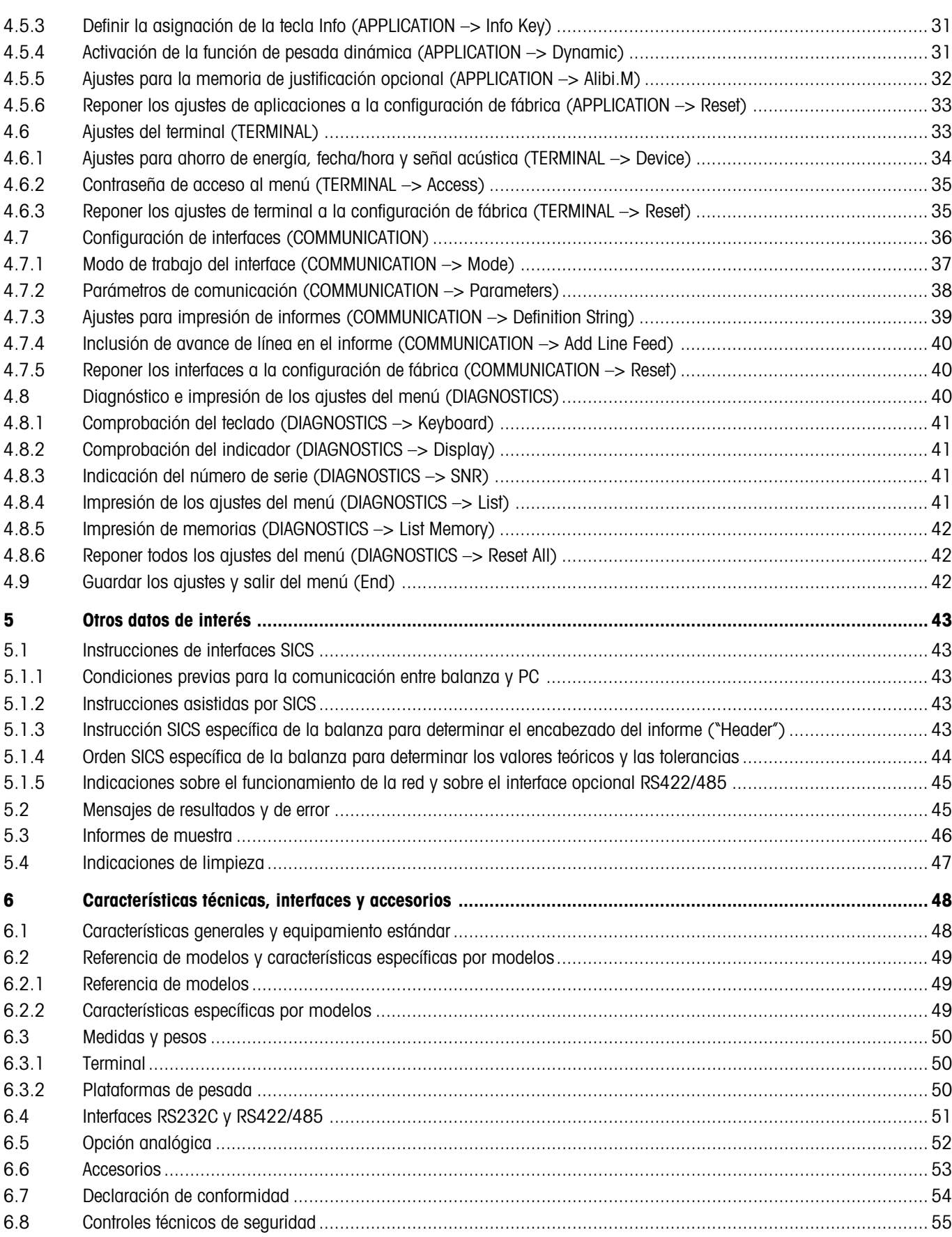

# **1 Puesta en marcha**

Lea con atención estas instrucciones de manejo y siga las recomendaciones aquí contenidas. Si descubre que el material es defectuoso, si faltan piezas o si constata cualquier otro problema en su balanza, consulte a su punto de venta más cercano.

# **1.1 Indicaciones importantes**

El **terminal** de la balanza Spider se comercializa en diferentes versiones. En estas instrucciones se describe únicamente el modelo de sobremesa. Si usted ha solicitado un **terminal para montaje en pared o con soporte de base**, consulte las indicaciones de instalación que incluye el folleto adjunto de instrucciones de montaje. **OptionPac** (equipamiento especial) presenta diferentes versiones, tales como interfaces auxiliares o un acumulador. Si ha pedido un OptionPac, éste se equipará en fábrica con las opciones seleccionadas y se colocará debajo del terminal.

# **1.2 Desembalaje y comprobación del equipamiento estándar**

Desembale la balanza y los accesorios y compruebe el equipamiento estándar:

- Terminal y plataforma de pesada con platillo y nivel de burbuja montados (sólo en balanzas verificadas)
- Llave de horquilla para nivelar la plataforma de pesada
- Instrucciones de manejo (este documento)
- Posibles accesorios especiales según lista adjunta

# **1.3 Seguridad y medio ambiente**

Siga las instrucciones siguientes para conseguir un manejo seguro y ecológico de su balanza.

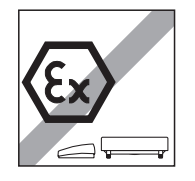

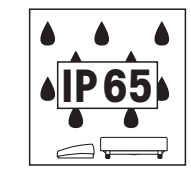

No utilice la balanza en **ambientes expuestos a un peligro de explosión** (salvo balanzas con denominación especial).

Aunque las balanzas Spider están protegidas según la norma **IP65**, no las utilice en atmósferas con **peligro de corrosión**. ¡No inunde nuncala balanza ni la sumerja en líquidos!

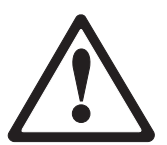

Si el **cable de alimentación** está dañado, desconecte la balanza de inmediato. Revise el cable a intervalos regulares.

**No abra la plataforma de pesaje ni el terminal**, de lo contrario perderá los derechos de garantía. No limpie el interior de la plataforma de pesada con objetos sólidos.

Recuerde que la balanza es un instrumento de precisión. **Trátela con cuidado.** Evite darle golpes o colocar sobre ella cargas pesadas.

Utilización de las balanzas Spider en la **industria alimentaria**: las partes de la balanza que pueden entrar en contacto con alimentos deben ser lisas y limpiarse con delicadeza. Los materiales empleados no deben romperse ni pueden contener sustancias nocivas. En la industria alimentaria se recomienda utilizar la **funda protectora** (opcional) que, al igual que la balanza, debe limpiarse con regularidad. Las fundas protectoras dañadas o muy sucias deben reemplazarse lo antes posible.

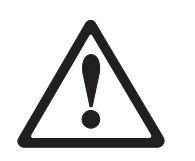

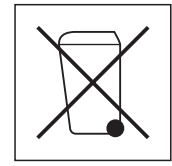

Respete las normas medioambientales a la hora de **eliminar su balanza**. Balanza provista de **acumulador**: el acumulador contiene metales pesados y por ello no se puede eliminar junto con la basura normal. Respete el reglamento local para la eliminación de materiales peligrosos para el medio ambiente.

<span id="page-5-0"></span>**6**

# <span id="page-6-0"></span>**1.4 Elección del emplazamiento y cambio de emplazamiento**

¡El emplazamiento correcto contribuye de forma decisiva a la exactitud de los resultados de pesada!

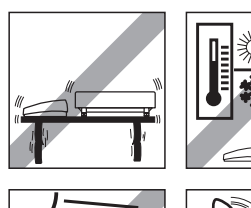

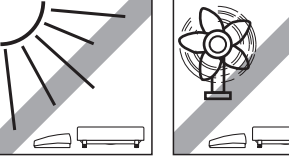

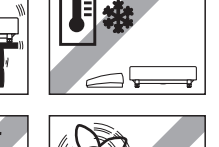

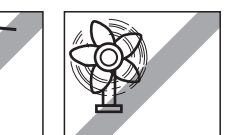

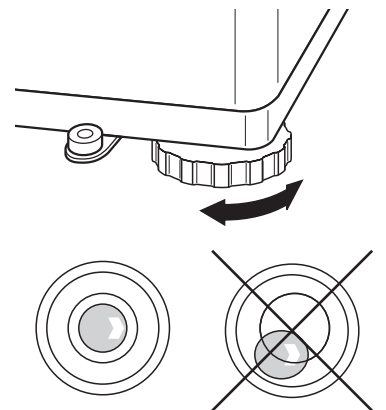

Escoger posiciones estables, exentas de vibraciones y lo más horizontales posible. La base debe poder soportar sin problemas el peso de la balanza con carga plena.

Atención a las condiciones ambientales:

- Evite la incidencia directa de los rayos solares
- Evite las corrientes de aire fuertes (p.ej. de ventiladores o aparatos de aire acondicionado)
- Evite los cambios bruscos de temperatura.

Oriente la balanza en su posición horizontal girando los soportes, a continuación apriete las contratuercas de todos los soportes con la llave de horquilla, a fin de evitar una regulación no deseada.

En las balanzas verificadas, la plataforma de pesada va provista de un nivel de burbuja. La burbuja debe mantenerse dentro del círculo interior.

**Advertencia**: el nivel de burbuja puede montarse en otra posición. Para ello, suelte los dos tornillos de sujeción y coloque el nivel de burbuja en otra posición prevista (orificios en la plataforma de pesada).

#### **Cambios de emplazamiento más importantes**:

El fabricante ajusta cada balanza a las condiciones locales de gravedad (valor GEO). En los cambios de emplazamiento más importantes, este ajuste debe realizarlo un técnico. Las balanzas verificadas deben verificarse de nuevo teniendo en cuenta la normativa nacional.

# **1.5 Conexión a la alimentación eléctrica**

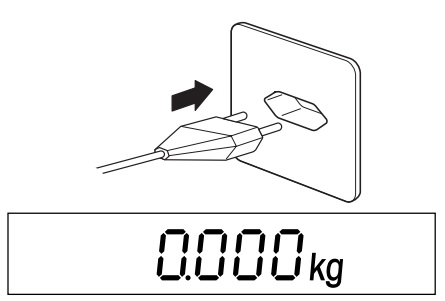

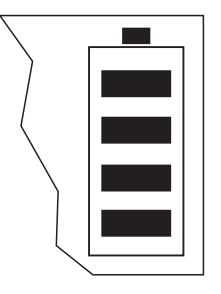

Antes de conectar la balanza, compruebe que el valor de corriente impreso en el dorso coincide con la tensión de red local. Si no es así, no conecte la balanza bajo ningún concepto (contacte con el punto de venta más cercano).

Conecte el cable de alimentación a la red.

Una vez conectada, la balanza efectúa una prueba de indicación. Cuando aparezca el indicador de cero, la balanza estará lista para funcionar. Para una precisión óptima: ajustar/calibrar la balanza después de la instalación (capítulo 4.4.1). **Importante**: un centro autorizado debe ajustar las balanzas verificadas. Consulte a su punto de venta más cercano.

Las balanzas que disponen de un **OptionPac con acumulador integrado** tienen una autonomía de 30 horas con un consumo normal (con retroiluminación desconectada y sin opciones conectadas). Si se interrumpe el abastecimiento de corriente, la balanza se conmuta automáticamente a funcionamiento con acumulador. Si se restablece la corriente, la balanza retorna automáticamente al funcionamiento alimentado por red. El símbolo de batería orienta sobre el nivel de carga actual del acumulador (1 segmento = 25% capacidad aprox.). Si el símbolo parpadea, es necesario recargar el acumulador ( aprox. 6 h). Si trabaja durante el proceso de carga, el tiempo requerido se prolonga. El acumulador está protegido contra sobrecargas, por lo que la balanza puede estar conectada a la red durante largo tiempo sin dar problemas.

# <span id="page-7-0"></span>**2 Pesaje**

Este capítulo explica cómo conectar y desconectar la balanza, la puesta a cero, el tarado, la realización de pesadas y el registro de resultados de pesada.

# **2.1 Conexión/Desconexión y puesta a cero**

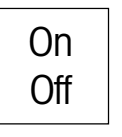

Conecte y desconecte la balanza con la tecla «**On/Off**».

Una vez conectada, la balanza efectúa una prueba de indicación. Cuando aparece el indicador de peso, la balanza está lista para pesar y se pone a cero automáticamente. **Advertencia**: con la tecla «→0←» la balanza se pone a cero siempre que el usuario lo desee.

# **2.2 Pesadas sencillas**

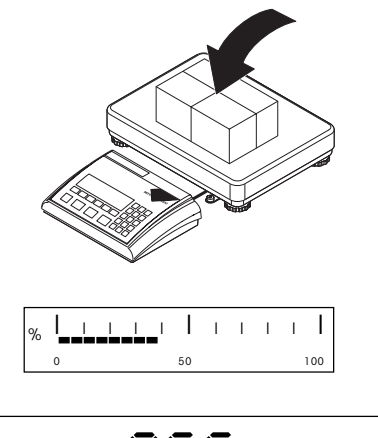

• 865<sub>kg</sub>

Deposite el objeto a pesar.

El gráfico de barras en la parte inferior del indicador muestra el campo de pesada ocupado y el margen todavía disponible (en % de la capacidad nominal de la balanza).

Espere a que se apague el control de estabilidad (anillo pequeño en el margen izquierdo del indicador) y se verá el resultado de pesada. **Advertencia**: Conmutación entre las unidades de pesada definidas en el menú con la tecla «<del>S</del>i i...» (capítulo 4.4.2). Con la tecla « $\Rightarrow$ » se transfiere el resultado de pesada a un periférico (impresora, ordenador) por medio del interface (informes de muestra en el capítulo 5.3).

# **2.3 Pesaje con tara**

La tara se determina depositando el recipiente de pesada, con la entrada numérica del peso de tara o seleccionando un valor de tara almacenado. A continuación se describen las 3 posibilidades.

# **2.3.1 Tara depositando el recipiente de pesada**

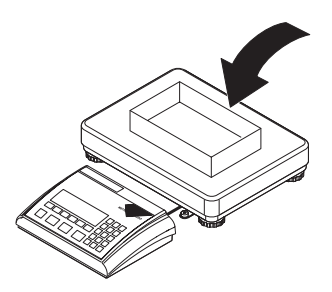

**Vacíe** el recipiente de pesada o deposite el objeto envasado y pulse la tecla «→T←» para tarar la balanza.

<span id="page-8-0"></span>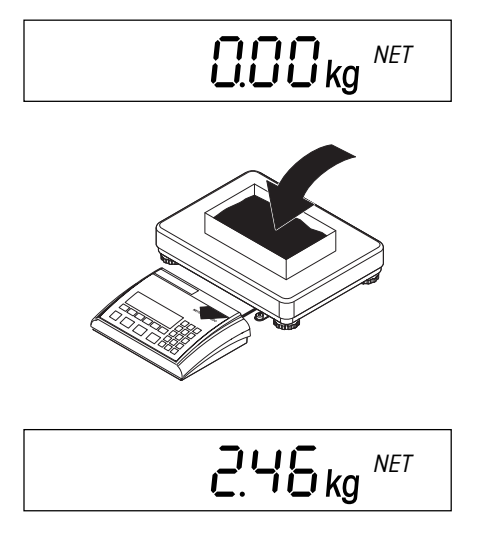

El indicador de cero y el símbolo "**NET**" (peso neto) aparecen. **Advertencia**: si la **función de tarado automático** está activada (capítulo 4.4.3), no necesita pulsar la tecla «#»; el primer peso depositado sirve de tara (en el indicador parpadea una "**T**" hasta que se deposita la tara).

Deposite el objeto a pesar y...

... lea el resultado (peso neto del objeto pesado).

**Advertencia**: la tara se guarda hasta que se introduce una nueva tara, se pone a cero la balanza o se desconecta la balanza. Si la función de tarado automático está activada, la tara se borra automáticamente cuando la pesada ha concluido y el platillo se ha vaciado. La balanza está entonces preparada para el siguiente tarado y pesaje.

### **2.3.2 Entrada numérica del peso de tara**

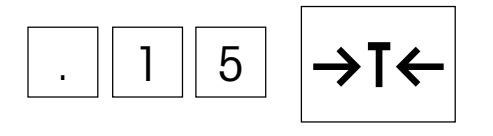

$$
- \prod_{i=1}^{n} \prod_{j=1}^{n} k g^{NET}
$$

Introduzca el **peso de tara conocido** en la unidad de pesada actual mediante el teclado numérico y confirme con la tecla «→T←». Para borrar entrada erróneas pulse la tecla «**C**».

El valor de la tara introducido con el signo menos y el símbolo "**NET**" (peso neto) se visualizan en pantalla.

El indicador de cero aparece cuando se deposita el recipiente de pesada con el peso correspondiente.

## **2.3.3 Tarado con consulta del valor de tara almacenado**

La balanza dispone de una memoria que almecena 40 valores de tara (configuración de fábrica) y que puede consultar en cualquier momento (el número de posiciones de memoria se cambia en el menú, ver capítulo 4.5.2). **Los valores de la memoria de tarado no se borran aunque la balanza se desconecte**.

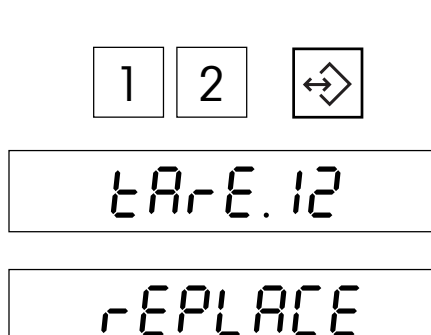

**Almacenamiento de los valores de tara**

Calcule la tara depositando el recipiente de pesada o introduciendo un código o, como se describe en los dos capítulos anteriores.

Introduzca el número de la posición de memoria (1 – 40) junto con la tara actual y mantenga pulsada la tecla de memoria, ...

... hasta leer la confirmación de que el valor de tara se ha depositado en el número de memoria deseado.

**Advertencia**: Si en la posición de memoria seleccionada ya hay depositado un valor de tara, en la pantalla aparece "Replace": Pulsando la tecla « $\implies$ » se sobrescribe el valor almacenado; la tecla «→T←» cancela el proceso. **Recomendación**: anote los valores de tara guardados y sus posiciones de memoria o imprima la ocupación de memoria (capítulo 4.8.5).

<span id="page-9-0"></span>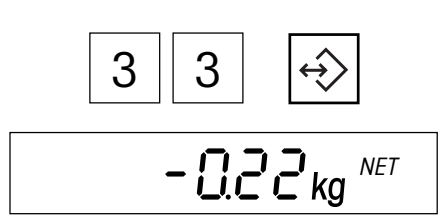

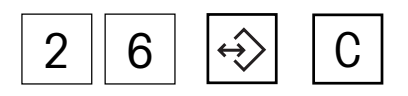

#### **Consulta de valores de tara almacenados**

Introduzca el número de la posición de memoria (1 – 40) junto con el valor de tara seleccionado y a continuación pulse un instante la tecla de memoria.

El valor de tara guardado se carga en la memoria y aparece brevemente en pantalla. A continuación se sustrae la tara del valor de peso actual y el peso neto actual se lee en la pantalla.

#### **Eliminación de valores de tara almacenados**

Consulta la posición de memoria  $(1 - 40)$  junto con el valor de tara que vaya a borrar y a continuación pulse la tecla borrar «**C**» **dentro de dos segundos**. La confirmación aparece de inmediato con el aviso "Cleared".

# **2.4 Utilización de la tecla Info en pesadas**

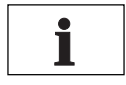

 $B$  $E$  $E$ <sub>kg</sub>  $B/G$ 

$$
* \qquad \qquad \text{BGB 13}_{\text{kg}} \text{ }^{\text{NET}}
$$

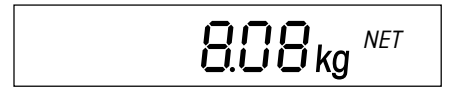

Para consultar datos sobre la pesada actual, pulse la tecla Info «**i**». En el menú se determinan los campos de información que se consultan con la tecla Info "i" (capítulo 4.5.3). Los campos de información están marcados con una estrella, para diferenciarse de los indicadores normales. La configuración de fábrica incluye los siguientes campos de información para pesadas:

Cuando se pulsa la tecla por primera vez aparece el **peso bruto** con el símbolo "**B/G**".

Pulse de nuevo la tecla Info para ver el resultado de la pesada actual (peso neto) en **alta resolución**.

Pulsando de nuevo la tecla «**i**» , la balanza retorna al modo de **indicación normal**. **Advertencia**: pasados 10 segundos, la balanza retorna automáticamente al modo de indicación normal.

# **2.5 Totalización de pesadas**

Es posible realizar varias pesadas y seguidamente calcular el peso total y el número de artículos pesados. La impresora debe estar conectada para elaborar un informe de la totalización.

$$
\frac{0.00 \log^{NET}}{2.7 \text{ J} \cdot 10^{NET}}
$$

+

 $\Gamma$   $\exists$  ikg

Si utiliza un recipiente de pesada, tárelo primero (depositándolo, con entrada numérica de la tara o consultando el valor de tara almacenado, ver capítulo 2.3).

Añada al recipiente la cantidad seleccionada del **primer lote**.

Pulse un instante la tecla de totalización «**+**» para guardar el peso. Una vez guardado, el peso del primer lote se imprime. **Descargue la balanza**, si no aparecerá en pantalla el aviso de error "Unload" cuando pese el lote siguiente.

<span id="page-10-0"></span>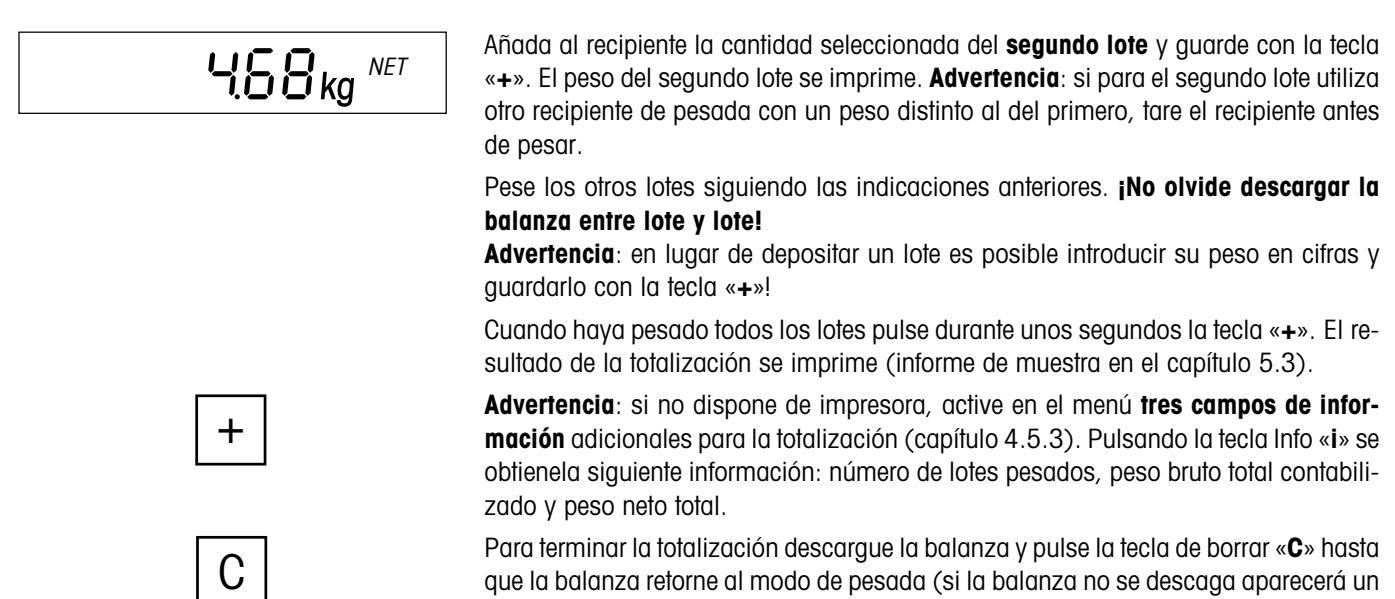

que la balanza retorne al modo de pesada (si la balanza no se descaga aparecerá un aviso de error ("CLR.SCL" = Clear Scale), indicando que debe retirar el objeto a pesar). Al finalizar la totalización, la memoria de adición se borra y la impresión concluye.

# **2.6 Dosificación en base a un valor final y pesada de control**

La balanza permite pesar objetos en base a un valor final determinado, dentro de las tolerancias establecidas. Con esta función se comprueba si los objetos a pesar se encuentran dentro de la tolerancia prefijada. La balanza incorpora una memoria con 10 pesos finales (configuración de fábrica) y las tolerancias correspondientes, que el usuario puede consultar en todo momento (el número de posiciones de memoria se cambia en el menú, ver capítulo 4.5.2). **Los valores de memoria del peso final se mantienen cuando la balanza se ha desconectado**.

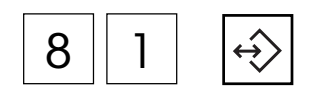

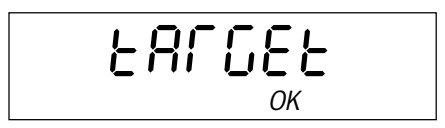

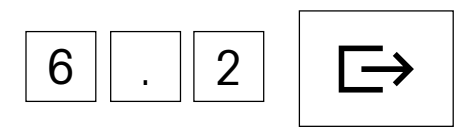

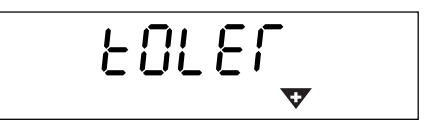

#### **Determinar el peso final y las tolerancias**

Introduzca el número de posición de memoria (81 – 90) junto con el peso final y las tolerancias, y **mantenga pulsada** la tecla de memoria, ...

... hasta que en pantalla aparezca el diálogo del **peso final** (peso nominal). El símbolo "**OK**" parpadea en la pantalla gráfica del campo de pesada.

**Advertencia**: si en la posición de memoria seleccionada ya hay depositado un peso final y las tolerancias, en la pantalla aparece "Replace": pulse la tecla « $\Box$ ) si desea sustituir los valores almacenados o «→T←» para cancelar el proceso.

Teclee el peso final (para borrar entradas erróneas utilice la tecla «**C**»). Confirme con la tecla « $\Rightarrow$ » y ...

... en la pantalla aparece el diálogo para la **tolerancia positiva** (representada por el signo intermitente de tolerancia positiva"**+**").

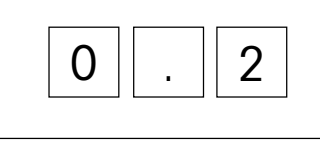

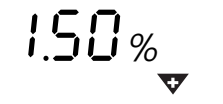

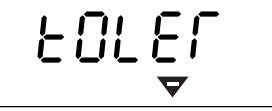

Es posible introducir las tolerancias en la unidad de pesada actual o como porcentaje del peso final:

- **Introducción en la unidad de pesada actual**: teclear directamente la tolerancia positiva y confirmar con la tecla « $\Rightarrow$ ».
- **Introducción como valor porcentual**: Para consultar el campo de entrada, pulse la tecla " $\Box$ ". Teclee la tolerancia positiva como porcentaje de peso final (configuración de fábrica 2,00%). Confirme la entrada con la tecla « $\Rightarrow$ ».

Después de confirmar la tolerancia positiva aparece un diálogo idéntico para introducir la **tolerancia negativa** (representada por el signo intermitente de tolerancia negativa "**–**"). También es posible determinar la **tolerancia negativa** en la unidad de pesada actual o como valor porcentual del peso final. Introduzca la tolerancia negativa y confirme con la tecla « $\Rightarrow$ ». La balanza retorna al modo de pesada y está preparada para pesar basándose en el valor final preestablecido.

# 8 | 4

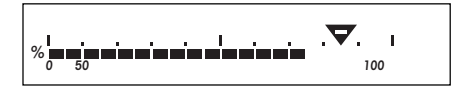

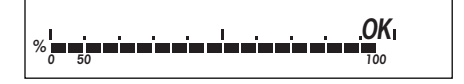

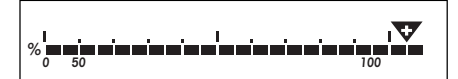

#### **Consulta de pesos finales almacenados**

Introduzca el número de posición de memoria (81 – 90) junto con el peso final seleccionado y las tolerancias correspondientes; a continuación pulse brevemente la tecla de memoria.

El peso final y las tolerancias se almacenan en memoria y se indican brevemente en pantalla. La balanza está lista para pesar o realizar pesadas de control.

#### **Dosificación y pesada de control**

Tare la balanza si es necesario. Coloque el objeto a pesar en el recipiente. El proceso de dosificación se sigue desde la pantalla gráfica. Si el **peso mínimo** no se alcanza, aparece el signo de tolerancia menos. **Advertencia**: la marca del 50% está situada más a la izquierda, de forma que queden más segmentos de indicación para una dosificación precisa (entre 50% y 100%).

Si el peso del objeto se encuentra dentro de la tolerancia establecida, aparece la marca "**OK**". Cuando el peso alcanza el campo permitido se escucha una señal acústica (si está activada en el menú, ver capítulo 4.6.1).

La aparición de la **marca de tolerancia positiva** indica que el peso supera la tolerancia establecida.

Para la **pesada de control** debe depositarse el objeto a verificar. Atendiendo a las marcas es posible averiguar si el objeto a pesar se encuentra por debajo, en el margen o por encima de la tolerancia establecida.

# <span id="page-12-0"></span>**2.7 Trabajos con identificaciones**

Existe la posibilidad de determinar dos números de identificación que se imprimen en los informes. Los dos ID pueden complementarse, por ejemplo, con un número de cliente y un número de artículo. En el informe se determina con más precisión el artículo pesado que corresponde a cada cliente.

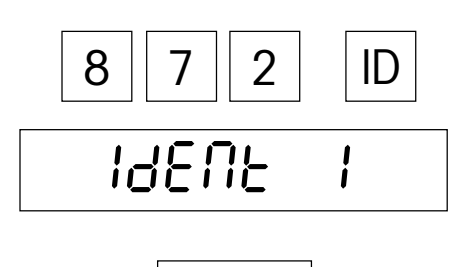

 $\Rightarrow$ 

#### **Entrada de números de identificación**

Teclee los números de identificación (máximo 40 dígitos, para borrar entradas erróneas pulse la tecla «**C**»); a continuación pulse la tecla «**ID**».

La balanza le preguntará en qué ID debe guardar el número introducido. Si no desea guardar el número en el ID1 propuesto, pulse la tecla «→T←» ó «ID». En la pantalla se visualizará el ID2.

Pulse la tecla « $\Box$ → para guardar el número en el ID seleccionado. La balanza retorna automáticamente al modo de pesada.

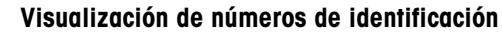

Para comprobar el número asignado al ID1, pulse un instante la tecla «**ID**» (2x para el ID2) y ...

...durante unos segundos verá en pantalla el número de identificación. Si el ID seleccionado está vacío aparecerá el aviso correspondiente ("No ID").

# **Eliminación de números de identificación**

Pulse un instante la tecla «**ID**» (2x para el ID2). El número de identificación aparecerá en la pantalla.

Pulse la tecla de borrar «**C**» mientras el número de identificación está en pantalla. El aviso "Cleared" confirma que el ID se ha borrado.

# **2.8 Pesaje con sistemas de dos balanzas**

Si ha conectado una segunda balanza, puede efectuar los pesajes en la Spider o en la segunda balanza.

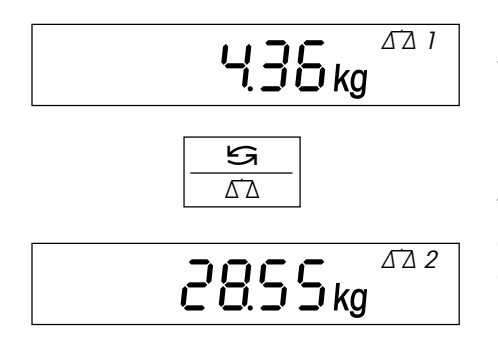

El símbolo de la balanza se encuentra en la esquina superior derecha del indicador y señala la balanza activada en cada momento  $(\Delta \Delta)$  o  $(\Delta \Delta)$ .

La tecla « S ∆ » efectúa la conmutación de una balanza a otra.

Todas las teclas del terminal Spider operan sobre la balanza activada. Las balanzas auxiliares, que asisten a MT-SICS (Nivel 0, 1 y 2), pueden tararse y ponerse a cero desde el terminal Spider.

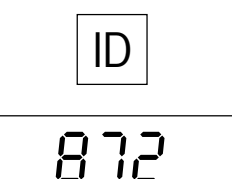

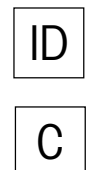

# <span id="page-13-0"></span>**2.9 Pesadas dinámicas**

2855<sub>kg</sub> م<br>پي

La función de pesada dinámica con inicio automático o manual se activa para pesos inestables, p.ej. animales (capítulo 4.5.4). Cuando la función de pesada dinámica está activada, aparece el símbolo del ratón en el margen inferior de la pantalla.

En la pesada dinámica, la balanza determina 56 valores de peso durante 4 segundos y a partir de ahí calcula la media.

En la **pesada dinámica con inicio automático**, la medición comienza de forma automática en cuanto se produce una variación de peso.

En la **pesada dinámica con inicio manual**, la medición se activa pulsando la tecla «±».

Durante la pesada dinámica se pueden ver en pantalla segmentos horizontales y a continuación se indica la media calculada. El símbolo de la estrella en el margen izquierdo indica que se trata de un resultado calculado. Para iniciar un ciclo de pesaje nuevo, descargue primero la balanza.

**Advertencia**: active la función de pesada dinámica sólo para pesar cargas inestables. En funcionamiento normal, la función de pesaje estándar obtiene resultados más exactos y rápidos.

# <span id="page-14-0"></span>**3 Contaje de piezas**

Existen diversas funciones de alto rendimiento para el contaje de piezas activables desde el menú (ver capítulo 4.5.1). Este capítulo explica las funciones activadas en fábrica.

# **3.1 Contaje de piezas en recipientes**

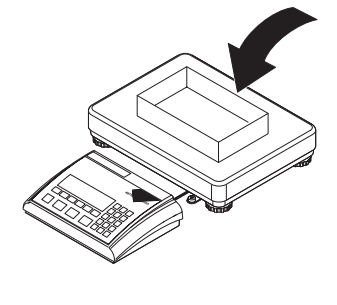

Ref 10 Ref n 7

$$
\prod_{i=1}^{NET} P_{\text{CS}}
$$

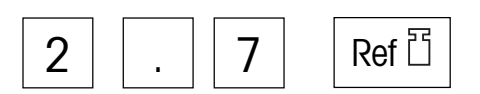

Deposite el recipiente **vacío** y tare la balanza con la tecla «→T←».

**Advertencia**: si la f**unción de tarado automático** está activada (capítulo 4.4.3), no es necesario activar la tecla «→T←», puesto que la balanza registra el peso de tara automáticamente cuando se deposita el recipiente.

Antes de que la balanza pueda contar piezas, ésta debe conocer el peso medio unitario (la denominada **referencia**). Realice ahora el contaje basándose en la referencia, que se calcula depositando una cantidad determinada de piezas. Si conoce el peso unitario, introdúzcalo y utilícelo como referencia.

#### **Cálculo de la referencia depositando piezas**:

- Si deposita exactamente **10 piezas**, pulse «**Ref 10**».
- Si deposita un **número distinto de piezas**, teclee la cantidad correspondiente y pulse la tecla «**Ref n**». El número seleccionado aparece en pantalla encima de la tecla. El número de piezas de referencia queda guardado hasta que decida cambiarlo.

Al liberar la tecla «**Ref 10**» o «**Ref n**» la balanza calcula la referencia (peso unitario medio) y a continuación indica el número de piezas seleccionado.

#### **Entrada de la referencia con un peso unitario conocido**

Teclee el peso unitario conocido y confirme con la tecla de peso unitario. El peso introducido se utiliza como referencia. Si no hay ninguna pieza depositada aparece el indicador de cero, de lo contrario la balanza calcula y muestra el número de piezas basándose en el peso unitario definido.

**Advertencia**: si la unidad de pesada 1 está ajustada al **kilogramo** (configuración de fábrica), el peso unitario debe introducirse **en gramos**. En las unidades de pesada "g" (gramo"), "lb" (libra) y "oz" (onza), la entrada se realiza en la unidad correspondiente.

#### **Comprobación de la referencia**

Para comprobar la referencia basta con pulsar la tecla de peso unitario ...

... en pantalla se visualiza durante unos segundos el peso unitario de referencia actual.

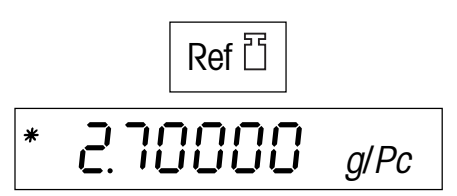

<span id="page-15-0"></span>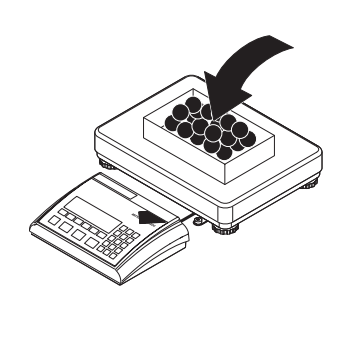

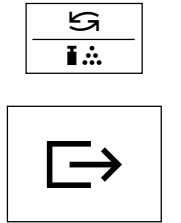

#### **Contaje aditivo de piezas**

Coloque las piezas en el recipiente, hasta alcanzar el número deseado.

Cuando aparece una referencia, es posible pasar del número de piezas al peso pulsando la tecla «<del>Si</del> i.\*.».

Con la tecla « $⊟\rightarrow$ » se transfiere el resultado del contaje de piezas a un periférico (impresora, ordenador) a través del interface (informes de muestra en el capítulo 5.3).

# **3.2 Contaje sustractivo de piezas**

El contaje sustractivo de piezas difiere en muy pocos aspectos del contaje de piezas.

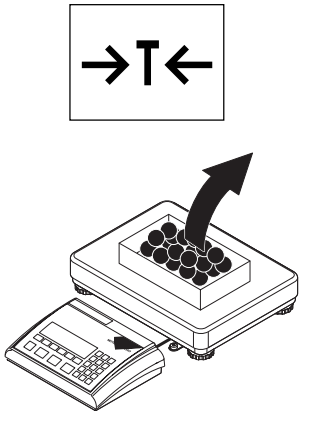

Deposite el recipiente **lleno** sobre el platillo y pulse la tecla «→T←» para tarar la balanza.

#### **Cálculo de la referencia mediante la retirada de piezas**:

Retire del recipiente el número de piezas de referencia deseado y calcule la referencia con la tecla «**Ref 10**» o «**Ref n**», tal y como se describe en el capítulo anterior.

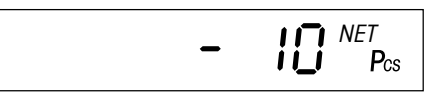

La balanza muestra el número de piezas retiradas con un signo negativo.

#### **Cálculo de la referencia con un peso unitario conocido**:

Teclee el peso unitario conocido y confirme con la tecla de peso unitario, como se describe en el capítulo anterior. En la pantalla se lee ahora el número de piezas depositadas.

# <span id="page-16-0"></span>**3.3 Almacenamiento y consulta de pesos unitarios de referencia**

La balanza dispone de una memoria que almacena 40 pesos unitarios de referencia (configuración de fábrica) y que puede consultarse en cualquier momento (el número de posiciones de memoria se cambia en el menú, ver capítulo 4.5.2). **Los valores de la memoria se mantienen cuando la balanza se ha desconectado**.

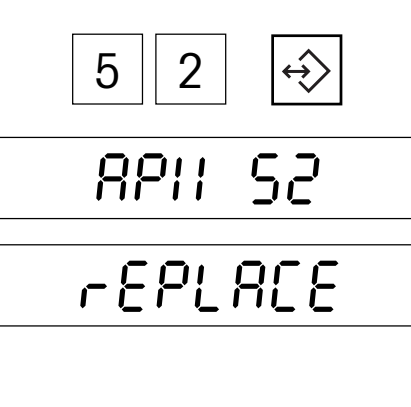

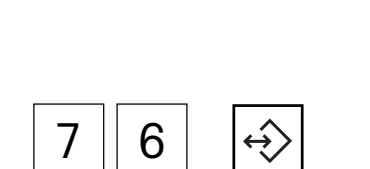

# **Almacenamiento de pesos unitarios de referencia**

Calcule la referencia depositando las piezas o mediante entrada numérica, como se describe en los dos capítulos anteriores.

Introduzca el número de posición de memoria (41 – 80) junto con el peso unitario de referencia actual y **mantenga pulsada** la tecla de memoria, ...

... hasta ver la confirmación de que el peso unitario de referencia se ha depositado en el número de memoria deseado.

**Advertencia**: Si en la posición de memoria seleccionada ya hay depositado un peso unitario de referencia, en la pantalla aparece "Replace": Pulsando la tecla « $\Rightarrow$ » se sobrescribe el valor almacenado; la tecla « $\rightarrow$ T $\leftarrow$ » cancela el proceso. **Recomendación**: anote los pesos unitarios de referencia guardados y sus posiciones de memoria o imprima la ocupación de memoria (capítulo 4.8.5).

#### **Consulta de pesos unitarios de referencia almacenados**

Introduzca el número de posición de memoria (41 – 80) junto con el peso unitario de referencia deseado y pulse **un instante** la tecla de memoria.

El peso unitario de referencia guardado aparece brevemente en pantalla y se activa inmediatamente. En la pantalla aparece el número de piezas que hay en la plataforma de pesada (si trabaja con un recipiente de pesada, tárelo antes de consultar el peso unitario en la memoria).

# **3.4 Optimización automática de la referencia**

 $\frac{H}{I}$   $\frac{NET}{P_{CS}}$ **NET** 

La optimización automática de la referencia consigue resultados más exactos en el contaje de piezas. Esta función puede activarse y desactivarse en el menú (capítulo 4.5.1). La optimización automática de la referencia se activa en fábrica.

Auto Opt

rEFOPt

La optimización automática de la referencia no exige ningún procedimiento especial y funciona tanto en el "contaje de piezas" (capítulo 3.1) como en el "contaje sustractivo" (capítulo 3.2). El símbolo "**Auto Opt**" en el indicador le avisa que la optimización automática de la referencia está activada.

Cada vez que se depositan nuevas piezas, la balanza efectúa una optimización de forma autónoma. No es necesario pulsar ninguna tecla para iniciar el proceso de optimización. El aviso "Ref Opt" aparece brevemente en cada optimización de la referencia y luego se lee el nuevo número de piezas total.

**Advertencia**: en cada optimización automática de la referencia se calcula de nuevo el peso medio unitario (referencia). Como las piezas adicionales incrementan la base del cálculo, la referencia aumenta en precisión. Con todo, la optimización automática de la referencia funciona sólo cuando el número de piezas adicionales no supera la cantidad que se encuentra ya sobre el platillo.

# <span id="page-17-0"></span>**3.5 Modo adición**

Durante el contaje de piezas, el modo adición garantiza que no se utilice un número de piezas de referencia demasiado pequeño, ya que podrían calcularse resultados imprecisos. Esta función se activa y desactiva desde el menú (capítulo 4.5.1). El modo adición viene desactivado de fábrica. **Advertencia**: ¡el modo adición no funciona con sistemas de dos balanzas!

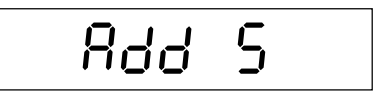

Si el modo adición está activado y el número de piezas depositado es muy bajo para el cálculo correcto de la referencia, es necesario colocar más piezas (p.ej. 5 piezas).

Deposite el número necesario de piezas. Al depositar piezas sueltas, la balanza indica el número restante de forma dinámica. Cuando se han colocado todas las piezas, la balanza calcula la referencia.

# **3.6 Utilización de la tecla Info en contaje de piezas**

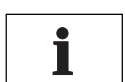

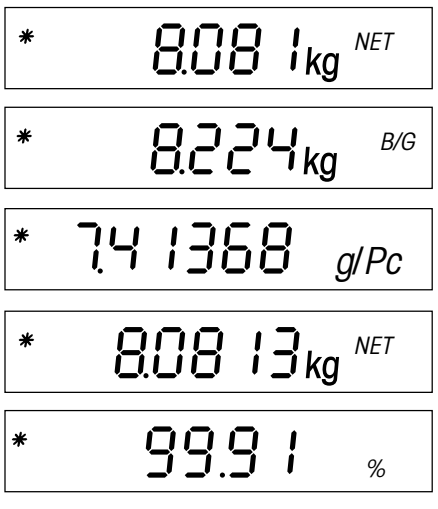

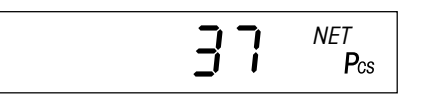

Pulse la tecla Info «**i**» para consultar información adicional sobre el contaje de piezas actual. En el menú se establecen los campos de información que se consultan con la tecla Info «**i**» (capítulo 4.5.3). Los campos de información están marcados con una estrella, para diferenciarlos de la indicación normal. La configuración de fábrica incorpora los siguientes campos de información específicos para contaje de piezas:

Pulse una vez la tecla «**i**» para ver el **peso neto** de las piezas depositadas con el símbolo "**NET**".

Si pulsa una segunda vez esta tecla aparecerá el **peso bruto** de las piezas depositadas con el símbolo "**B/G**".

Pulse una vez más la tecla y leerá el **peso unitario de referencia** para el contaje de piezas actual.

Si pulsa otra vez la tecla Info, lerrá el **peso neto de las piezas depositadas en alta resolución**.

Pulse la tecla «**i**» para ver en pantalla la **exactitud del contaje de piezas**. Este valor no es una indicación absoluta de la exactitud, sino más bien un valor orientativo. La precisión del contaje depende del número de unidades de referencia, de su peso y de otros parámetros específicos de la balanza. La exactitud debería mejorar con cada optimización de la referencia.

Pulse de nuevo la tecla «**i**» para reponer la balanza al **modo de indicación normal**. **Advertencia**: pasados 10 segundos la balanza retorna automáticamente al modo de indicación normal.

# **3.7 Totalización de contajes**

Existe la posibilidad de realizar varios contajes y luego calcular el total de piezas pesadas y su peso total. Es necesario conectar una impresora para registrar estos datos.

$$
\text{QCD}_{\mathsf{kg}} \ ^{\text{NET}}
$$

Si utiliza un recipiente de pesada, tárelo primero.

Cálculo de la referencia (ver capítulo 3.1).

<span id="page-18-0"></span>Deposite las **piezas del primer lote** en el recipiente, hasta alcanzar el número deseado. Pulse un instante la tecla de totalización «**+**» para guardar el número de piezas. A continuación se imprimirán el peso y el número de piezas del primer lote. **Descargue la balanza**, de lo contrario aparecerá el aviso de error "Unload" cuando pese el siguiente lote. Deposite las piezas del **segundo lote** en el recipiente y guarde con la tecla «**+**». El segundo lote se imprimirá. **Advertencia**: si para el segundo lote utiliza otro recipiente de pesada con un peso distinto al primero, tárelo antes de pesar. Cuente los lotes siguientes según se describe más arriba. **¡Descargue la balanza entre cada lote!** Cuando haya contado todos los lotes pulse unos segundos la tecla «**+**». El resultado del contaje de piezas se imprimirá (informe de muestra en el capítulo 5.3). **Advertencia**: si no dispone de impresora active en el menú cuatro **campos de información adicionales para totalización** (capítulo 4.5.3). Pulsando la tecla Info «**i**» se obtiene la siguiente información: número de lotes pesados, total de piezas pesadas, peso bruto total contabilizado y peso neto total. + + C  $52$  NET Pos **NFT**  $9B$  NET  $P_{\text{cs}}$ **NET** 

Para terminar la totalización, descargue la balanza y pulse la tecla de borrar «**C**» hasta que la balanza retorne al modo de pesada (si no descarga la balanza aparecerá un aviso de error ("CLR.SCL" = Clear Scale), indicando que debe retirar el objeto a pesar). Al finalizar la totalización, la memoria de adición se borra y la impresión concluye.

# **3.8 Contaje aditivo en base a un número de piezas final**

La balanza permite el contaje aditivo de piezas en base a un valor final determinado, dentro de las tolerancias establecidas. Con esta función se comprueba si los números de piezas se encuentran dentro de la tolerancia prefijada. La balanza incorpora una memoria con 10 números finales (configuración de fábrica) y las tolerancias correspondientes, que el usuario puede consultar en todo momento (el número de posiciones de memoria se cambia en el menú, ver capítulo 4.5.2). **Los valores de memoria se mantienen cuando la balanza se ha desconectado**.

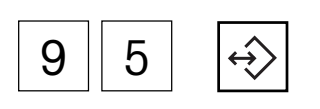

tARGEt

OK

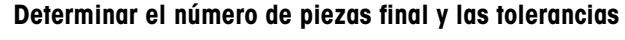

Introduzca el número de posición de memoria (91 – 100) junto con el número de piezas final y las tolerancias, y mantenga pulsada la tecla de memoria, ...

... hasta que en pantalla aparezca el diálogo del **número de piezas final**. El símbolo "**OK**" parpadea en la pantalla gráfica del campo de pesada.

**Advertencia**: si en la posición de memoria seleccionada ya hay depositado un número de piezas final y las tolerancias, en la pantalla aparece primero "Replace": Pulse la tecla « $\Box$ )» si desea sustituir los valores guardados o «→T←» para cancelar el proceso.

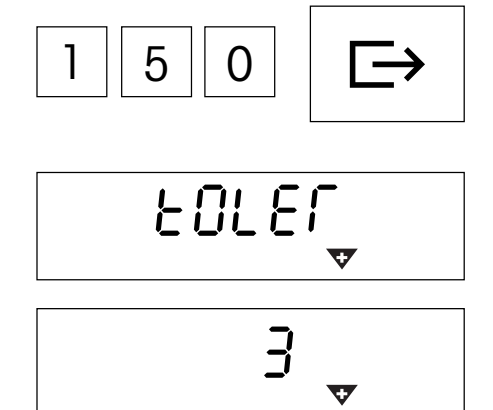

 $\vec{\epsilon}$ 

Teclee el número de piezas final (para borrar entradas erróneas utilice la tecla «**C**»). Confirme con la tecla « $\Rightarrow$ » y ...

... en la pantalla aparecerá el diálogo para la **tolerancia positiva** (representada por el signo intermitente de tolerancia positiva"**+**").

Teclee el **número de piezas** permitidas en el sobrellenado (configuración de fábrica "0 PCS"). Confirme la entrada con la tecla « $\Rightarrow$ » y ...

... aparecerá un diálogo igual para introducir la **tolerancia negativa** (representada por el signo intermitente de tolerancia negativa "**–**"). La balanza propone el mismo valor que para la tolerancia positiva. Teclee el **número de piezas** permitido para el llenado de menos y confirme con la tecla « $\implies$ ». La balanza retorna al modo de pesada y está preparada para el contaje aditivo basándose en el número de piezas final preestablecido.

#### **Consulta de números de piezas finales almacenados**

Introduzca el número de posición de memoria (91 – 100) junto con el número de piezas final seleccionado y las tolerancias correspondientes; a continuación pulse **brevemente** la tecla de memoria.

El número de piezas final y las tolerancias se almacenan en memoria y se indican brevemente en pantalla. La balanza está lista para el contaje aditivo.

#### **Contaje aditivo en base al número de piezas final**

Tare la balanza y calcule la referencia. Deposite las piezas en el recipiente. El proceso de contaje se sigue desde la pantalla gráfica. El **signo de tolerancia negativa** se muestra mientras no se alcanza el número de piezas mínimo. **Advertencia**: la marca del 50% está situada más a la izquierda, de forma que queden más segmentos de indicación para un contaje aditivo preciso (entre 50% y 100%).

Si el número de piezas se encuentra dentro de la tolerancia establecida, aparece la marca "**OK**". Cuando el número alcanza el campo permitido se escucha una señal acústica (si está activada en el menú, ver capítulo 4.6.1).

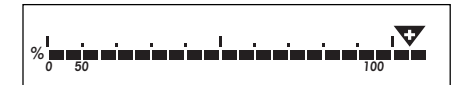

**<sup>0</sup> <sup>50</sup> <sup>100</sup> %**

**<sup>0</sup> <sup>50</sup> <sup>100</sup> %**

9

**OK**

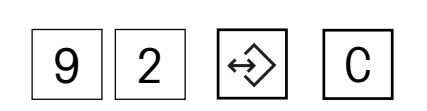

La aparición de la **marca de tolerancia positiva** indica que el número de piezas supera la tolerancia establecida.

#### **Eliminación de números de piezas finales almacenados**

Consulta la posición de memoria (91 – 100) junto con el número de piezas final a borrar, después pulse la tecla de borrar «**C**» **dentro de dos segundos**. El aviso "Cleared" confirma que el número se ha borrado.

# <span id="page-20-0"></span>**3.9 Contaje de piezas con sistemas de dos balanzas**

La balanza Spider puede funcionar con una segunda balanza, por ejemplo una balanza de suelo, para el contaje de cantidades más importantes. En un sistema de estas características, la referencia se calcula con la balanza Spider y la auxiliar funciona como balanza de cantidades. Por el contrario, si la balanza Spider está unida a una balanza de alta resolución (p.ej. Viper MonoBloc), ésta funcionará como balanza de referencia y la Spider será la balanza de cantidades.

Para poner a punto un sistema de contaje con balanza auxiliar, ésta debe estar conectada al interface de la balanza Spider (interface RS232C de serie u opcional o un interface analógico opcional). Si la balanza auxiliar está conectada a un interface RS232C, los parámetros de comunicación de ambas balanzas deben coincidir (9600 baudios, 8 bits - sin paridad, protocolo Xon/XOff). Dependiendo del modelo de balanza, seleccione el modo de trabajo "Diálogo" o "Host" para el interface de la balanza auxiliar. En el capítulo 4.7 encontrará información sobre la configuración de los interfaces de la balanza Spider. En las instrucciones de manejo de la balanza auxiliar se incluyen indicaciones para el ajuste de parámetros de interfaces.

En el menú de la balanza Spider se define si la balanza auxiliar debe funcionar como balanza de referencia o de cantidades (capítulo 4.7.1).

> El proceso de trabajo en el contaje de piezas es en principio idéntico a los sistemas de contaje de balanzas verificadas, con las siguientes salvedades:

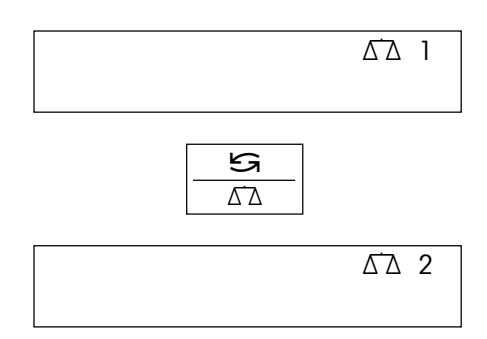

La tecla « $\mathbf{S}$   $\Delta$   $\Delta$ » sirve para cambiar de una balanza a la otra.

El símbolo de la balanza situado en el lado superior derecho del indicador representa la balanza activada:

 $\Delta$  1 = balanza Spider

 $\Delta$  2 = balanza auxiliar.

Las etapas de trabajo en el contaje de piezas hacen referencia siempre a la balanza activada.

Cuando está activada la balanza auxiliar, la Spider se puede poner a cero y tarar con las teclas « $\rightarrow$ 0 $\leftarrow$ » y « $\rightarrow$ T $\leftarrow$ » (las segundas balanzas que se conectan mediante interface RS232C deben soportar el conjunto de instrucciones MT-SICS).

# <span id="page-21-0"></span>**4 El menú**

El menú sirve para cambiar los ajustes de la balanza y activar las funciones; de este modo la balanza se adapta a las necesidades individuales de pesaje.

**Importante**: el menú está protegido con una contraseña, a fin de evitar un manejo erróneo en el funcionamiento diario. La balanza diferencia entre usuario y supervisor. La balanza se entrega con el menú completo para el usuario y el supervisor. **Recomendamos que defina su propia contraseña de supervisor en cuanto ponga en marcha la balanza (capítulo 4.6.2)**. De este modo se restringe el acceso del usuario a algunos puntos del menú (calibración y ajustes de modo ahorro de energía y retroiluminación).

# **4.1 Resumen y manejo**

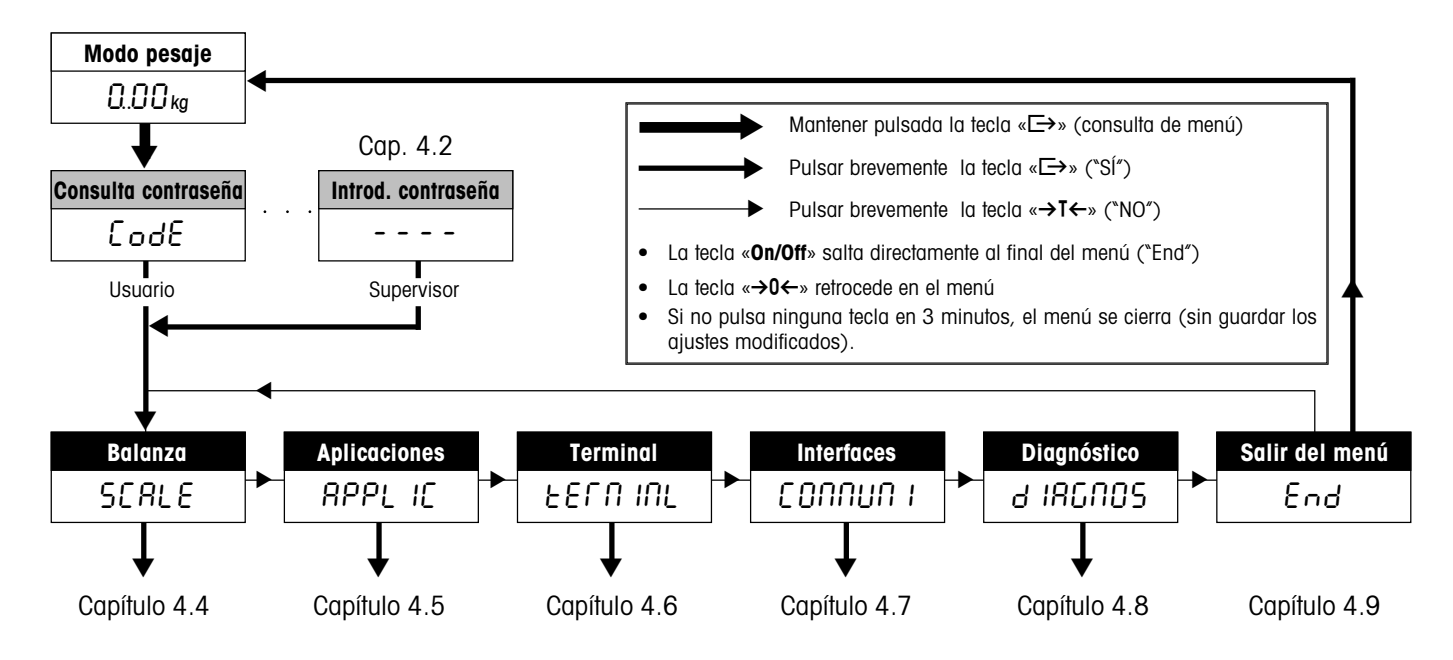

El capítulo 4.3 contiene un resumen detallado del menú y de todas las posibilidades de ajuste.

# **4.2 Consulta del menú e introducción de la contraseña**

$$
\fbox{\texttt{C0dE}}
$$

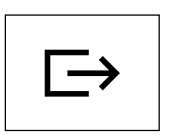

Pulse la tecla « $\Box$ » y manténgala pulsada hasta que aparezca la casilla para introducción de la contraseña.

**Usuario**: no necesita contraseña, pulse simplemente la tecla «**□**→».

**Supervisor**: introduzca **immediatamente** la contraseña (capítulo 4.6.2) y confirme con la tecla « $\Rightarrow$ ». De lo contrario, la balanza retorna al modo pesaje en unos segundos. Si se equivoca al introducir la contraseña, no podrá consultar el menú. **Advertencia**: la balanza se entrega sin una contraseña de supervisor definida, por eso sólo tendrá que pulsar la tecla « $\Rightarrow$ » para la llamada de contraseña.

Una vez introducida la contraseña correcta aparece el primer bloque del menú ("SCALE").

# <span id="page-22-0"></span>**4.3 Resumen del menú**

#### **Manejo**:

 $\sim$  $\overline{\phantom{a}}$ 

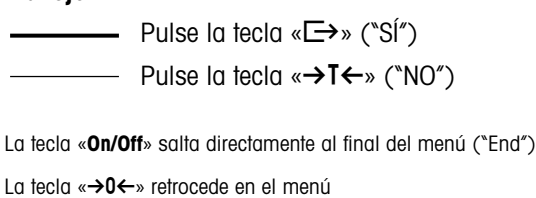

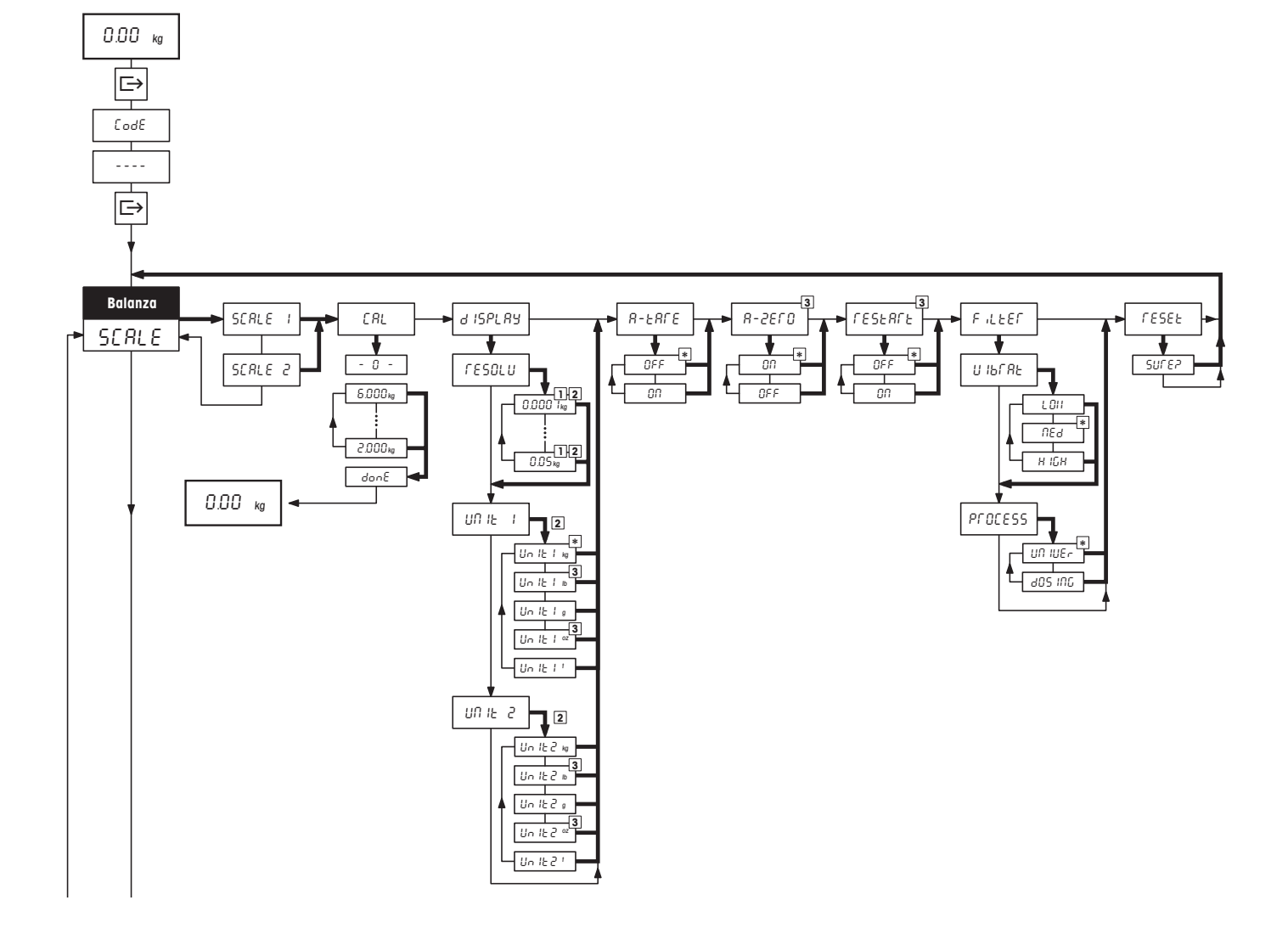

#### **Menú**, continuación

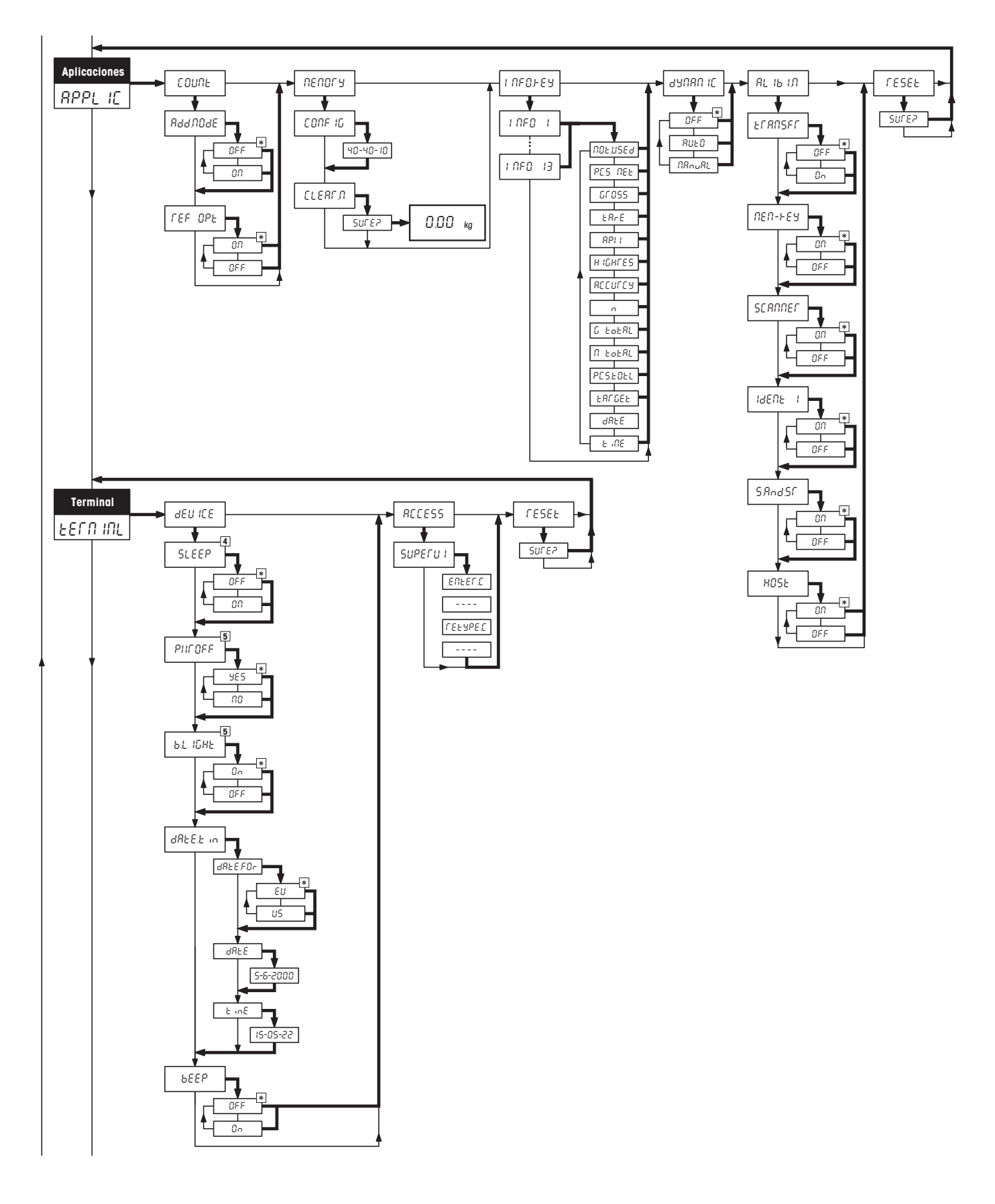

#### **Menú**, continuación

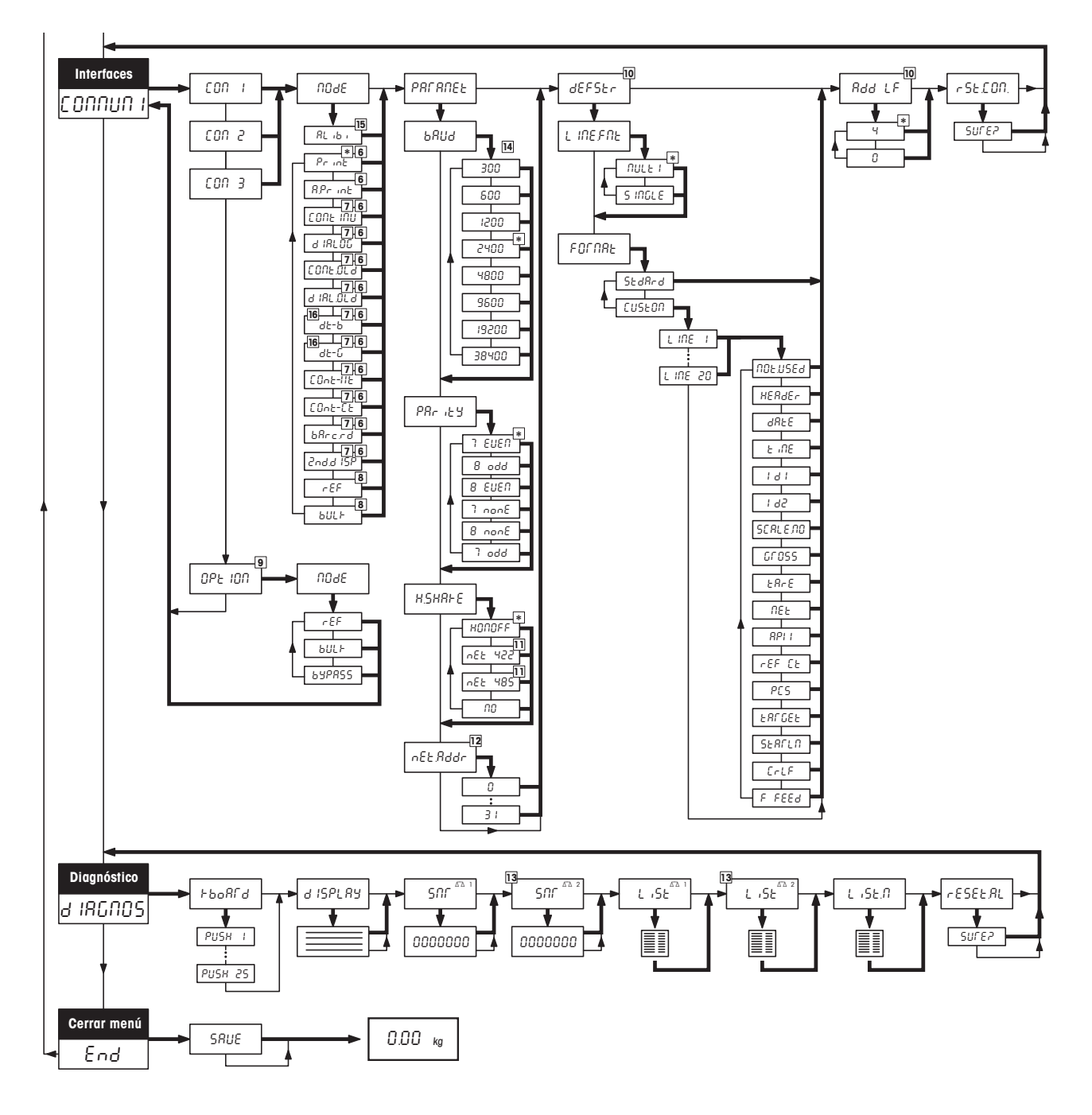

- \* Configuración de fábrica
- 1) Los ajustes disponibles dependen del modelo.
- 2) La configuración de fábrica depende del modelo.
- 3) No disponible en balanzas verificadas.
- 4) No disponible en balanzas con acumulador.
- 5) No disponible en balanzas conectadas a la red (sin acumulador).
- 6) No disponible para opción analógica y cuando está activada la función de transferencia para memoria de justificación.
- 7) Sólo disponible en COM2 cuando no se ha instalado la opción analógica o está desactivada.
- 8) Para balanzas auxiliares conectadas a un interface COM, sólo disponible cuando no se ha instalado la opción analógica o está desactivada.
- 9) Sólo disponible para opción analógica.
- 10) Sólo disponible para modos de trabajo "Print" y "AutoPrint".
- 11) Sólo disponible para COM1.
- 12) Sólo disponible si "Handshake" está ajustado en "Net 422" o "Net 485".
- 13) Sólo disponible cuando la opción analógica está instalada y activada.
- 14) COM3 dispone además de los ajustes 57.600 y 115.200 baudios.
- 15) Sólo disponible cuando la función de transferencia para memoria de justificación está activada.
- 16) En los modos operativos DigiTOL "dt-b" y "dt-g" se determinan además los pesos a transferir (tara, neto, bruto).

# <span id="page-25-0"></span>**4.4 Ajustes de la balanza** (SCALE )

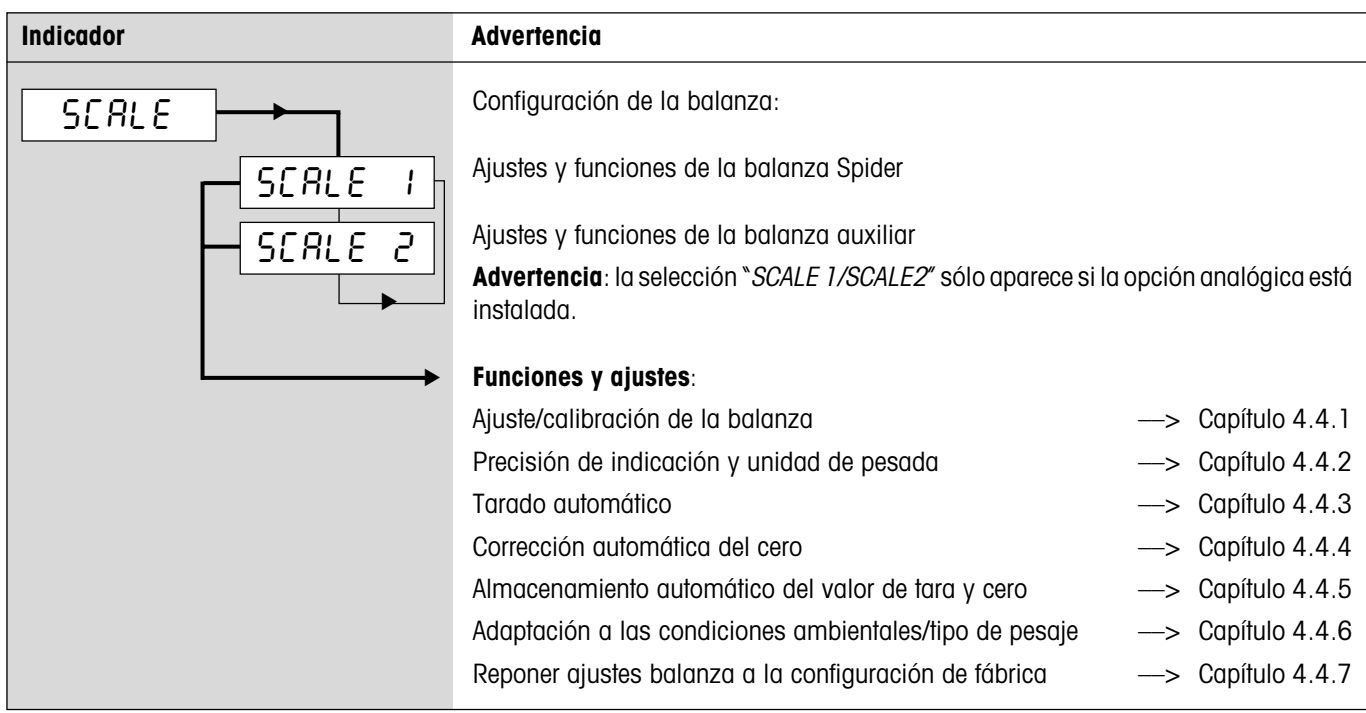

# **4.4.1 Ajuste/Calibración de la balanza** (SCALE –> Cal)

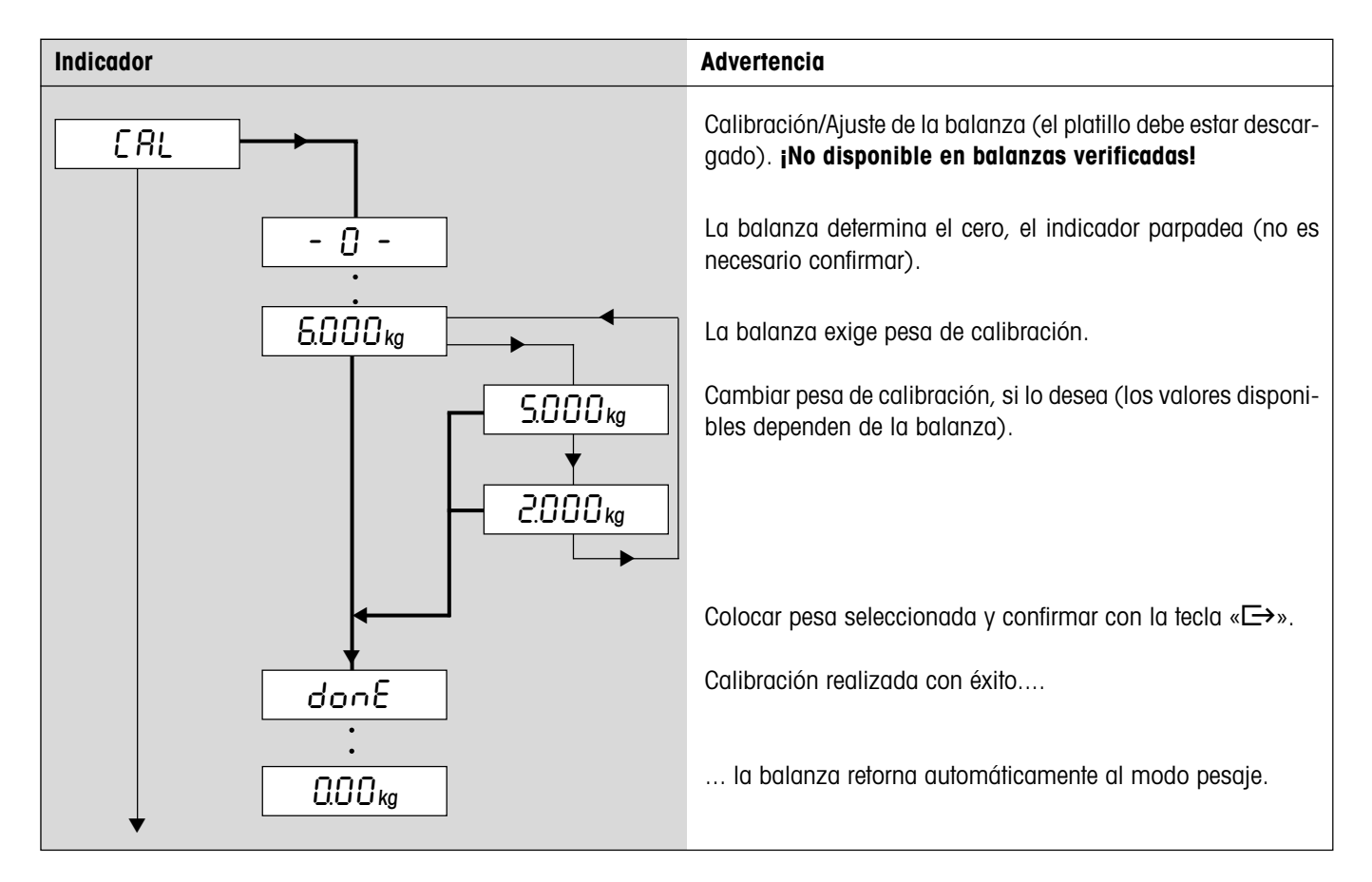

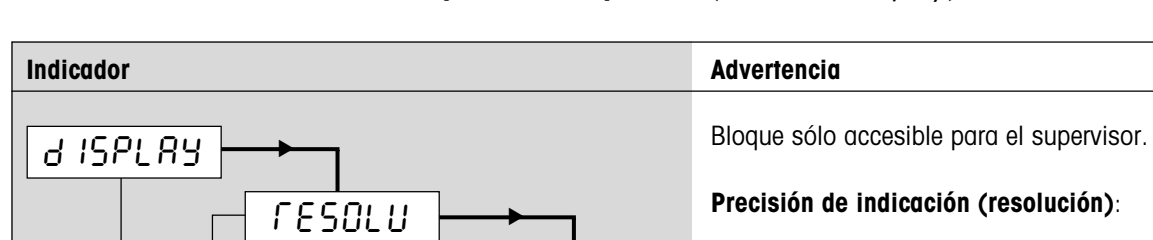

▼

▼

kg

0000 tkg

▼

▼

=05∆

oz

▼

▼

▼

lb

▼

g

▼

▼

t

# <span id="page-26-0"></span>**4.4.2 Precisión de indicación y unidad de pesada** (SCALE –> Display)

Ajustes y configuración de fábrica dependientes del modelo.

En las balanzas verificadas aparecen resoluciones que difieren de la definición de la balanza sin unidad de pesada y con el símbolo de la estrella (el resultado de pesada no corresponde a la resolución calibrada). En las balanzas auxiliares, las resoluciones marcadas con "I<–>I 1/2" se reparten en 2 campos de pesada (p.ej. 2 x 3000d).

**Unidad 1** (config. de fábrica según placa de identificación): Kilogramo

Onzas (no disponible en balanzas verificadas)

Libra (no disponible en balanzas verificadas)

Tonelada

Gramo

### **Unidad 2**

Mismas ajustes que para la unidad de pesada 1.

# **4.4.3 Tarado automático** (SCALE –> A-Tare)

▼

▼

 $UBIEZ$ 

 $UBE1$ 

▼

▼

▼

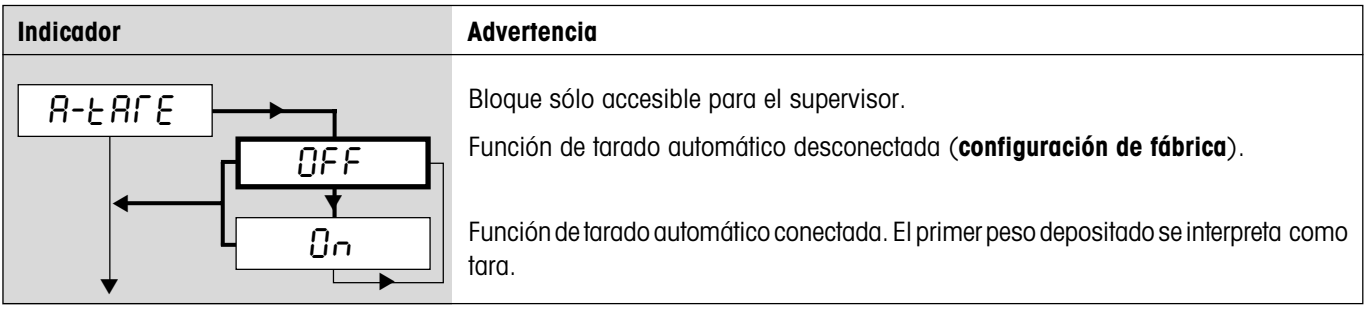

# <span id="page-27-0"></span>**4.4.4 Corrección automática del cero** (SCALE –> A-Zero)

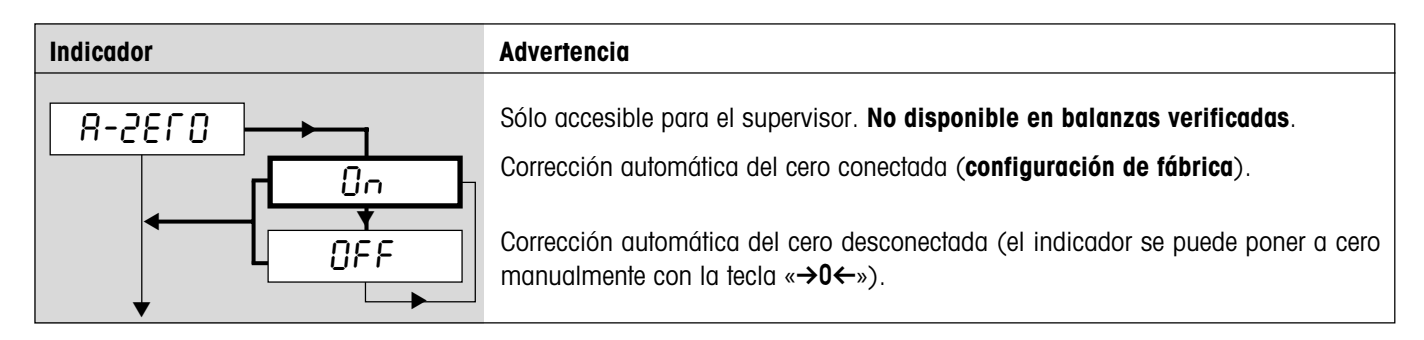

# **4.4.5 Almacenamiento automático de valor de tara y valor cero** (SCALE –> Restart)

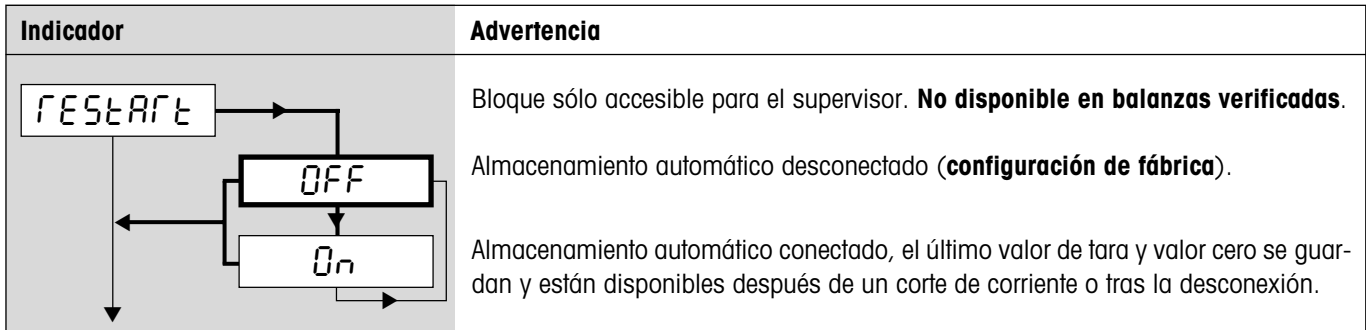

# **4.4.6 Adaptación a las condiciones ambientales y al tipo de pesada** (SCALE –> Filter)

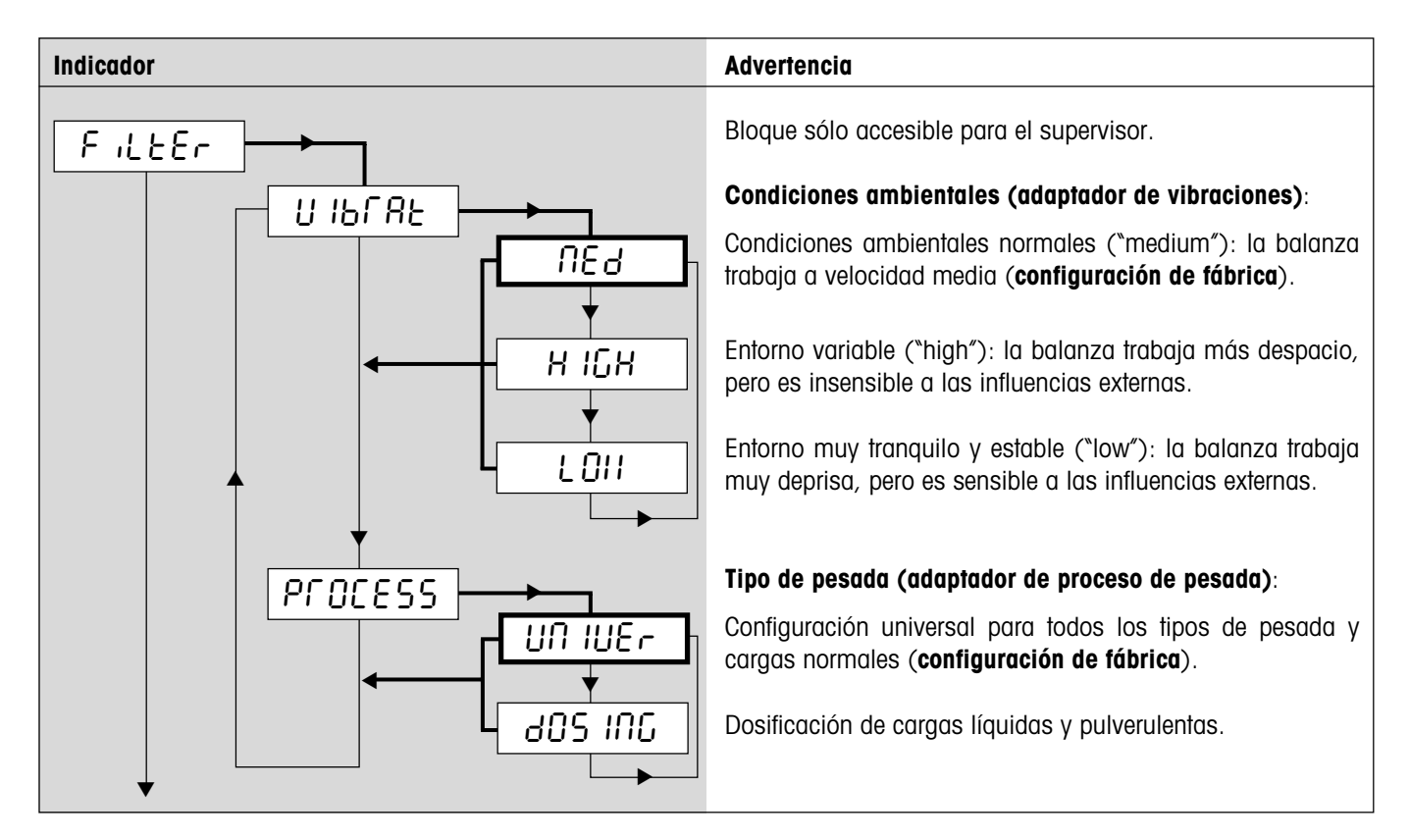

# <span id="page-28-0"></span>**4.4.7 Reponer los ajustes de la balanza a la configuración de fábrica** (SCALE –> Reset)

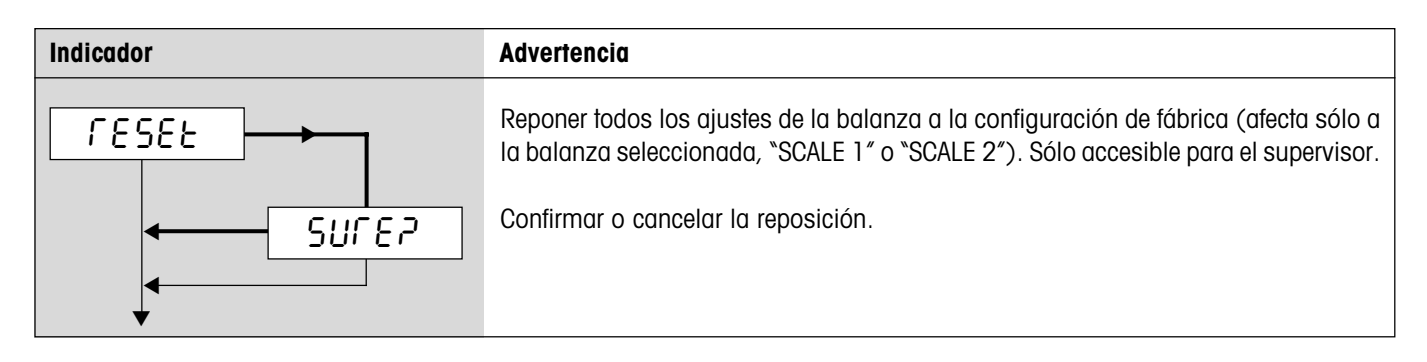

# **4.5 Ajustes de aplicaciones** (APPLICATION)

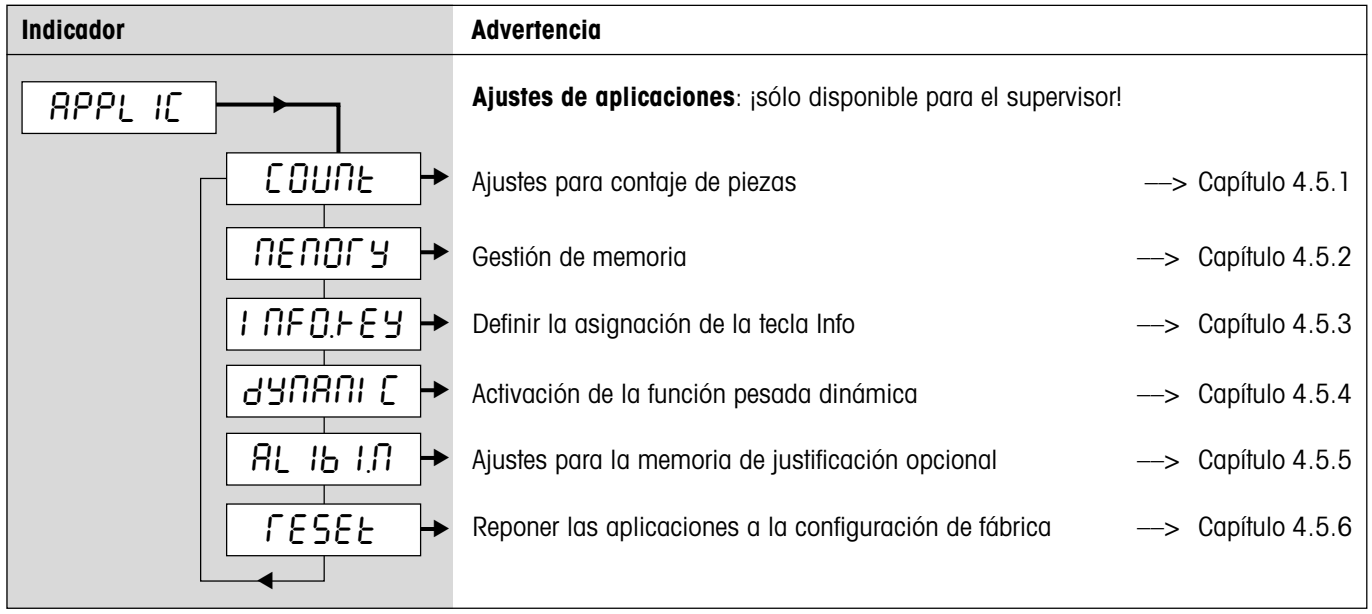

# <span id="page-29-0"></span>**4.5.1 Ajustes para contaje de piezas** (APPLICATION –> Count)

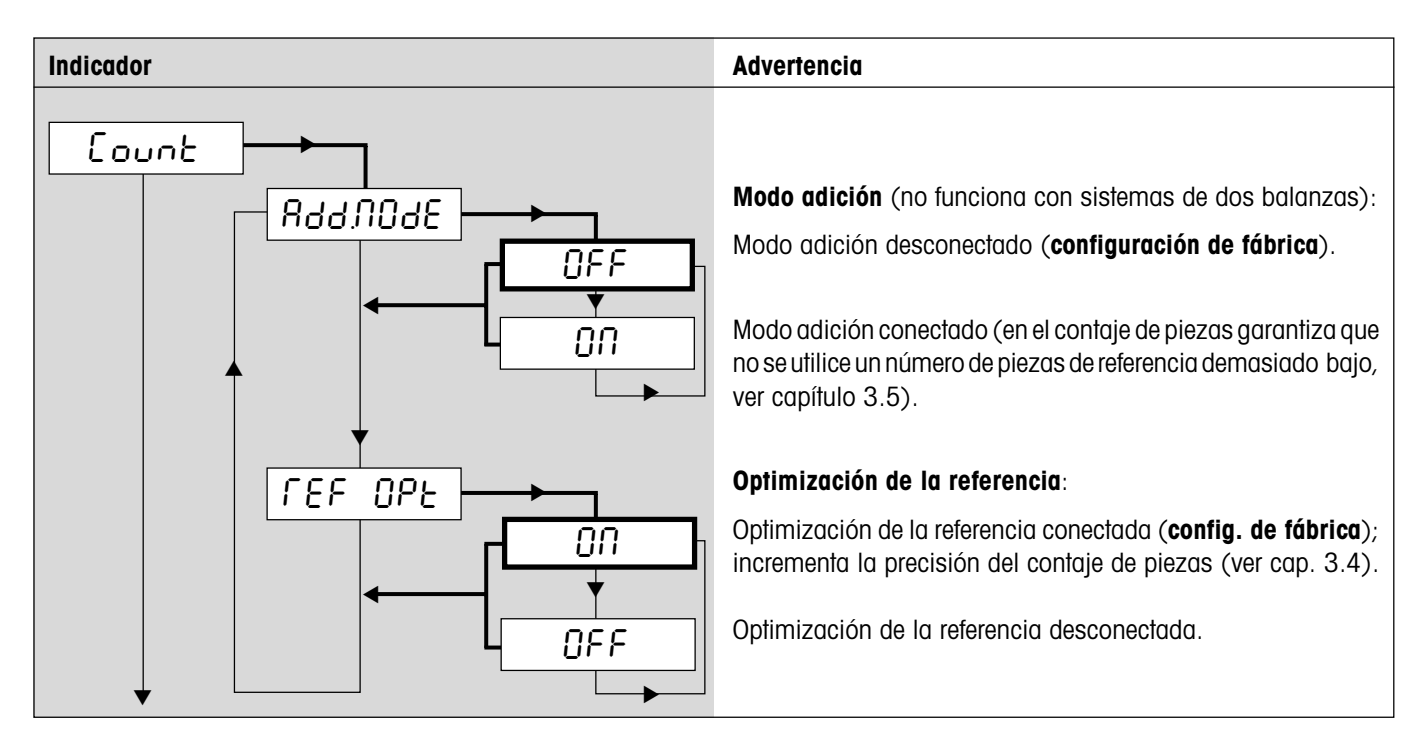

# **4.5.2 Gestión de memoria** (APPLICATION –> Memory)

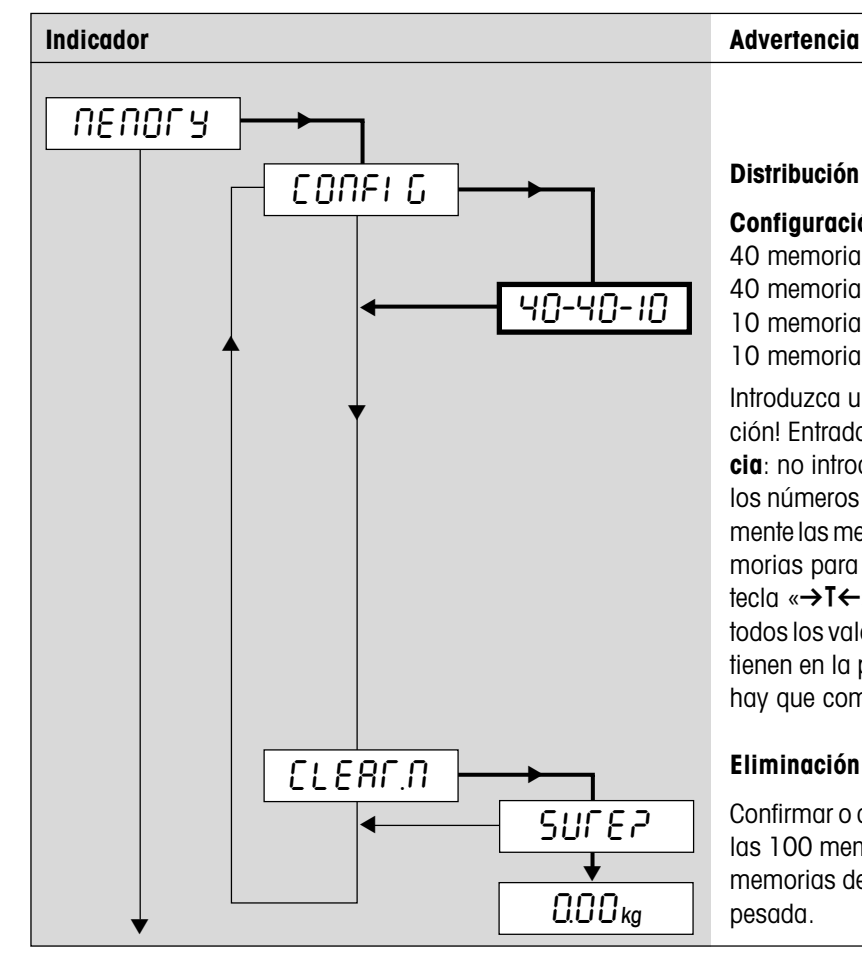

**Distribución de la memoria** (total 100 posiciones de memoria):

#### **Configuración de fábrica**:

40 memorias para valores de tara (01 – 40)

40 memorias para pesos unitarios de referencia (41 – 80)

10 memorias para pesos finales (81 – 90)

10 memorias para números de piezas finales (91 – 100)

Introduzca una nueva distribución, p.ej.: "20–30–20" (¡Atención! Entrada: "20**.**30**.**20"), y confirme con «±». **Advertencia**: no introduzca el número de posiciones de memoria para los números de piezas finales, la balanza ordena automáticamente las memorias disponibles. En el ejemplo quedan 30 memorias para números de piezas finales (71 – 100). Pulse la tecla «→T←» para desplazar el indicador, porque no se ven todos los valores. **Atención**: los valores almacenados se mantienen en la posición de memoria original, por lo que siempre hay que comprobar dichos valores tras una reorganización.

#### **Eliminación de memorias**:

Confirmar o anular la eliminación. Si confirma, el contenido de las 100 memorias se borrará y se repondrá la distribución de memorias de fábrica. La balanza retorna después al modo de pesada.

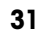

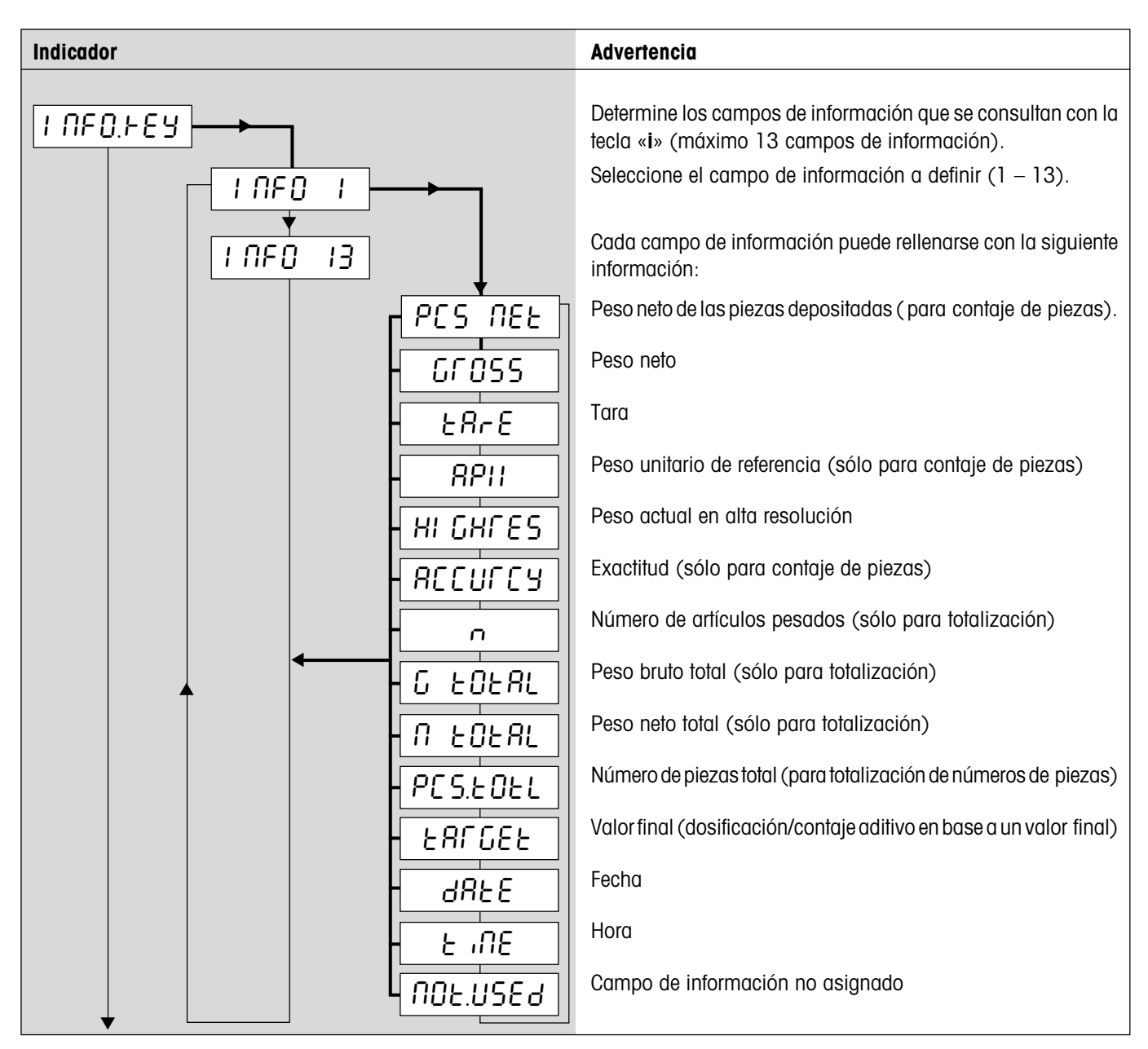

# <span id="page-30-0"></span>**4.5.3 Definir la asignación de la tecla Info** (APPLICATION –> Info Key)

# **4.5.4 Activación de la función de pesada dinámica** (APPLICATION –> Dynamic)

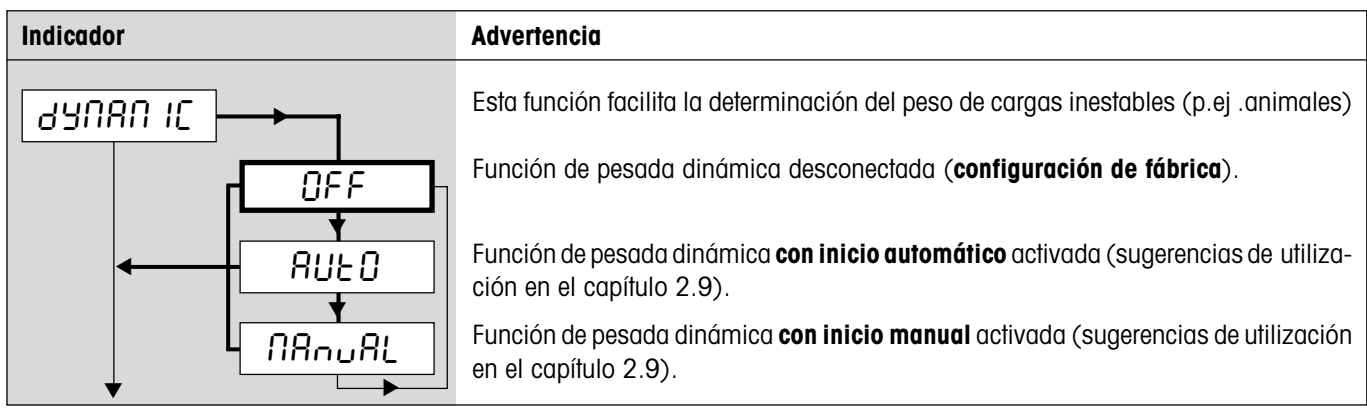

# <span id="page-31-0"></span>**4.5.5 Ajustes para la memoria de justificación opcional** (APPLICATION –> Alibi.M)

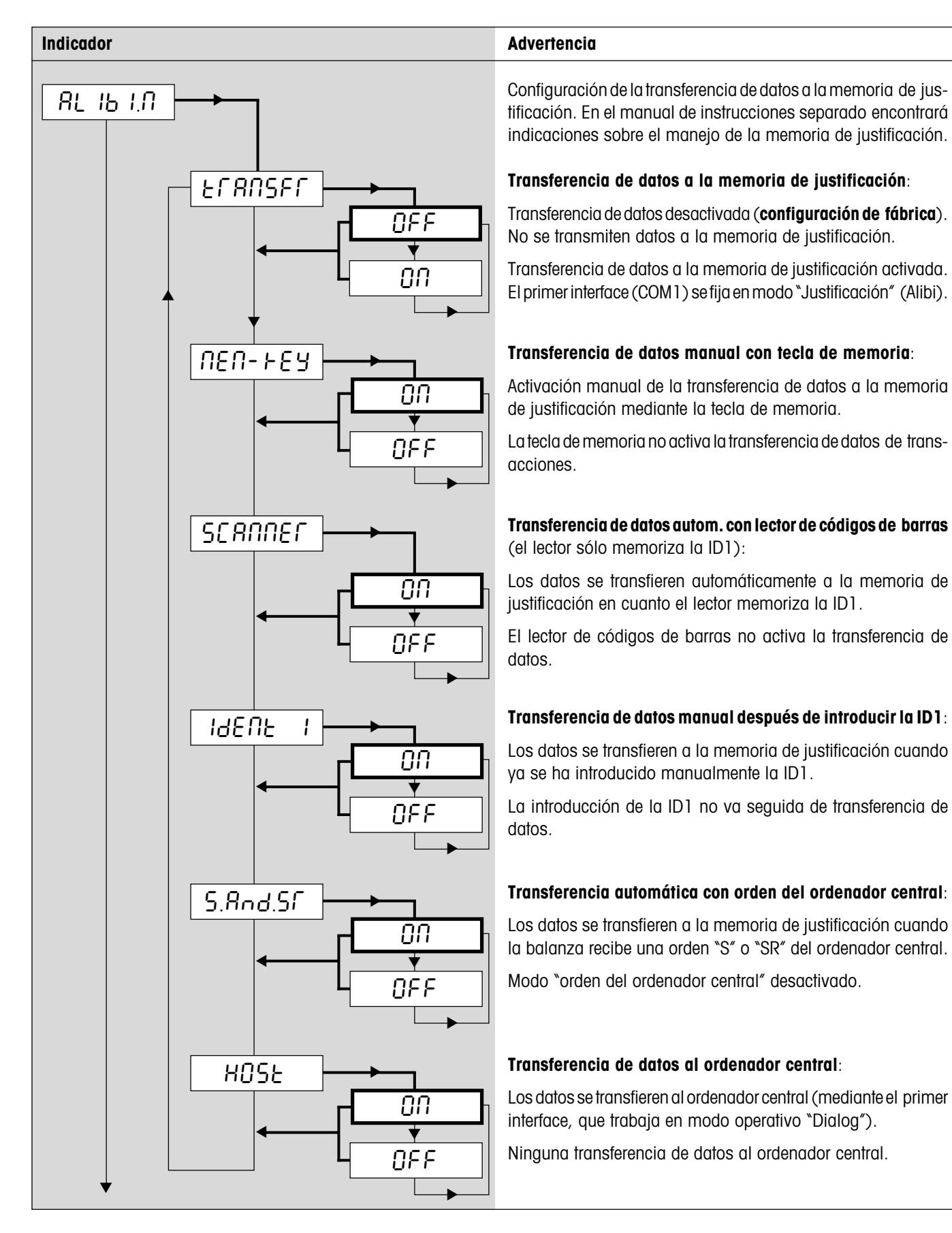

# <span id="page-32-0"></span>**4.5.6 Reponer los ajustes de aplicaciones a la configuración de fábrica** (APPLICATION –> Reset)

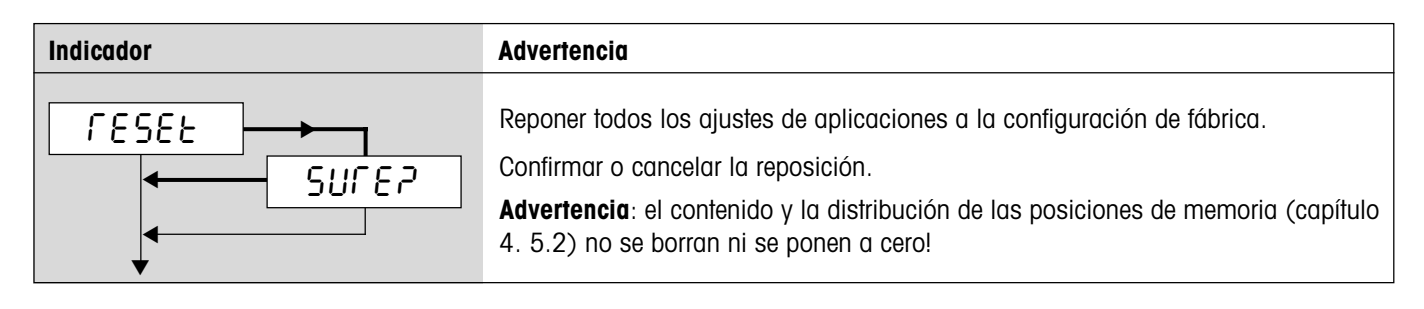

# **4.6 Ajustes del terminal** (TERMINAL)

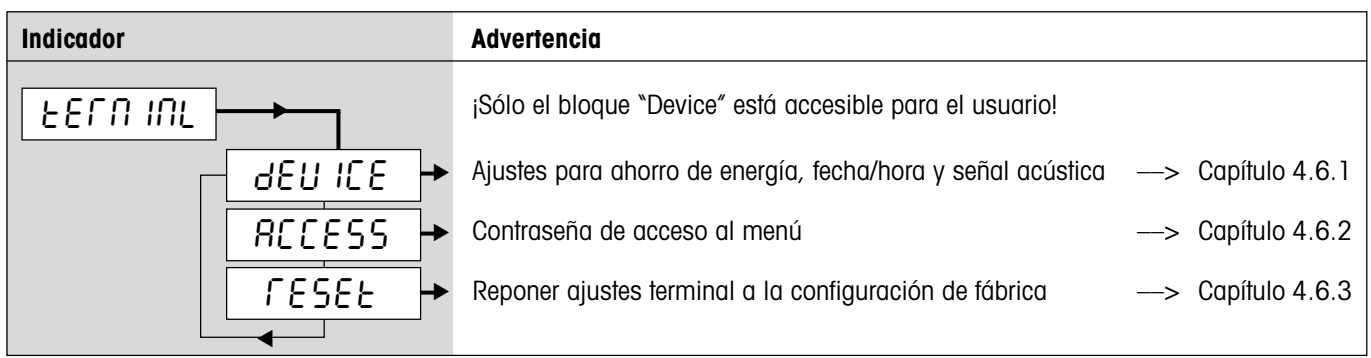

# <span id="page-33-0"></span>**4.6.1 Ajustes para ahorro de energía, fecha/hora y señal acústica** (TERMINAL –> Device)

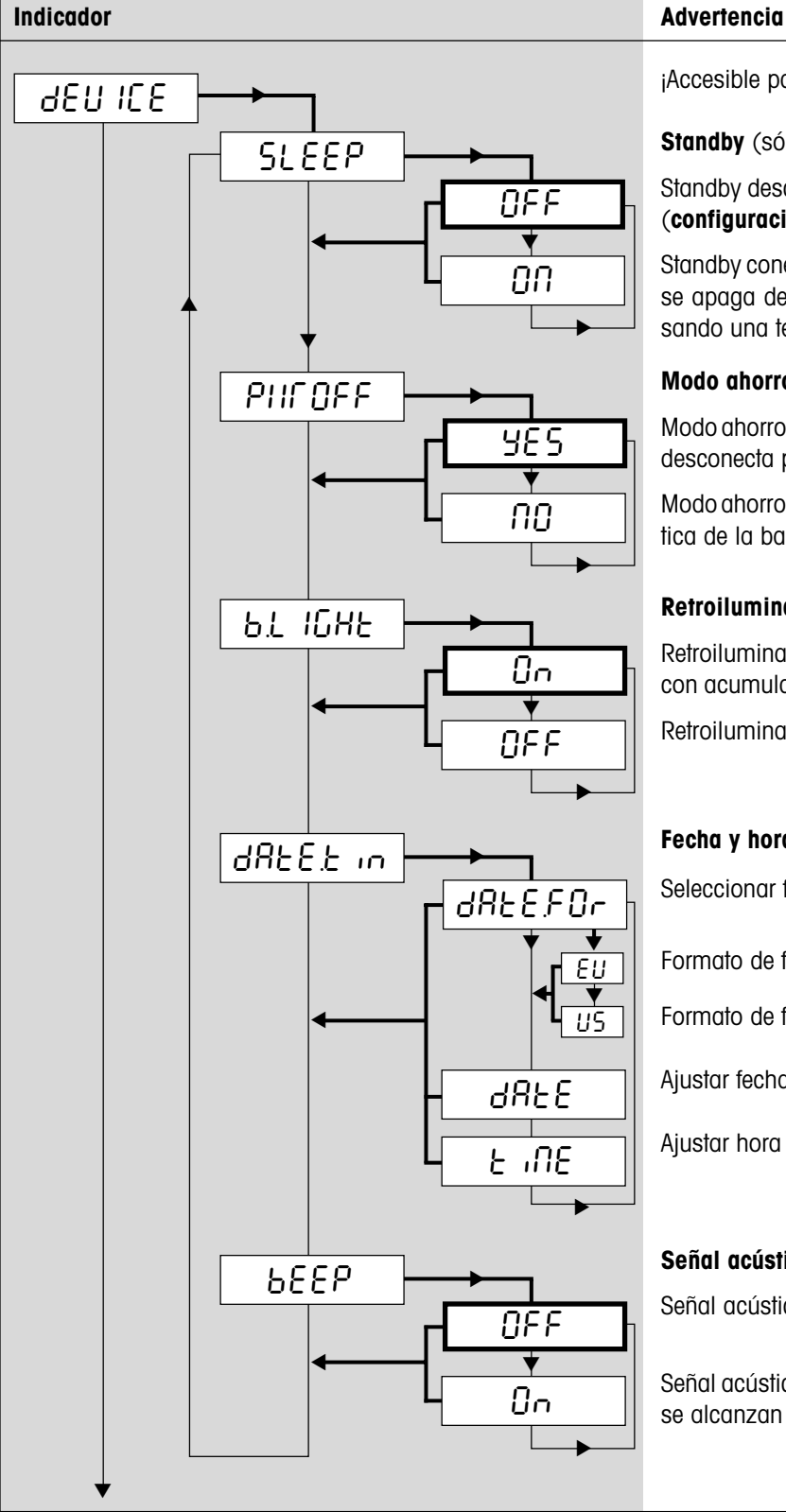

¡Accesible para el usuario!

**Standby** (sólo balanzas conectadas a la red):

Standby desconectado, indicador funcionando mucho tiempo (**configuración de fábrica**).

Standby conectado. Indicador fuera de servicio, la iluminación se apaga después de 3 minutos ("SLEEP"). Se reactiva pulsando una tecla o cambiando el peso.

**Modo ahorro de energía** (sólo balanzas con acumulador):

Modo ahorro de energía activado. Si no se utiliza, la balanza se desconecta pasados 3 minutos (**configuración de fábrica**).

Modo ahorro de energía desactivado; sin desconexión automática de la balanza.

#### **Retroiluminación del indicador**:

Retroiluminación conectada (**config. de fábrica**). Balanzas con acumulador: desconexión automática después de 5 seg. Retroiluminación desconectada.

#### **Fecha y hora**:

Seleccionar formato de fecha:

Formato de fecha europeo (DD/MM/AAAA)

Formato de fecha americano (MM/DD/AAAA)

Ajustar fecha (Ejemplo de entrada: "11**.**10**.**2000")

Ajustar hora (Ejemplo de entrada: "10**.**09**.**00").

#### **Señal acústica**:

Señal acústica desconectada (**configuración de fábrica**).

Señal acústica conectada (suena al pulsar una tecla y cuando se alcanzan valores finales).

# <span id="page-34-0"></span>**4.6.2 Contraseña de acceso al menú** (TERMINAL –> Access)

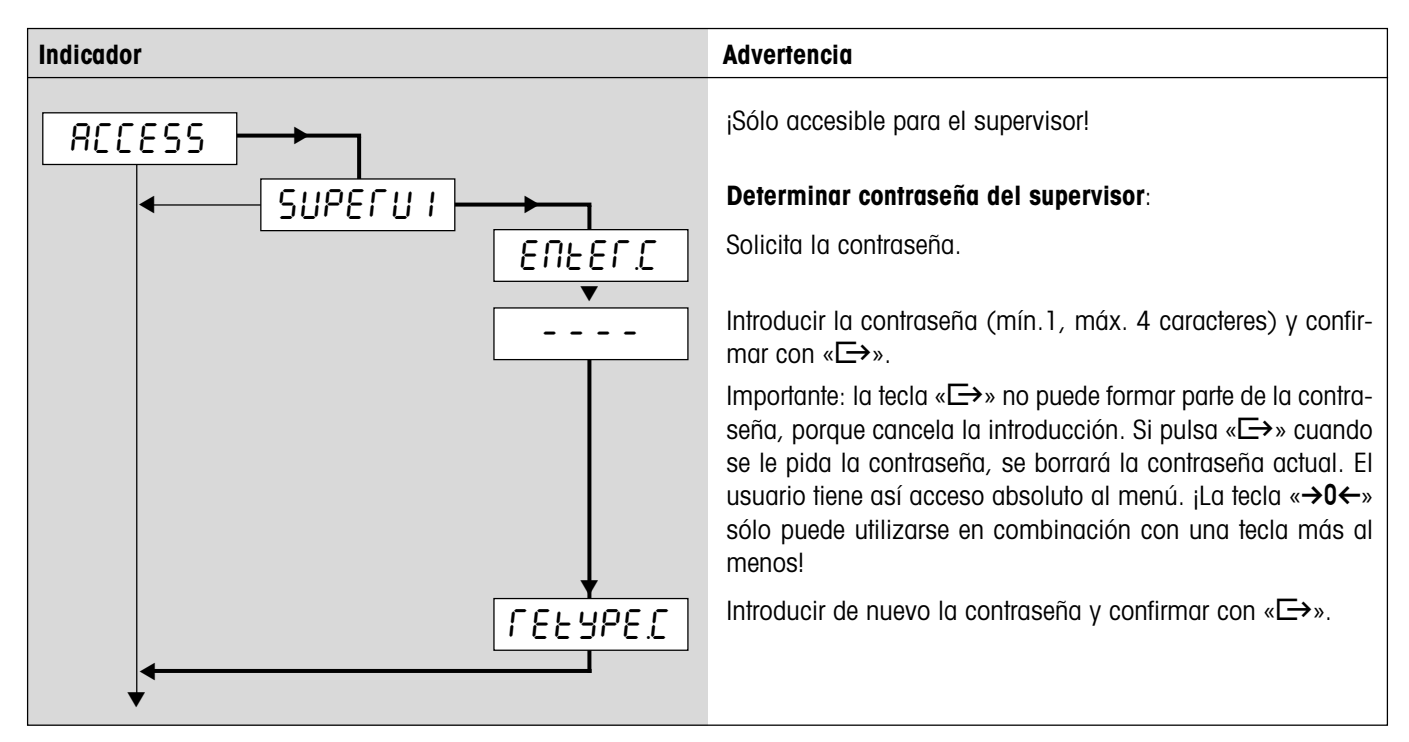

# **4.6.3 Reponer los ajustes de terminal a la configuración de fábrica** (TERMINAL –> Reset)

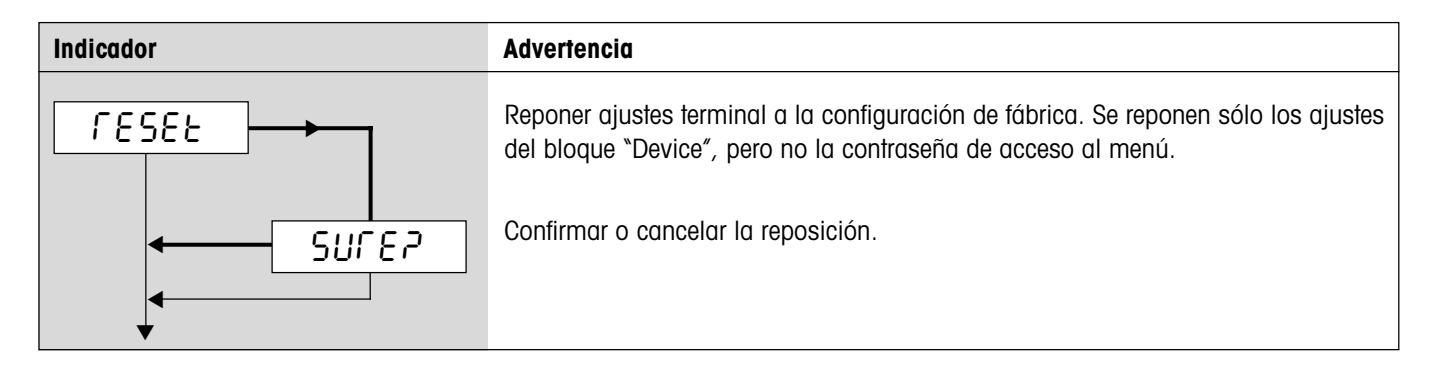

# <span id="page-35-0"></span>**4.7 Configuración de interfaces** (COMMUNICATION)

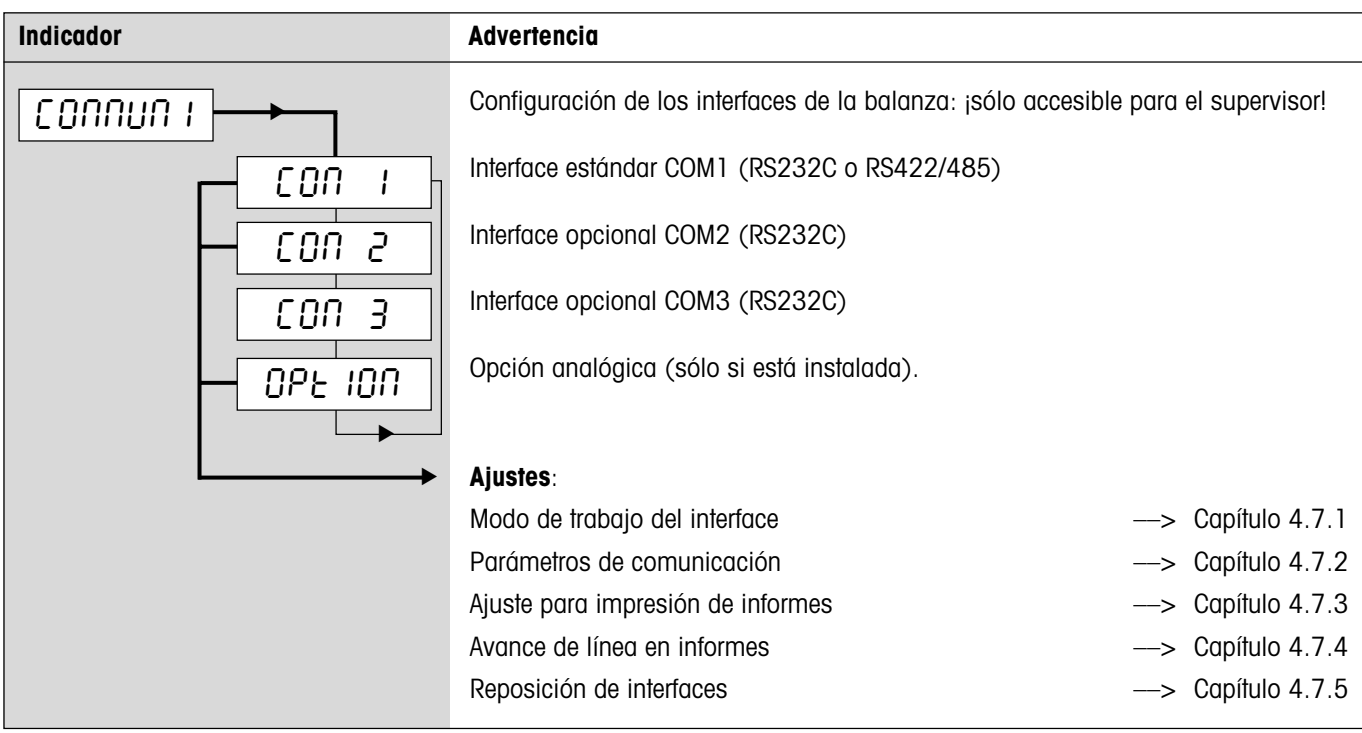

#### Memoria de justificación, aparece sólo cuando la transferencia de datos a la memoria de justificación está activada ("APPLIC" –> "Alibi.M" –> "Transfer" –> "ON"). Ajuste fijo (otros modos accesibles únicamente cuando se desactiva la función de transferencia). Envío manual de datos a la impresora (tecla «±»). **Configuración de fábrica**. Envío automático de resultados estables a la impresora (para pesajes en serie). Envío continuado de todos los valores de peso mediante el interface. ¡No disponible en COM2 si la opción analógica está activada! Comunicación bidireccional con instrucciones MT-SICS (control de la balanza desde un PC). ¡No disponible en COM2 si la opción analógica está activada! Como "Continuous" (ver arriba), pero con 2 espacios fijos antes de la unidad (compatible con Spider 1/2/3). Como "Dialog" (ver arriba), pero la balanza envía 2 espacios fijos antes de la unidad (compatible con Spider 1/2/3). Formato compatible con DigiTOL. Permite seleccionar los pesos a transferir: tara, neto, bruto (el peso bruto se señala con "**B**"). Como modo "dt–b" (ver arriba), pero el peso bruto se señala con "**G**". Modo "TOLEDO Continuous Weight". Modo "TOLEDO Continuous Count". Conexión de lector de códigos de barras. Conexión de indicador auxiliar. ¡No disponible en COM2 si la opción analógica está activada! La balanza auxiliar sirve de balanza de referencia. La balanza auxiliar sirve de balanza de cantidades. **Sólo para la opción analógica**: Desactivación de la opción analógica. Cuando la opción analógica no está desactivada, COM1 y COM3 no disponen de los ajustes "Ref" y "Bulk" y COM2 sigue disponiendo de los modos de trabajo "Print" y "A. Print". ▼ A.Print CONt1NU d1ALOG MOdE Print ▼ ▼ ▼ ▼ ▼ ▼ ▼▼ ▼▼ CONt.OLd d1AL.OLd bULK bYPASS dt - b dt - G COnt - Wt COnt - Ct bArc.rd ALibi 2nd.d1SP rEF ▼ ▼ ▼ ▼ ▼ ▼ ▼ **Indicador Advertencia**

## <span id="page-36-0"></span>**4.7.1 Modo de trabajo del interface** (COMMUNICATION –> Mode)

# <span id="page-37-0"></span>**4.7.2 Parámetros de comunicación** (COMMUNICATION –> Parameters)

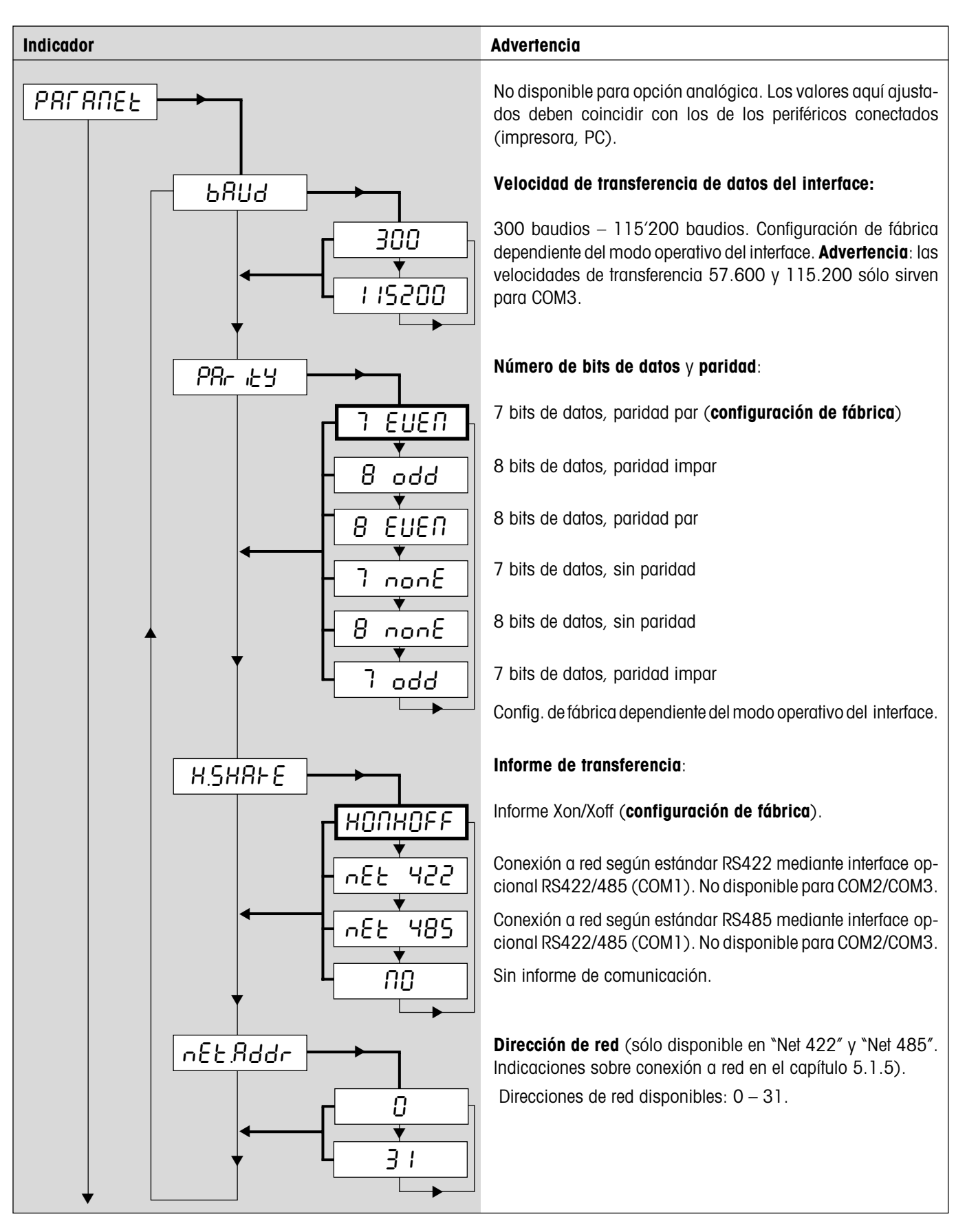

# <span id="page-38-0"></span>**4.7.3 Ajustes para impresión de informes** (COMMUNICATION –> Definition String)

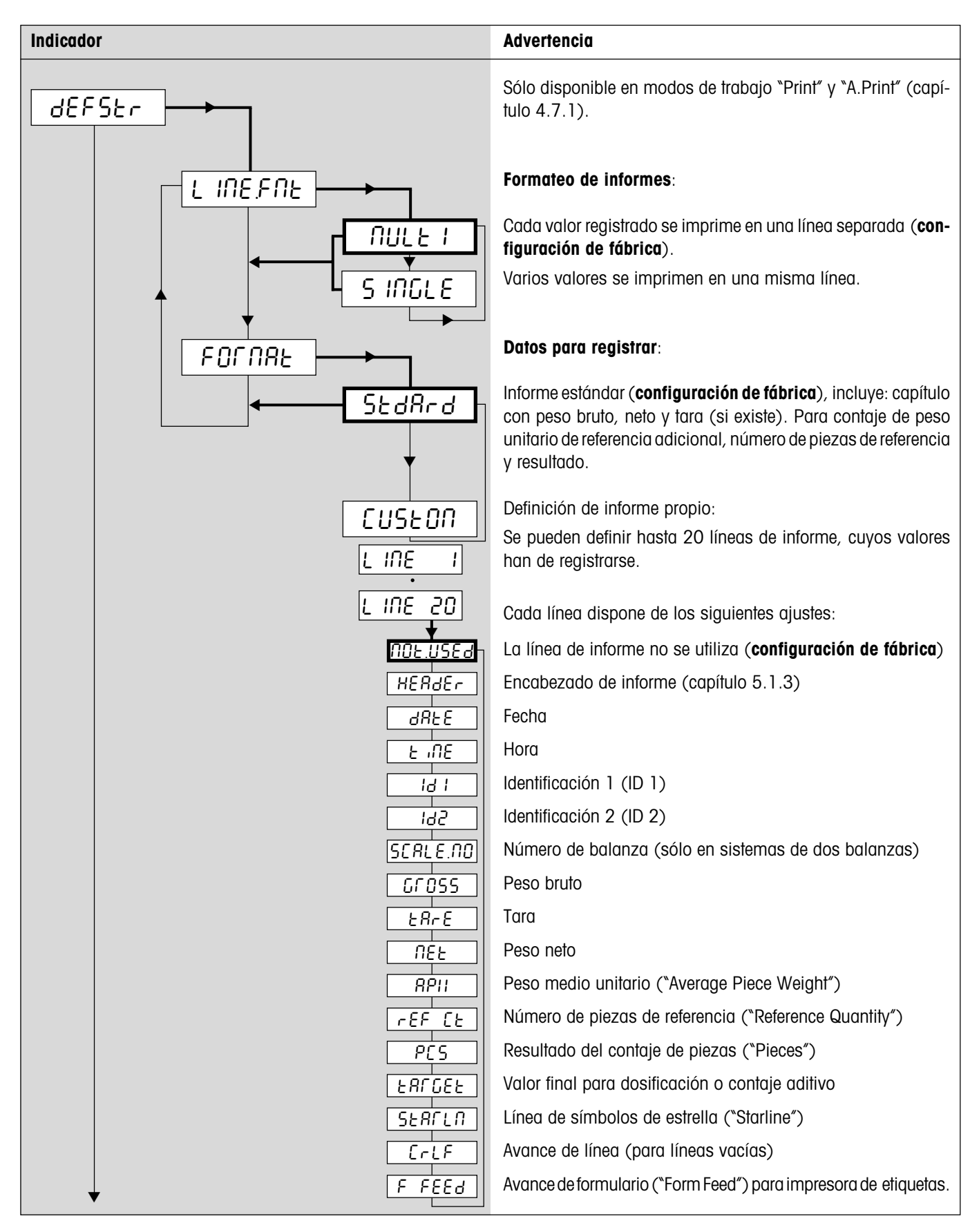

# <span id="page-39-0"></span>**4.7.4 Inclusión de avance de línea en el informe** (COMMUNICATION –> Add Line Feed)

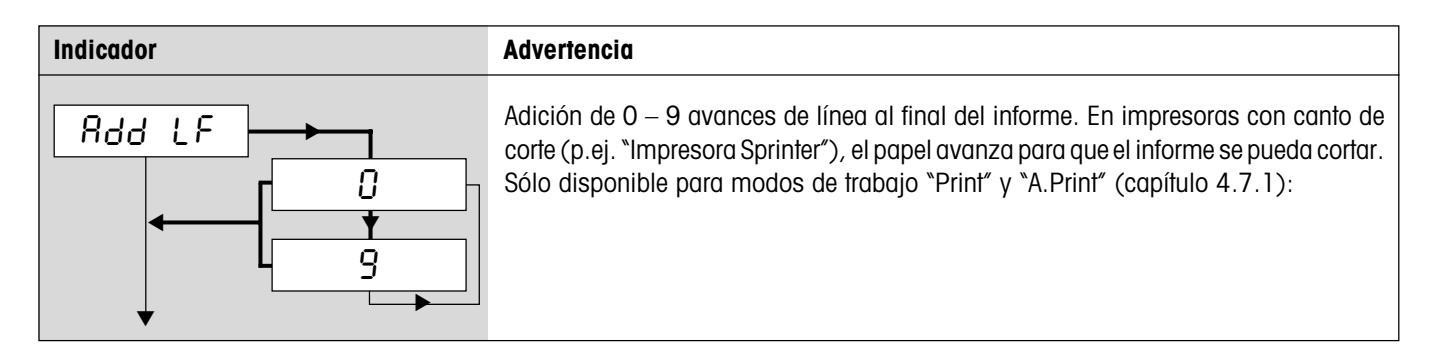

## **4.7.5 Reponer los interfaces a la configuración de fábrica** (COMMUNICATION –> Reset)

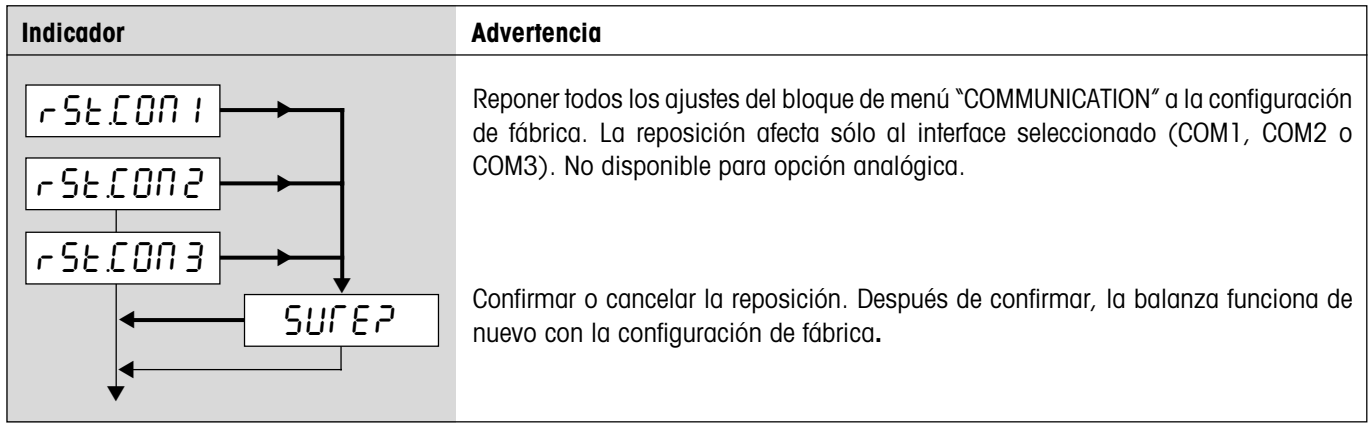

# **4.8 Diagnóstico e impresión de los ajustes del menú** (DIAGNOSTICS)

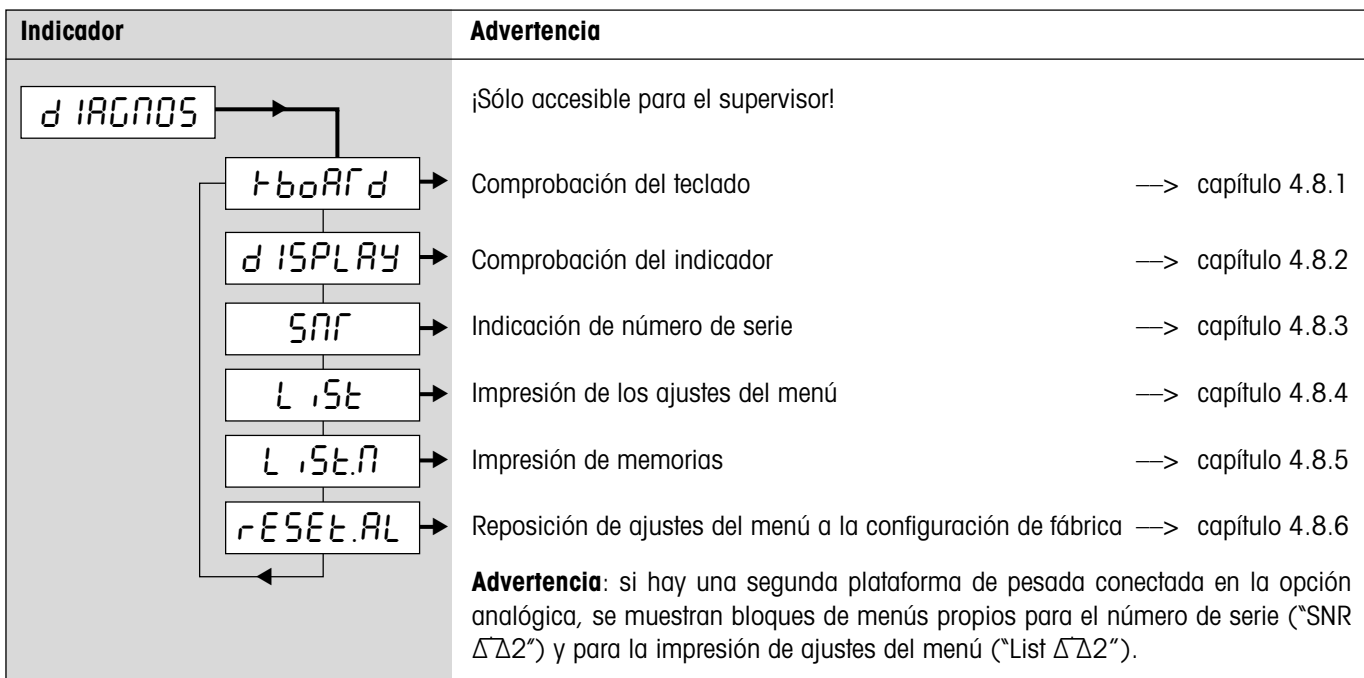

# <span id="page-40-0"></span>**4.8.1 Comprobación del teclado** (DIAGNOSTICS –> Keyboard )

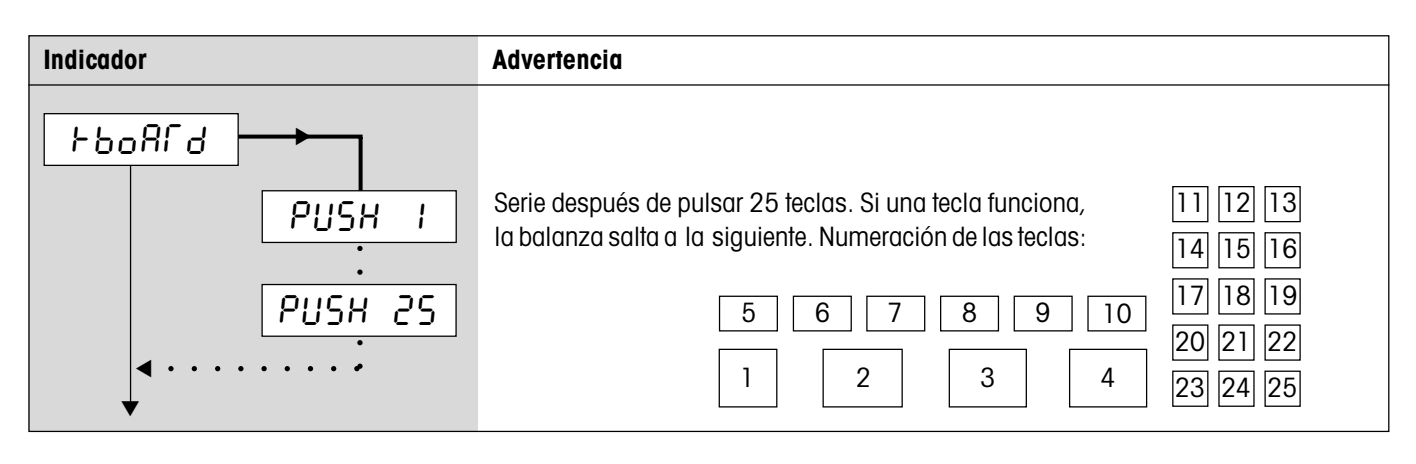

# **4.8.2 Comprobación del indicador** (DIAGNOSTICS –> Display )

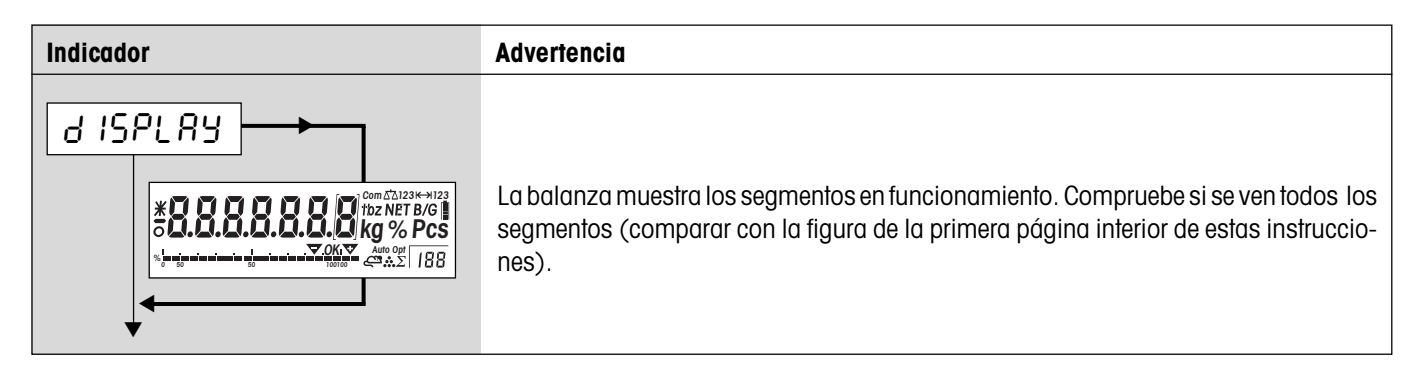

# **4.8.3 Indicación del número de serie** (DIAGNOSTICS –> SNR )

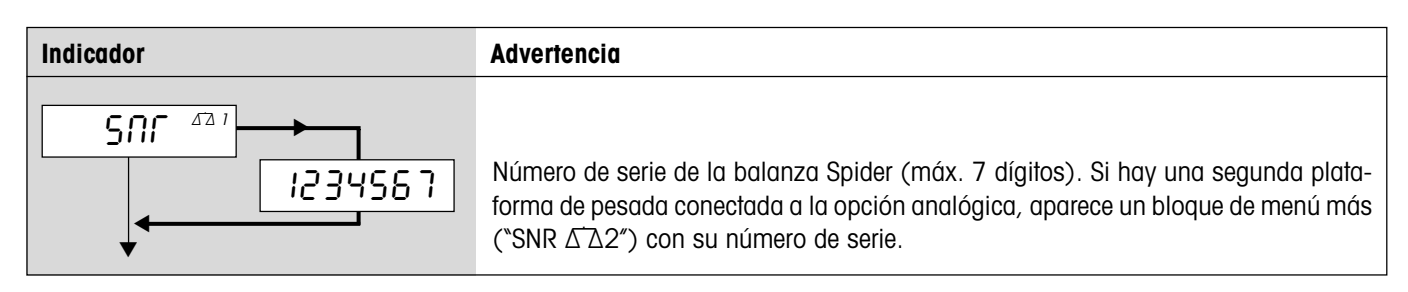

# **4.8.4 Impresión de los ajustes del menú** (DIAGNOSTICS –> List )

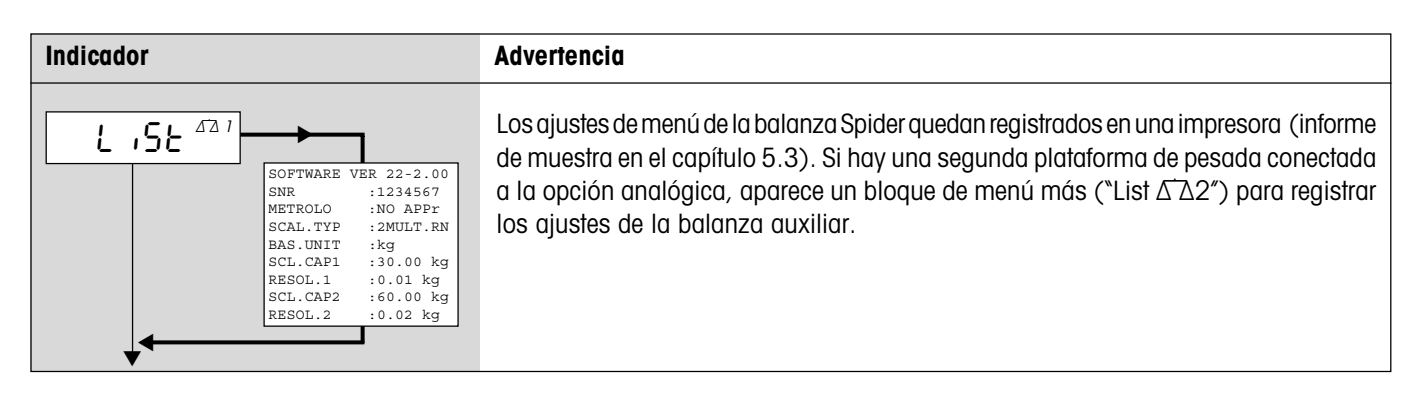

## <span id="page-41-0"></span>**4.8.5 Impresión de memorias** (DIAGNOSTICS –> List Memory)

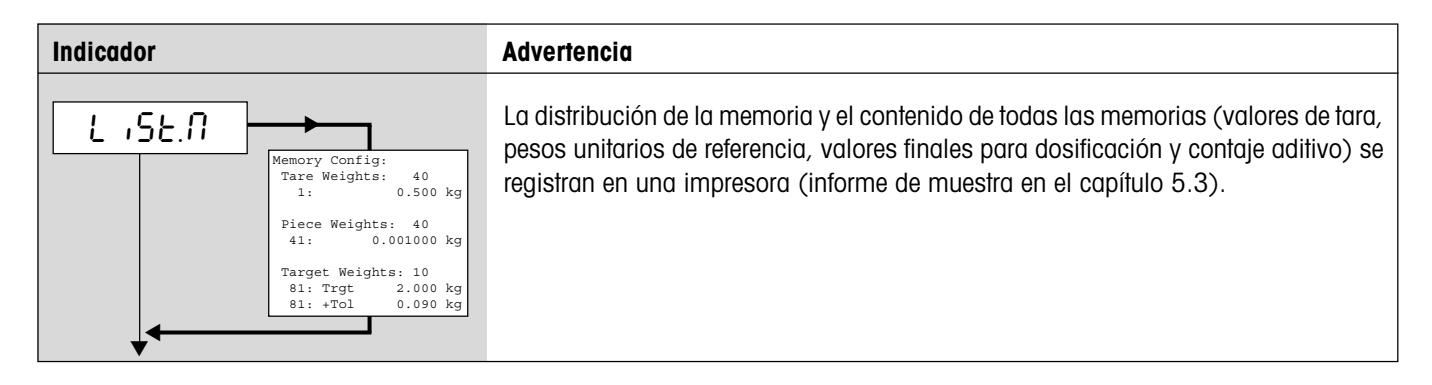

## **4.8.6 Reponer todos los ajustes del menú** (DIAGNOSTICS –> Reset All)

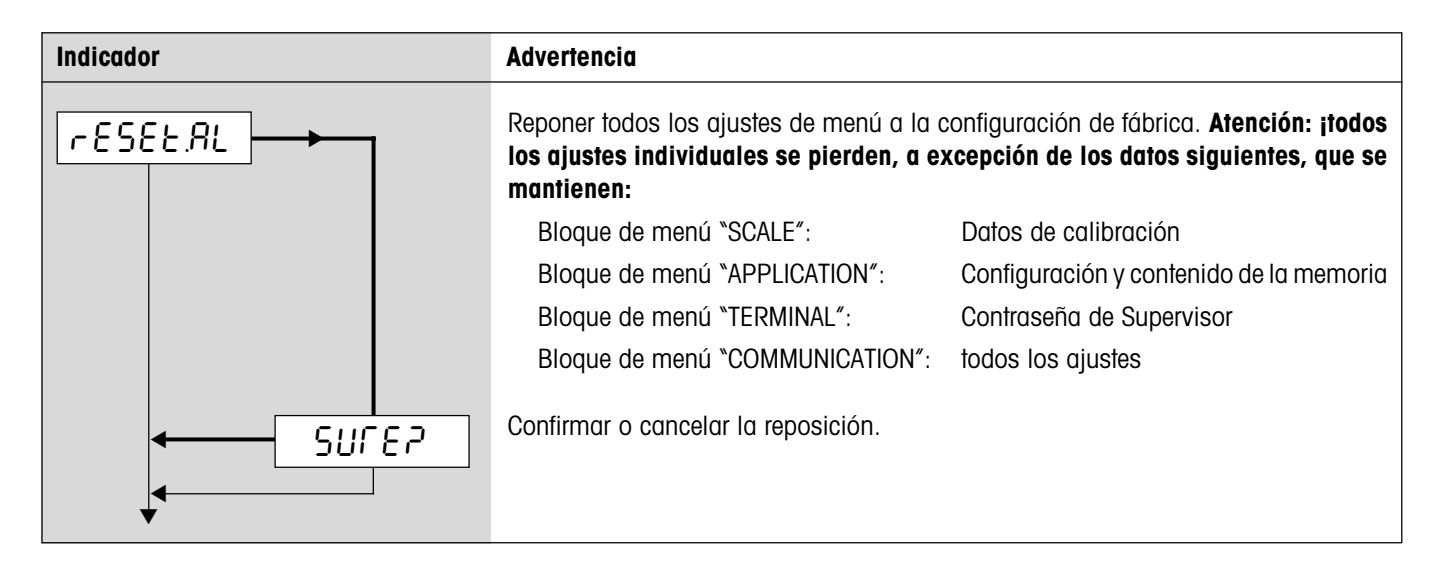

# **4.9 Guardar los ajustes y salir del menú** (End )

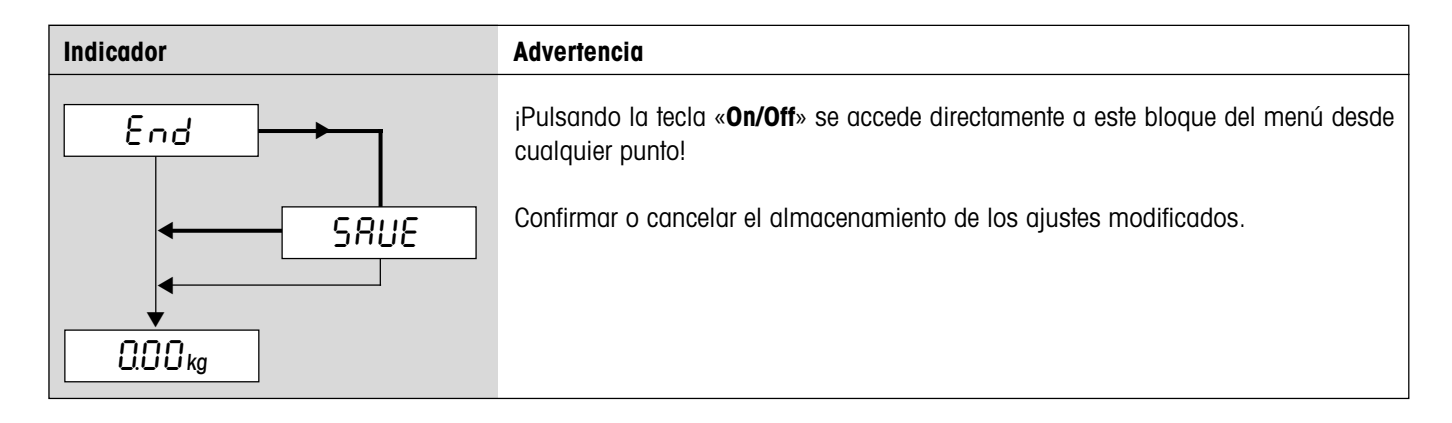

# <span id="page-42-0"></span>**5 Otros datos de interés**

Este capítulo contiene información sobre instrucciones de interfaces, mensajes de error y limpieza de la balanza.

# **5.1 Instrucciones de interfaces SICS**

La balanza Spider asiste al grupo de instrucciones **MT-SICS** (**M**ETTLER **T**OLEDO **S**tandard **I**nterface **C**ommand **S**et). Las instrucciones SICS sirven para configurar la balanza desde un PC mediante el interface RS232C o el interface opcional RS422/485, y también para consultas y manejo.

### **5.1.1 Condiciones previas para la comunicación entre balanza y PC**

- La balanza debe estar conectada al interface RS232C de un PC por medio de un cable adecuado (capítulo 6.6).
- El interface de la balanza debe estar ajustado en el modo de trabajo "Diálogo" (capítulo 4.7.1).
- El PC debe disponer de un programa de terminal (p.ej. "Hyper Terminal").
- Los parámetros de comunicación (velocidad de transferencia de datos, bits y paridad) deben estar configurados en el programa de terminal y en la balanza con los mismos valores (capítulo 4.7.2).

### **5.1.2 Instrucciones asistidas por SICS**

- Todas las instrucciones seaún SICS Nivel 0 (\*10", \*11", \*12", \*13", \*14", \*S", \*SI", \*SIR", \*Z", \*ZI", \*@") y SICS Nivel 1 (\*D", \*DW", "**K**", "**SR**", "**T**", "**TA**", "**TAC**", "**TI**"). La instrucción addicional "**SFIR**" corresponde a la instrucción "SIR" de SICS Nivel 0, pero transmite mayor número de grupos de datos por unidad de tiempo (aquí ya no está activado el indicador de la balanza Spider).
- En **SICS Level 2R Standard** se aplican estas órdenes: "**C2**", "**DAT**", "**I10**", "**I11**", "**PWR**", "**P100**", "**P101**", "**P102**", "**ST**", "**SU**", "**SIU**", "**SIRU**", "**SRU**" y "**TIM**".
- Soporta estas órdenes de **SICS Level 3R Standard**: "**I12**", "**I13**" y "**PW**".
- Orden especial "**P130**" para indicar el precio en la pantalla auxiliar (para más detalles, consultar el documento Nº 21300758).
- La orden SQC14 "**XD12**" conmuta el modo operativo del interface de "Print" a "Dialog".

La instrucción "**I0**" sirve para consultar las instrucciones asistidas.

Información detallada sobre instrucciones de interfaces en "**MT SICS Reference Manual**" (sólo en inglés, ME-705184).

Junto a las instrucciones estándar existen **instrucciones SICS específicas** de la balanza, que asisten características de los productos. Estas instrucciones no están incluidas en el "MT SICS Reference Manual", sino en la documentación de la balanza correspondiente. Su balanza Spider soporta actualmente dos órdenes SICS específicas de balanza; una para determinar el encabezado de informes y la otra para determinar los valores teóricos y las tolerancias. Estas dos órdenes se describen a continuación.

# **5.1.3 Instrucción SICS específica de la balanza para determinar el encabezado del informe ("Header")**

El encabezado del informe puede abarcar hasta 5 líneas de 24 caracteres cada una (informes de muestra en el capítulo 5.3). Definir encabezado de informe con la instrucción **I31\_x**. Ejemplo:

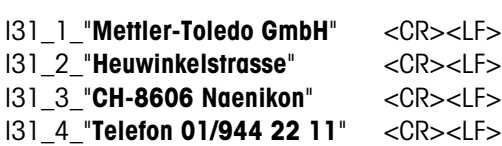

- I31\_5\_"**Internet www.mt.com**" <CR><LF>
- Cada línea de instrucción se cierra con **<CR><LF>**, la instrucción se ejecuta enseguida. Para correcciones, introducir de nuevo toda la línea.
- "\_" simboliza un espacio vacío. Escribir también las comillas (indica a la balanza que se trata de un texto).

- <span id="page-43-0"></span>– Añadir líneas vacías: introducir un espacio vacío en lugar de texto.
- Consulta de líneas: **I31\_x <CR><LF>**, borrar líneas: **I31\_x\_"" <CR><LF>** (x = número de línea).
- Importante: el ajuste "Header" debe activarse para que se imprima el encabezado del informe (capítulo 4.7.3).

#### **5.1.4 Orden SICS específica de la balanza para determinar los valores teóricos y las tolerancias**

La orden "PM" permite consultar y definir los valores teóricos y las tolerancias para la aplicación de pesaje (dosificación con peso final y pesada de comprobación), así como para el contaje de piezas (contaje aditivo con número de piezas final).

#### **Advertencias importantes:**

- La orden PM alude siempre a la aplicación activada en la balanza (pesaje o contaje de piezas). ¡No olvide comprobar en el menú que la aplicación deseada está activada antes de introducir la orden PM!
- ¡Es necesario introducir siempre todos los parámetros!

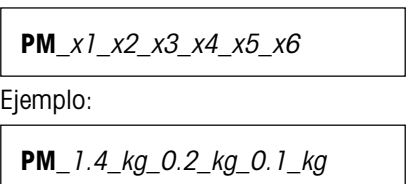

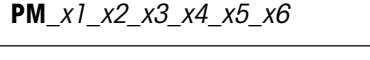

Ejemplo:

**PM**\_96\_PCS\_2\_PCS\_1\_PCS

x1 Peso final

 $x2$  Unidad de pesada para peso final ("kg", "g", "t" y "lb")

**Aplicación pesaje** (dosificación con peso final y pesada de comprobación)

x3 Tolerancia superior

- $x4$  Unidad de pesada para tolerancia superior
- x5 Tolerancia inferior
- $x6$  Unidad de pesada para tolerancia inferior

**Contaje de piezas** (contaje aditivo con número de piezas final)

- x1 Número de piezas teórico
- x2 Unidad para el número de piezas teórico (sólo admite "PCS")
- x3 Tolerancia superior en piezas
- x4 Unidad de pesada para tolerancia superior (sólo admite "PCS")
- $x5$  Tolerancia inferior en piezas
- $x6$  Unidad de pesada para tolerancia inferior (sólo admite "PCS")

Este **mensaje** confirma que se han fijado **todos los parámetros**.

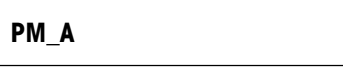

**PM**\_**L**

**PM**

Este **mensaje de error** (en lugar de la confirmación PM\_A) se debe a un fallo de plausibilidad (p.ej. Tolerancia inferior ≥ Número de piezas teórico).

Orden para **consulta de los parámetros "PM"** actuales.

**PM A**  $x1$   $x2$ ......

**Respuesta a la orden de consulta "PM"**. El formato de la respuesta corresponde a los formatos de orden antes descritos para la introducción de parámetros (PM\_1\_2....). Todos los parámetros se indican en la unidad de pesada actual (p.ej. en piezas), independientemente de la unidad en que se introdujeron.

# <span id="page-44-0"></span>**5.1.5 Indicaciones sobre el funcionamiento de la red y sobre el interface opcional RS422/485**

Con el interface opcional RS422/485 se conectan en red hasta 32 balanzas. En funcionamiento con red, la balanza debe ser direccionada por el ordenador, antes de poder transmitir instrucciones y recibir resultados de pesada. El acceso se consigue mediante el carácter de control <**ESC**> (1B hex.), seguido de la dirección (en el margen de 30 hex. ... 3F hex.). Luego se transmite la instrucción SICS deseada con <**CR**> (0D hex.) y <**LF**> (0A hex.). De este modo, el bus se transmite a la balanza, que a su vez devuelve la dirección al host como confirmación. La balanza envía la respuesta a la instrucción, seguida de <**CRLF**>. De esta manera transmite el control del bus de vuelta al host.

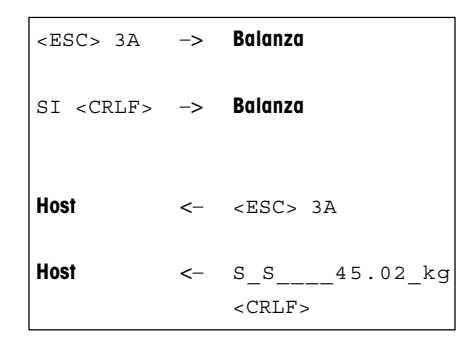

**Ejemplo**: el host envía a la balanza la dirección 3A hex.

El host transmite una instrucción (ejemplo: "SI"). Con <**CRLF**> termina la instrucción y el bus se transmite a la balanza. Advertencia: <**ESC**> borra una instrucción.

La balanza confirma la recepción de la instrucción enviando la dirección al host.

La balanza envía la respuesta a la instrucción recibida al host y le transmite el control del bus con <**CRLF**>.

# **5.2 Mensajes de resultados y de error**

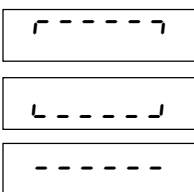

**Sobrecarga**: retirar la carga de la balanza o reducir la carga previa.

verificadas con valores menos (algo no admisible).

**Carga insuficiente**: colocar platillo y garantizar que pueda moverse libremente.

**Resultado todavía inestable**: sin estabilidad (en puesta a cero, tarado, etc.). Si la balanza no se estabilizada después de un periodo de tiempo más largo, comprobar las condiciones ambientales. Dado el caso, modificar el ajuste del adaptador de vibraciones (capítulo 4.4.6) o utilizar la función de pesada dinámica (capítulo 2.9/ 4.5.4).

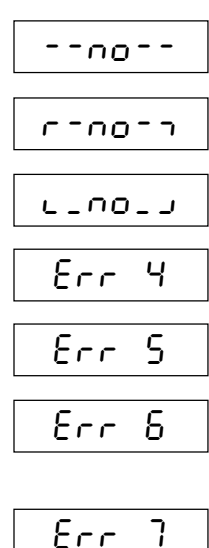

**Puesta a cero imposible**: garantizar que la puesta a cero se realiza en un campo permitido y no con sobrecarga o carga insuficiente. Advertencia: el aviso "**c**<sub>no</sub> i " también aparece cuando se intenta tarar balanzas

**Función no admisible**: la función solicitada no pudo ejecutarse, porque no está disponible por ahora.

**Peso de referencia muy pequeño**: el peso depositado es demasiado pequeño para poder determinar una referencia correcta para el contaje de piezas. Colocar un número mayor de piezas de referencia.

**Valor de balanza de referencia inválido**: sólo en contaje de piezas con sistema de 2 balanzas. Comprobar la conexión de cable entre las balanzas y los ajustes de interfaces.

**Sin calibración/ajuste**: quitar y volver a introducir el enchufe de alimentación (con acumulador, desconectar y conectar la balanza). Si aparece de nuevo el mensaje, calibrar/ajustar la balanza capítulo 4.4.1). Si tampoco sirve, llamar al servicio técnico.

Peso unitario de referencia muy pequeño: en la determinación de la referencia, el peso resultante de una pieza está por debajo del límite admisible. No es posible el contaje de una pieza así.

**Valor de peso inestable en determinación de la referencia**: al determinar la referencia para contaje de piezas, el valor de peso no se estabilizó y la balanza no puede transmitir el peso unitario de referencia. Comprobar las condiciones ambientales. Dado el caso, cambiar el ajuste del adaptador de vibraciones (capítulo 4.4.6).

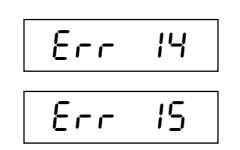

Err 9

**Error al introducir el valor final o las tolerancias**: el valor introducido no es admisible, repita la entrada.

**Determinación del peso unitario de referencia no admisible**: durante la totalización del peso no se debe definir ningún peso unitario de referencia.

<span id="page-45-0"></span>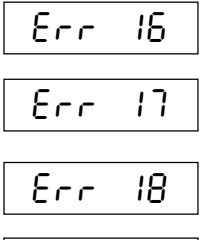

**Cambio de la unidad de pesada no admisible (totalización)**: durante una totalización no es posible cambiar la unidad de pesada.

**Impresión no finalizada**: repita la operación seleccionada cuando haya finalizado la impresión.

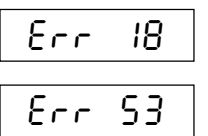

**Cambio de la unidad de pesada no admisible (pesada dinámica)**: no se debe cambiar la unidad de pesada durante la pesada dinámica.

**Error suma de prueba EAROM**: quitar y volver a introducir el enchufe de alimentación (con acumulador, desconectar y conectar la balanza). Si aparece de nuevo el mensaje, llamar al servicio técnico.<br>Conectar y conectar la balanza). Si aparece de nuevo el mensaje, llamar al servicio técnico.

# **5.3 Informes de muestra**

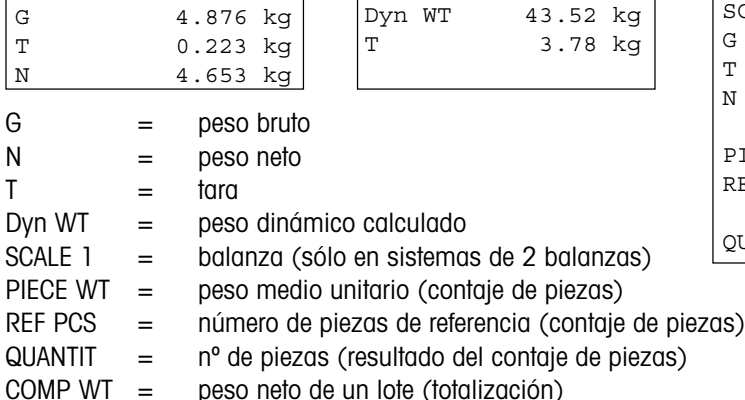

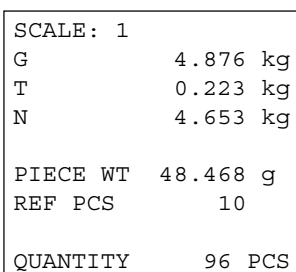

#### **Pesaje con tara Pesada dinámica Contaje de piezas Impresión con encabezado de informe**

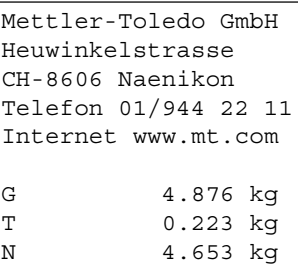

N TOTAL 1.02 kg \*\*\*\*\*\*\*\*\*\*\*\*\*\*\*\*\*\*\*

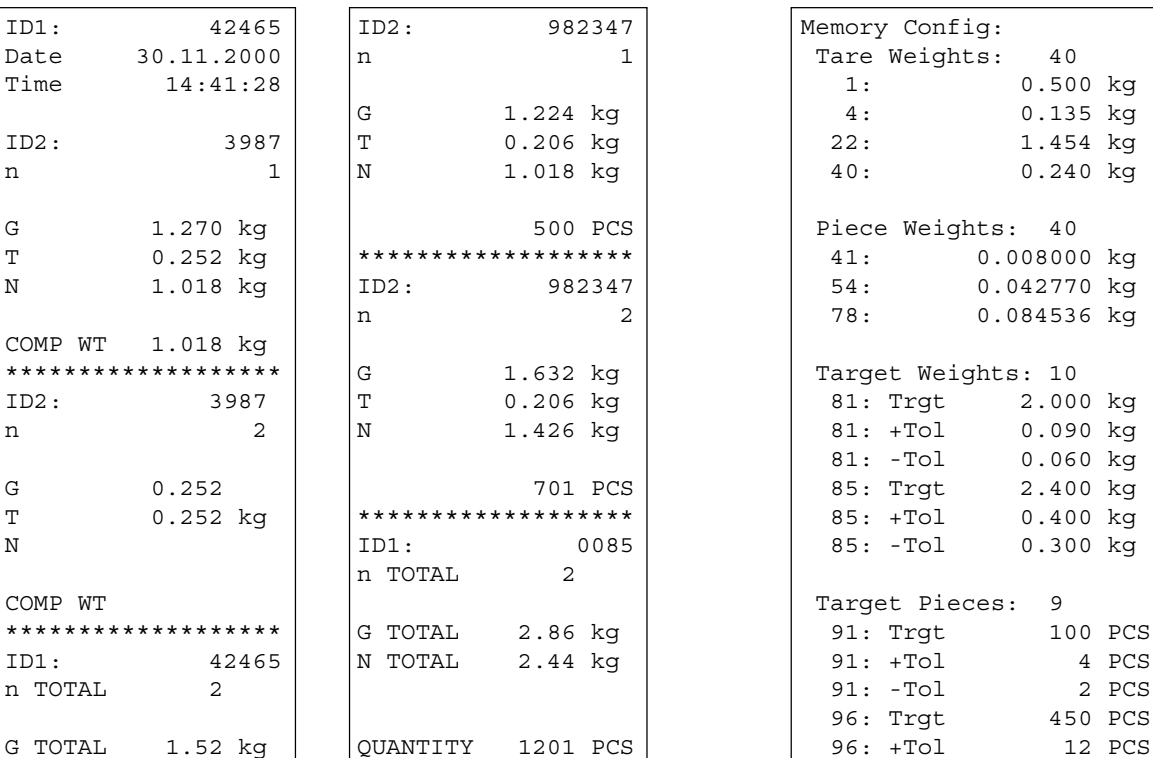

\*\*\*\*\*\*\*\*\*\*\*\*\*\*\*\*\*\*\*

#### **Totalización de pesadas Totalización de contajes de piezas Impresión de memorias** ("List Memory", capítulo 4.8.5)

96: -Tol 4 PCS

<span id="page-46-0"></span>**Informe de ajustes de la balanza** ("List", capítulo 4.8.4)

| <b>SNR</b>     | SOFTWARE VER 23-2.00<br>:1234567 |  |
|----------------|----------------------------------|--|
|                |                                  |  |
|                | METROLO : NO APPr                |  |
|                | SCAL.TYP : 2MULT.RN              |  |
| BAS.UNIT : kg  |                                  |  |
|                | SCL.CAP1 :30.00 kg               |  |
|                | RESOL.1 : 0.01 kg                |  |
|                | SCL.CAP2 :60.00 kg               |  |
|                | RESOL.2 : 0.02 kg                |  |
| GEO            | :18                              |  |
| <b>DISPLAY</b> |                                  |  |
|                | RESOLU : 0.01 kg                 |  |
| UNIT1          | : kg                             |  |
| UNIT2          | : kg                             |  |
| A-TARE         | $:$ OFF                          |  |
| A-ZERO         | $\cdot$ ON                       |  |
| RESTART        | $:$ OFF                          |  |
| VIBRAT         | :MID                             |  |
|                | PROCESS : UNIVEr                 |  |
| ADD.MODE : OFF |                                  |  |
| REF OPT : ON   |                                  |  |
| DYNAMIC : OFF  |                                  |  |
| SLEEP          | :ON                              |  |
| B.LIGHt        | :ON                              |  |
|                |                                  |  |

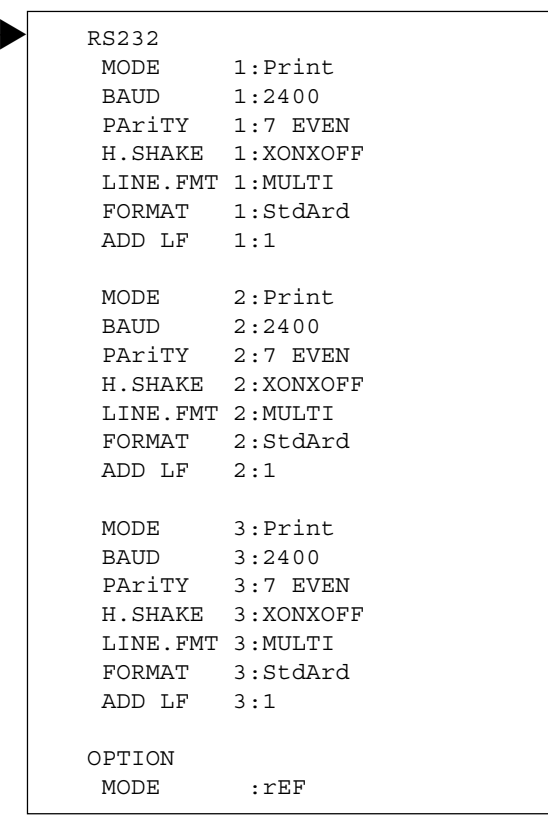

## **5.4 Indicaciones de limpieza**

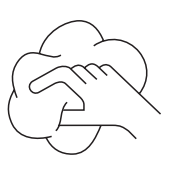

¡Desconecte la balanza antes de comenzar con la limpieza!

Utilice un paño húmedo (sin ácidos, lejías o disolventes fuertes).

No utilice detergentes para frotar; podría rayar el indicador.

No limpie la balanza con un aparato de alta presión o poniéndola debajo de un chorro de agua.

Si hay mucha suciedad, retire el platillo, la funda protectora (si la hay) y los soportes y limpiarlos por separado.

Cuando el platillo esté desmontado, no limpie nunca la parte inferior del plato de carga con un objeto sólido.

Cumplir siempre las normas de funcionamiento y específicas de marca concernientes a los intervalos de limpieza y detergentes autorizados.

# <span id="page-47-0"></span>**6 Características técnicas, interfaces y accesorios**

En este capítulo encontrará las especificaciones técnicas de su balanza, indicaciones sobre normas y directrices y un resumen de los accesorios.

# **6.1 Características generales y equipamiento estándar**

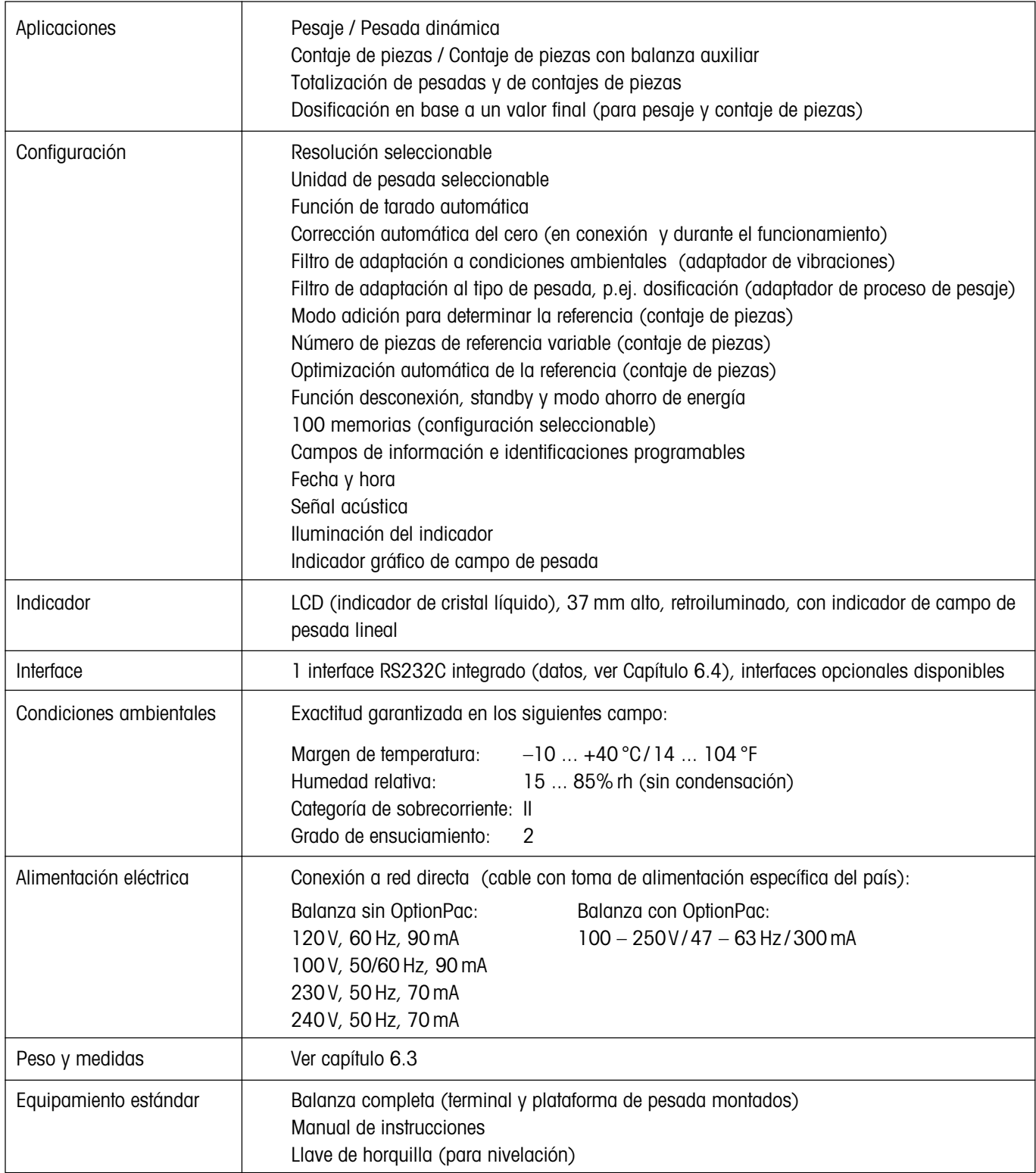

# <span id="page-48-0"></span>**6.2 Referencia de modelos y características específicas por modelos**

### **6.2.1 Referencia de modelos**

# Spider FC XY

Capacidad de la balanza en kg (6, 15, 35, 60, 150, 300, 600, 1500, 3000) Plataforma de pesada (ver tabla inferior)

**Ejemplo**: Spider FC CC60 = Spider FC 60 kg con plataforma de pesada 600 x 800mm

#### **Plataformas de pesada**

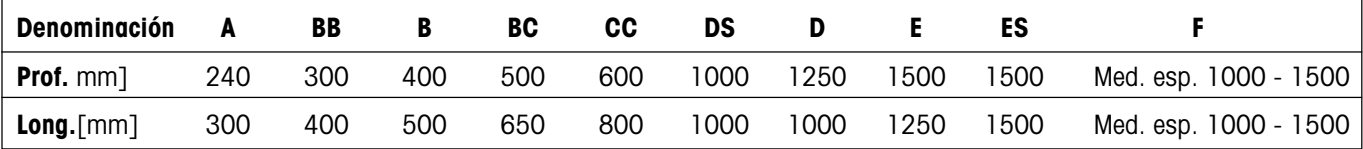

# **6.2.2 Características específicas por modelos**

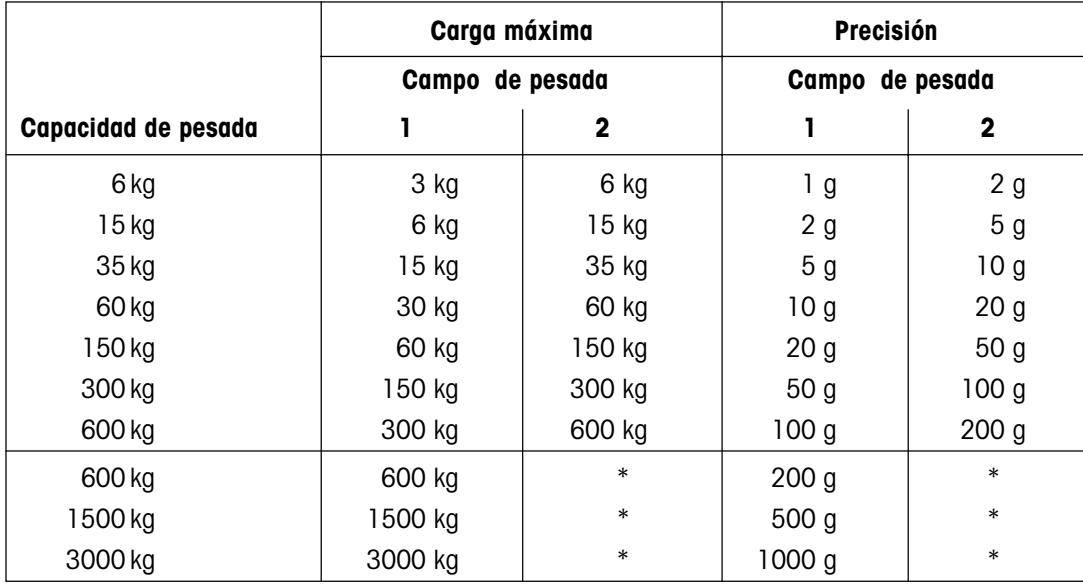

\* Balanza de un campo

**49**

# <span id="page-49-0"></span>**6.3 Medidas y pesos**

# **6.3.1 Terminal**

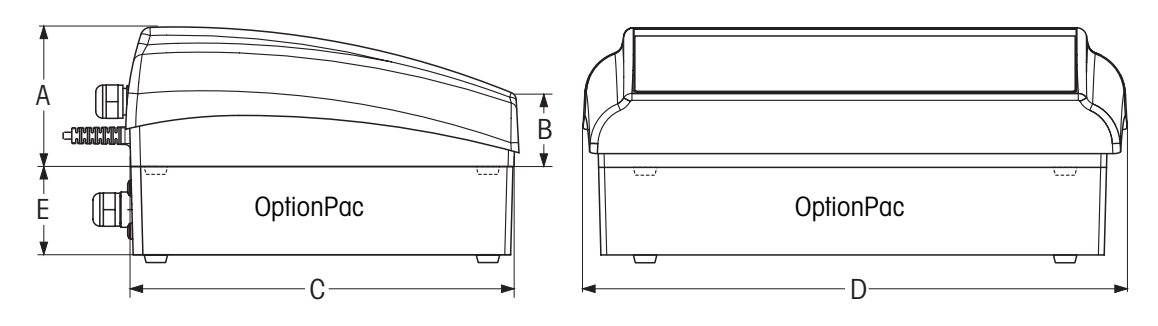

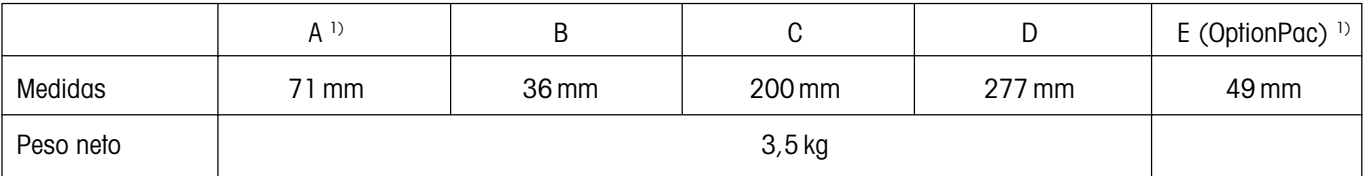

 $\overline{1}$ ) sin pies de base (con pies de base:  $+4,5$  mm)

# **6.3.2 Plataformas de pesada**

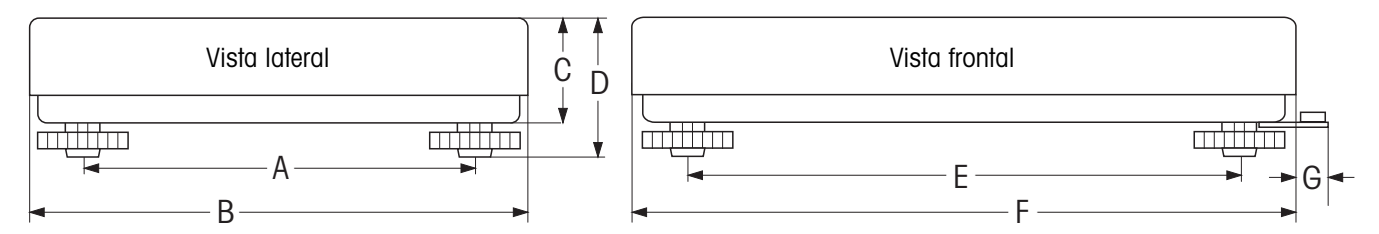

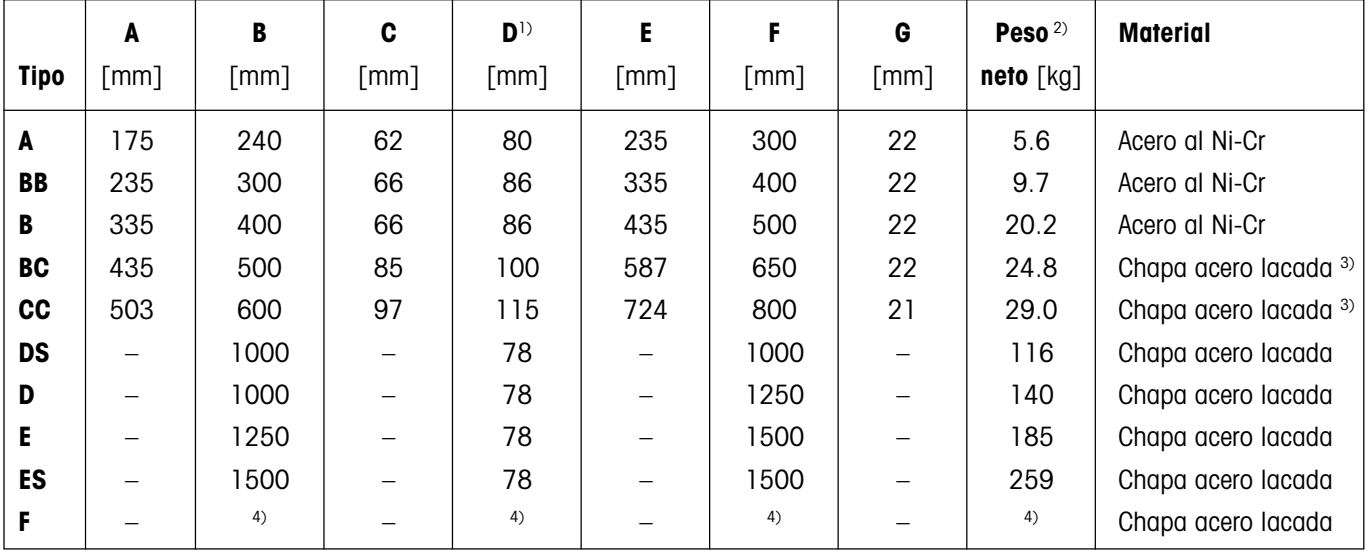

1) Con soportes totalmente enroscados

2) Parte superior e inferior de la plataforma de pesada, incluido célula de medida y platillo

3) Opcional en acero al níquel-cromo

4) Plataforma de medidas especiales (1000 x 1000 mm hasta 1500 x 1500 mm)

# <span id="page-50-0"></span>**6.4 Interfaces RS232C y RS422/485**

Las balanzas Spider FC llevan equipamiento de fábrica con diferentes interfaces.

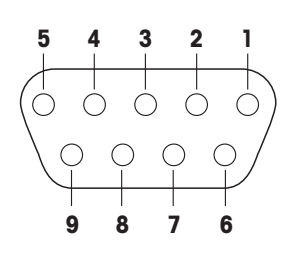

Las balanzas Spider FC estándar van equipadas con un interface de corriente según EIA RS-232C/DIN 66020 (CCITT V24/V.28, longitud de líneamáxima 50 ft /15 m). Opcionalmente, el terminal puede llevar 2 o 3 interfaces. Las tarjetas de interface correspondientes sustituyen al interface estándar. Todos los interfaces disponen de un conector Sub-D de 9 polos (hembra).

La figura adjunta muestra la numeración de las clavijas (vista del conector). La asignación de clavijas de cada interface se indica en la siguiente tabla.

#### **Interface estándar**

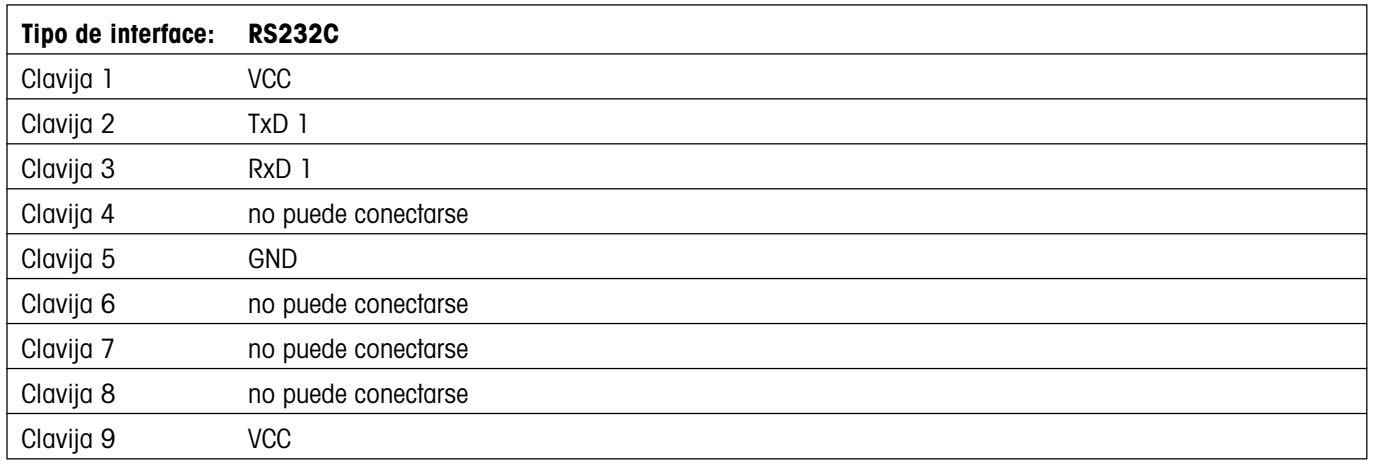

TxD: envío de datos RxD: recepción de datos GND: señal de tierra VCC: alimentación+5V

#### **Opcional: 2 o 3 interfaces RS232C**

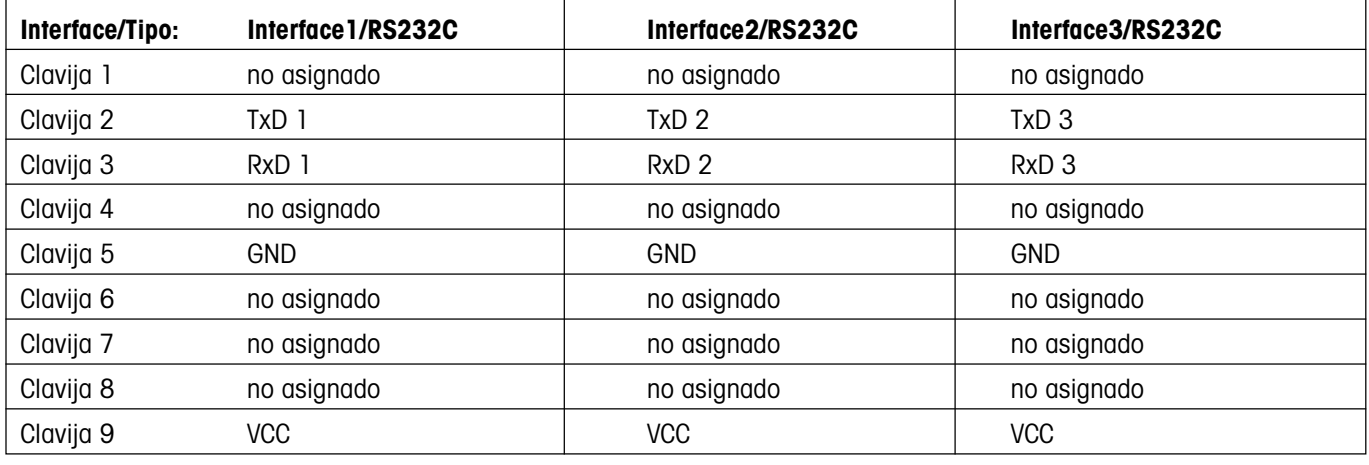

TxD: envío de datos RxD: recepción de datos GND: señal de tierra VCC: alimentación+5V

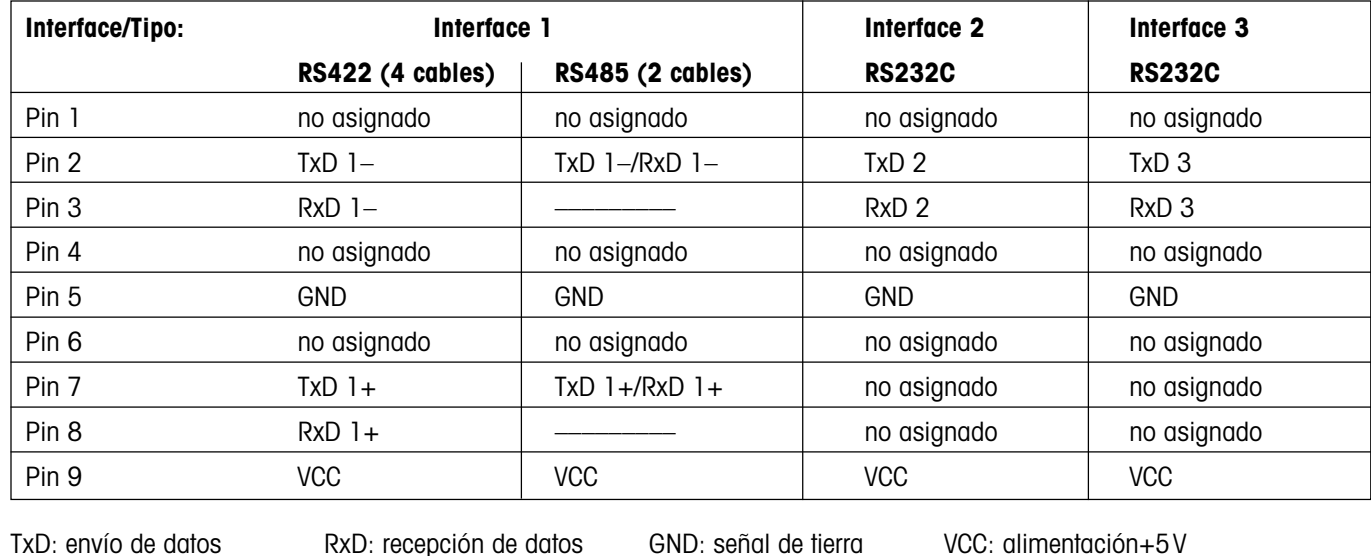

#### <span id="page-51-0"></span>**Opcional: 1interface RS422/485 y 1 o 2 interfaces RS232C**

Para información importante sobre el funcionamiento de la red del interface RS422/485, consulte el capítulo 5.1.5.

# **6.5 Opción analógica**

La Spider FC puede incorporar equipamiento adicional de fábrica con opción analógica, acoplable en OptionPac. La opción analógica permite conectar una segunda plataforma de pesada, que envía señales analógicas. De este modo, los sistemas de dos balanzas compactos se configuran utilizando un solo terminal. Tras la conexión de una plataforma de pesada analógica, sus parámetros deben introducirse en el menú. Éstos se guardan en el Print de la opción analógica. El técnico de mantenimiento realiza estos preparativos, por ello no se describen en estas instrucciones. Una vez introducidos los parámetros, la balanza auxiliar en el bloque de menú "SCALE" dispone de los mismos ajustes que la balanza Spider (ajustes de resolución, tarado, puesta a cero y filtro). **Advertencia**: el menú "COMMUNICATION –>Option" sirve para definir o desactivar la plataforma de pesaje auxiliar y para contajes de piezas como balanza de referencia o de cantidades.

Para conectar una plataforma de pesada a la opción analógica, las plancha de suelo de OptionPac debe retirarse (8 tornillos Torx T20). El cable de conexión de la plataforma de pesada debe pasarse por el atornillamiento PG de OptionPac y conectarse a la reglilla de bornes, en el Print de la opción analógica, del siguiente modo:

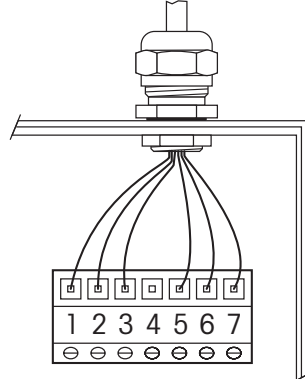

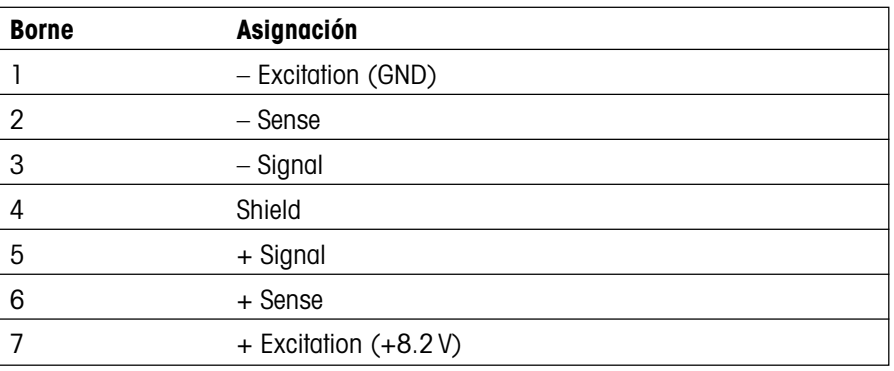

# <span id="page-52-0"></span>**6.6 Accesorios**

Puede pedir los siguientes accesorios a su distribuidor o representante de METTLER TOLEDO:

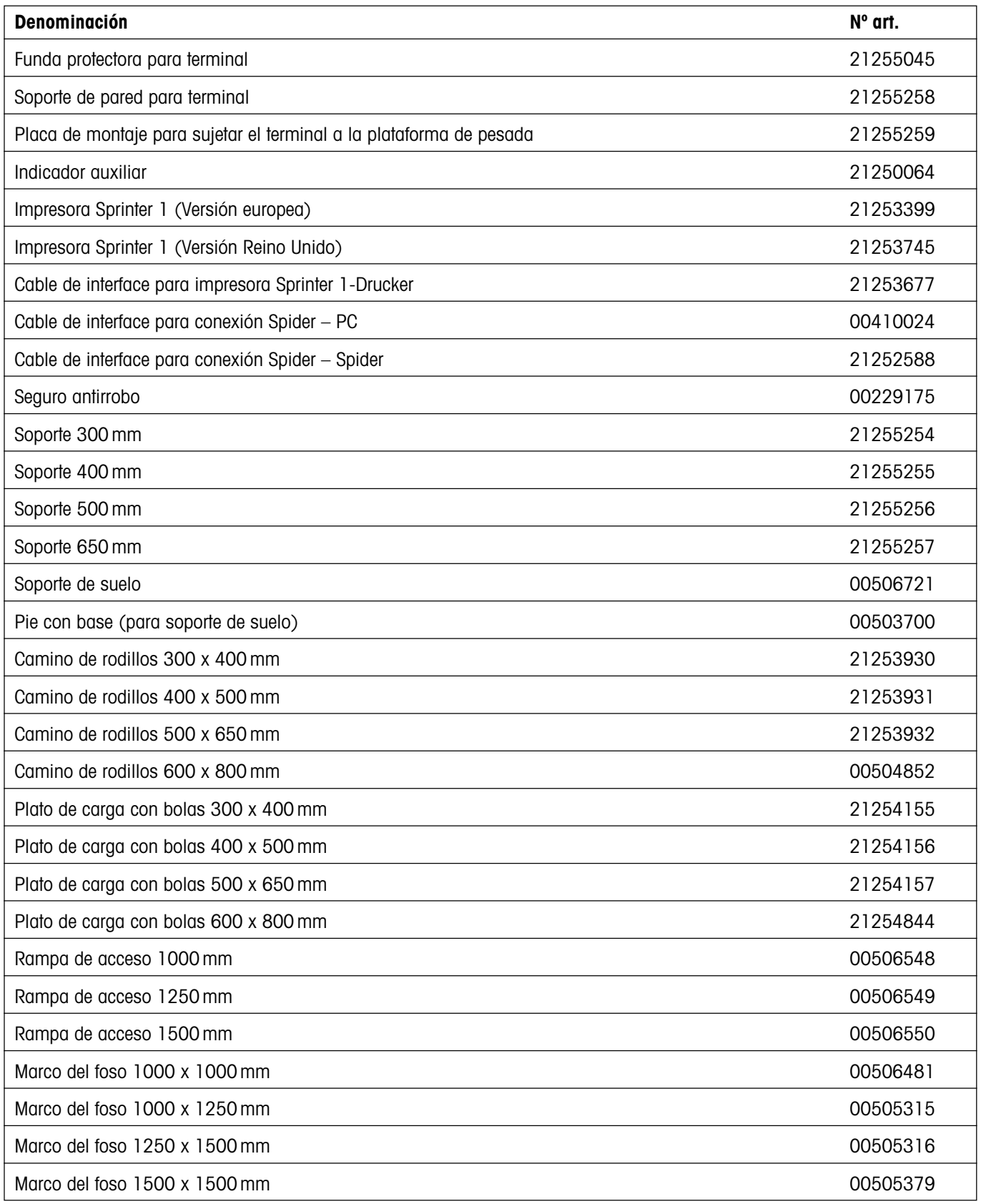

# <span id="page-53-0"></span>**6.7 Declaración de conformidad**

Nosotros, **Mettler-Toledo (Albstadt) GmbH**, **Unter dem Malesfelsen 34**, **D-72458 Albstadt** declaramos bajo nuestra sola responsabilidad que el producto

**Spider FC** desde el número de serie 2494000, al cual se refiere esta declaración,

conforme a las siguientes directivas y normas.

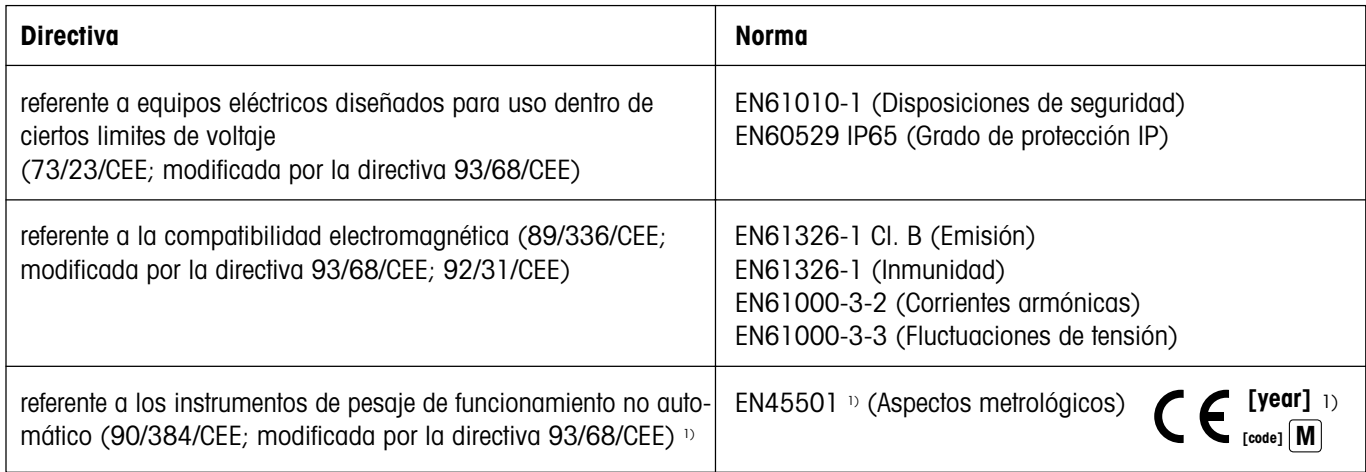

1) sólo para balanzas verificadas (permiso/certificado de prueba Nº: TC5818 para terminales (sin plataforma de pesada) y T5819 para balanzas completas (terminal y plataforma de pesada).

Roland Schmider, General Manager **Heiko Carls, Quality Manager** Heiko Carls, Quality Manager

Albstadt, enero 2002 Mettler-Toledo (Albstadt) GmbH

#### **Nota importante para básculas verificadas en paises de la UE**

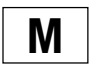

Las balanzas verificadas en origen llevan esta indicación en la etiqueta del embalaje y con la etiqueta "M" sobre fondo verde en la placa de características pueden ser utilizadas inmediatamente.

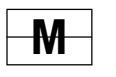

Balanzas cuya verificación se realiza en dos fases llevan esta indicación en la etiqueta del embalaje (ninguna etiqueta "M" verde en la placa de características). La segunda fase de la verificación debe ser realizada por personal de Mettler-Toledo acreditado, o por la autoridad competente. Rogamos contacten con el Servicio Técnico de Mettler-Toledo.

La primera fase de la verificación ha sido realizada en origen. Incluye todos los ensayos según la norma EN45501-8.2.2. Para las balanzas con plataforma de pesaje con salida analógica debe realizarse además el ensayo según EN45501-3.5.3.3. Este ensayo no es necesario si el terminal lleva el número del la plataforma de pesaje.

Si el plazo de validez de la verificación está limitado por las normas nacionales de cada estado, el usuario será responsable de las verificaciones posteriores reglamentarias de su balanza.

#### **USA**

This equipment has been tested and found to comply with the limits for a Class A digital device, pursuant to both Part 15 of the FCC Rules and the radio interference regulations of the Canadian Department of Communications. These limits are designed to provide reasonable protection against harmful interference when the equipment is operated in a commercial environment. This equipment generates, uses and can radiate radio frequency energy and, if not installed and used in accordance with the instruction manual, may cause harmful interference to radio communications. Operation of this equipment in a residential area is likely to cause harmful interference, in which case the user will be required to correct the interference at his own expense.

#### <span id="page-54-0"></span>**Canada**

ICES-001 Notice for Industrial, Scientific and Medical Radio Frequency Generators: This ISM apparatus meets all requirements of the Canadian Interference-Causing Equipment Regulations. Please note that this requirement is only for generators which operate at over 10 kHz.

Avis de l'ICES-001, générateurs de radiofréquences dans le domaine industriel, scientifique et médical: Cet appareil ISM (industriel, scientifique et médical) satisfait à toutes les exigences définies par la réglementation canadienne en matière d'équipements générant des perturbations radioélectriques. Veuillez noter qu'il s'agit d'une exigence concernant uniquement les générateurs fonctionnant audelà de 10 kHz.

# **6.8 Controles técnicos de seguridad**

Los terminales y balanzas de las series Spider SW, BC y FC han sido autorizados por oficinas de inspección acreditadas. Han pasado los siguientes **controles técnicos de seguridad** y llevan las correspondientes señales de comprobación. La producción se somete a un control de fabricación por parte de los organismos de verificación.

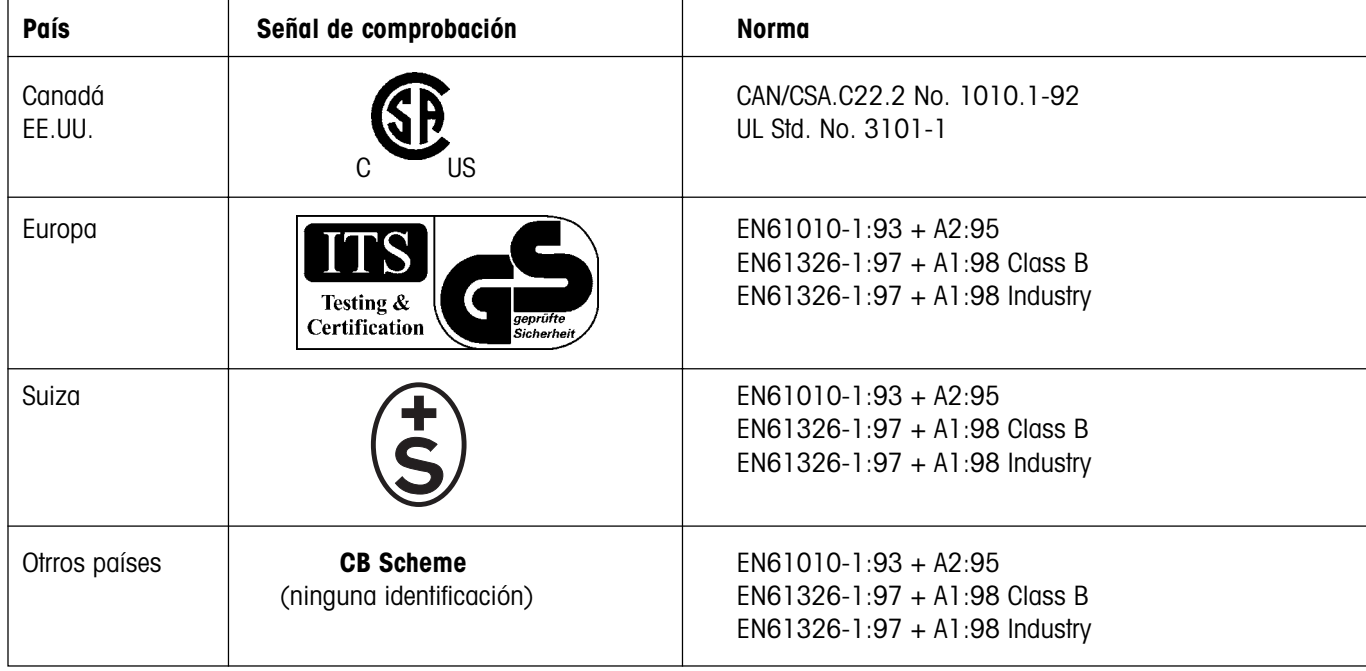

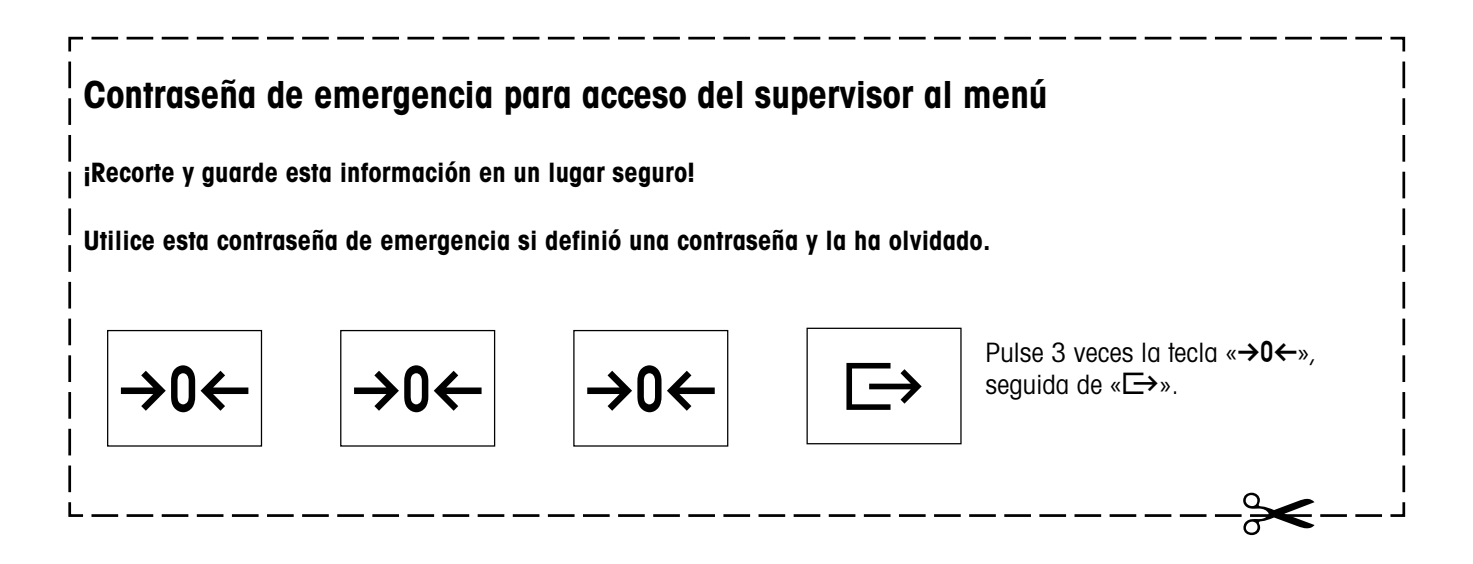

**Asegure el futuro de su producto METTLER TOLEDO: METTLER TOLEDO Servicios le concede una garantía de años, la exactitud de medida y la calidad probada de los productos METTLER TOLEDO. Solicite documentación detallada sobre nuestra atractiva oferta de servicios.**

**Muchas gracias.**

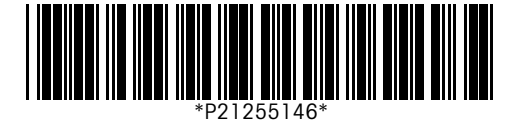

Reservadas las modificaciones técnicas y los cambios en el equipamiento estándar de los accesorios. Impreso sobre papel fabricado sin cloro al 100%. Respetamos el medio ambiente.

© Mettler-Toledo (Albstadt) GmbH 2002 21255146B Printed in Germany 0202/2.14

**Mettler-Toledo (Albstadt) GmbH**, D-72423 Albstadt, Tel. +49-7431 14-0, Fax +49-7431 14-371, Internet: http://www.mt.com

**AT Mettler-Toledo Ges.m.b.H., A-1100 Wien**, Tel. (01) 604 19 80, Fax (01) 604 28 80

- **AU Mettler-Toledo Ltd., Port Melbourne, Victoria 3207**, Tel. (03) 9644 5700, Fax (03) 9645 3935
- **BE n.v. Mettler-Toledo s.a., B-1932 Zaventem**, Tel. (02) 334 02 11, Fax (02) 378 16 65
- **BR Mettler-Toledo Indústria e Comércio Ltda., São Paulo, CEP 06465-130**, Tel. (11) 421 5737, Fax (11) 725 1962
- **CH Mettler-Toledo (Schweiz) AG**, **CH-8606 Greifensee**, Tel. (01) 944 45 45, Fax (01) 944 45 10
- **CN Mettler-Toledo Changzhou Scale Ltd., Changzhou City, Jiangsu 213001**, Tel. (519) 664 20 40, Fax (519) 664 19 91
- **CZ Mettler-Toledo, s.r.o., CZ-100 00 Praha 10**, Tel. (2) 72 123 150, Fax (2) 72 123 170
- **DE Mettler-Toledo GmbH, D-35353 Giessen**, Tel. (0641) 50 70, Fax (0641) 52 951
- **DK Mettler-Toledo A/S, DK-2600 Glostrup**, Tel. (43) 27 08 00, Fax (43) 27 08 28
- **ES Mettler-Toledo S.A.E., E-08038 Barcelona**, Tel. (93) 223 76 00, Fax (93) 223 02 71
- **FR Mettler-Toledo s.a., F-78222 Viroflay**, Tél. (01) 309 717 17, Fax (01) 309 716 16
- **HK Mettler-Toledo (HK) Ltd., Kowloon HK**, Tel. (852) 2744 1221, Fax (852) 2744 6878
- **HR Mettler-Toledo, d.o.o., CR-10000 Zagreb**, Tel. (1) 29 20 633, Fax (1) 29 58 140
- **HU Mettler-Toledo Kft, H-1173 Budapest**, Tel. (1) 257 9889, Fax (1) 257 7030
- **IN Mettler-Toledo India Pvt Ltd, Mumbai 400 072**, Tel. (22) 857 08 08, Fax (22) 857 50 71
- **IT Mettler-Toledo S.p.A., I-20026 Novate Milanese**, Tel. (02) 333 321, Fax (02) 356 29 73 **JP Mettler-Toledo K.K., Shiromi, J-Osaka 540**, Tel. (6) 949 5901, Fax (6) 949 5945
- **KR Mettler-Toledo (Korea) Ltd., Seoul (135-090)**, Tel. (82) 2 518 20 04, Fax (82) 2 518 08 13
- **MY Mettler-Toledo (M) Sdn.Bhd., 40100 Shah Alam**, Tel. (603) 7845 5773, Fax (603) 7845 8773
- **MX Mettler-Toledo S.A. de C.V., Mexico CP 06430**, Tel. (5) 547 5700, Fax (5) 541 2228
- **NL Mettler-Toledo B.V., NL-4000 HA Tiel**, Tel. (0344) 638 363, Fax (0344) 638 390
- **NO Mettler-Toledo A/S, N-1008 Oslo**, Tel. (22) 30 44 90, Fax (22) 32 70 02
- **PL Mettler-Toledo, Sp. z o.o., PL-02-929 Warszawa**, Tel. (22) 651 92 32, Fax (22) 651 71 72
- **RU Mettler-Toledo AG, 10 1000 Moskau**, Tel. (095) 921 68 12, Fax (095) 921 63 53
- **SE Mettler-Toledo AB, S-12008 Stockholm**, Tel. (08) 702 50 00, Fax (08) 642 45 62
- **SEA Mettler-Toledo (SEA), 40100 Shah Alam**, Tel. (603) 7845 5373, Fax (603) 7845 3478
- **SG Mettler-Toledo (S) Pte. Ltd., Singapore 139959**, Tel. (65) 890 0011, Fax (65) 890 0012
- **SK Mettler-Toledo, service s.r.o., SK-83103 Bratislava**, Tel. (7) 525 2170, Fax (7) 525 2173
- **SI Mettler-Toledo, d.o.o., SI-1236 Trzin**, Tel. (016) 162 18 01, Fax (061) 162 17 89
- **TH Mettler-Toledo (Thailand), Bangkok 10310**, Tel. (662) 723 0300, Fax (662) 719 6479 **TW Mettler-Toledo Pac Rim AG, Taipei**, Tel. (886) 2 2579 5955, Fax (886) 2 2579 5977
- **UK Mettler-Toledo Ltd., Leicester, LE4 1AW**, Tel. (0116) 235 0888, Fax (0116) 236 5500
- **US Mettler-Toledo, Inc., Columbus, Ohio 43240**, Tel. (614) 438 4511, Fax (614) 438 4900

**For all other countries: Mettler-Toledo GmbH**, PO Box VI-400, CH-8606 Greifensee, Tel. (01) 944 22 11, Fax (01) 944 31 70